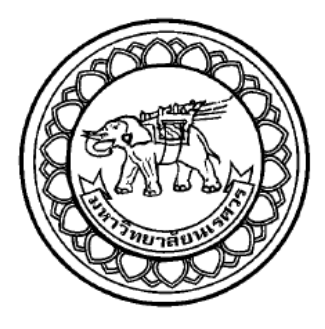

# **อุปกรณ์ควบคุมราวตากผ้าอัตโนมัติ AUTOMATIC CLOTHES RACK CONTROLLING DEVICE**

**นายกิตติพงษ์ สืบสาย รหัส 57362804 นายคทายุทธ์ กอบกสิกรรม รหัส 57362828 นายนันทิพัฒน์ เกษมวัฒนา รหัส 57363177**

**ปริญญานิพนธ์นี้เป็นส่วนหนึ่งของการศึกษาหลักสูตรปริญญาวิศวกรรมศาสตรบัณฑิต สาขาวิชาวิศวกรรมไฟฟ้า ภาควิชาวิศวกรรมไฟฟ้าและคอมพิวเตอร์ คณะวิศวกรรมศาสตร์ มหาวิทยาลัยนเรศวร ปีการศึกษา 2560**

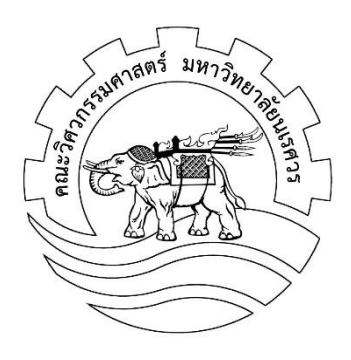

# **ใบรับรองปริญญานิพนธ์**

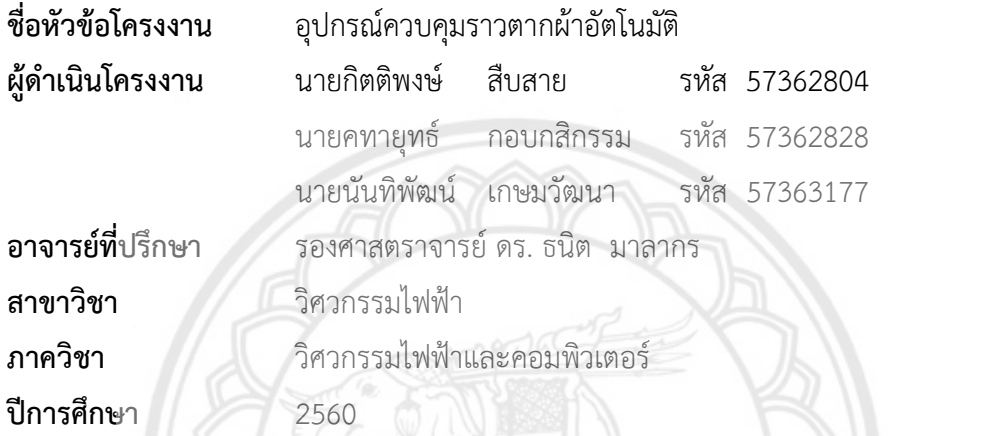

คณะวิศวกรรมศาสตร์ มหาวิทยาลัยนเรศวร อนุมัติให้โครงงานฉบับนี้เป็นส่วนหนึ่งของ การศึกษาตามหลักสูตรวิศวกรรมศาสตรบัณฑิต สาขาวิชาวิศวกรรมไฟฟ้า

> .......................................................ที่ปรึกษาโครงงาน (รองศาสตราจารย์ ดร. ธนิต มาลากร)

> > ........................................................กรรมการ

............................................................................................................................. ...................................

(รองศาสตราจารย์ ดร. ธวัชชัย เมธีวรัญญู)

........................................................กรรมการ

(ผู้ช่วยศาสตราจารย์ ดร.ปิยดนัย ภาชนะพรรณ์)

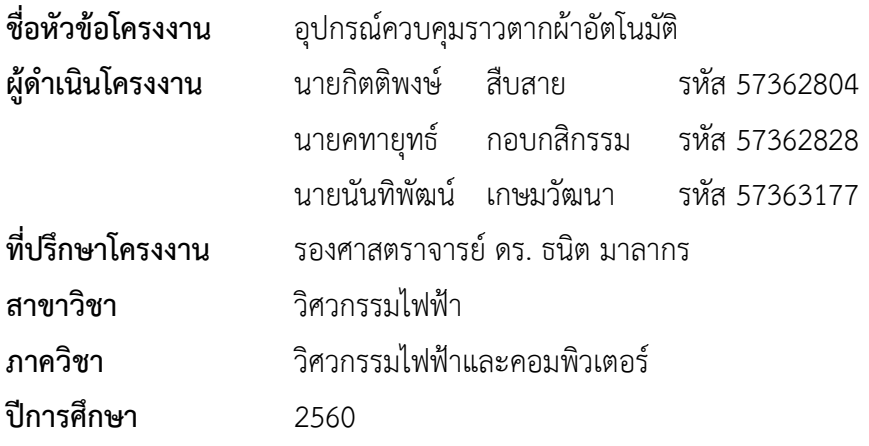

#### **บทคัดย่อ**

……………………………………………………………………………………………………………………………………………...

วัตถุประสงค์หลักของโครงงานนี้คือการพัฒนาเครื่องต้นแบบของอุปกรณ์ควบคุมราวตากผ้า อัตโนมัติซึ่งออกแบบให้สามารถเชื่อมต่อกับราวตากผ้าขนาดมาตรฐานทั่วไปได้อย่างสะดวกและเป็น มิตรต่อสิ่งแวดล้อมเนื่องจากใช้พลังงานหลักจากแบตเตอรี่ที่เชื่อมต่อจากแผงเซลล์แสงอาทิตย์ คุณสมบัติเด่นของเครื่องต้นแบบที่พัฒนาขึ้นมีดังนี้ 1) สามารถควบคุมให้ราวตากผ้าเลื่อนเก็บผ้าเข้าใน ที่ร่มได้เมื่อมีฝนหรือมีเมฆมากและเลื่อนผ้าออกตากได้เมื่อมีแดด อากาศปลอดโปร่ง 2) สามารถ ควบคุมให้ราวตากผ้าเลื่อนเก็บผ้าได้เมื่อถึงเวลาที่กำหนดและ 3) สามารถควบคุมการทำงานของราว ตากผ้าผ่านโปรแกรมประยุกต์ในโทรศัพท์เคลื่อนที่ได้

เมื่อนำอุปกรณ์ควบคุมราวตากผ้าที่พัฒนาขึ้นมาใช้งานในสภาวะแวดล้อมที่ใ<mark>ช้งานจริงพบว่า</mark> อุปกรณ์ดังกล่าวสามารถทำงานได้ตามคุณสมบัติที่ต้องการ

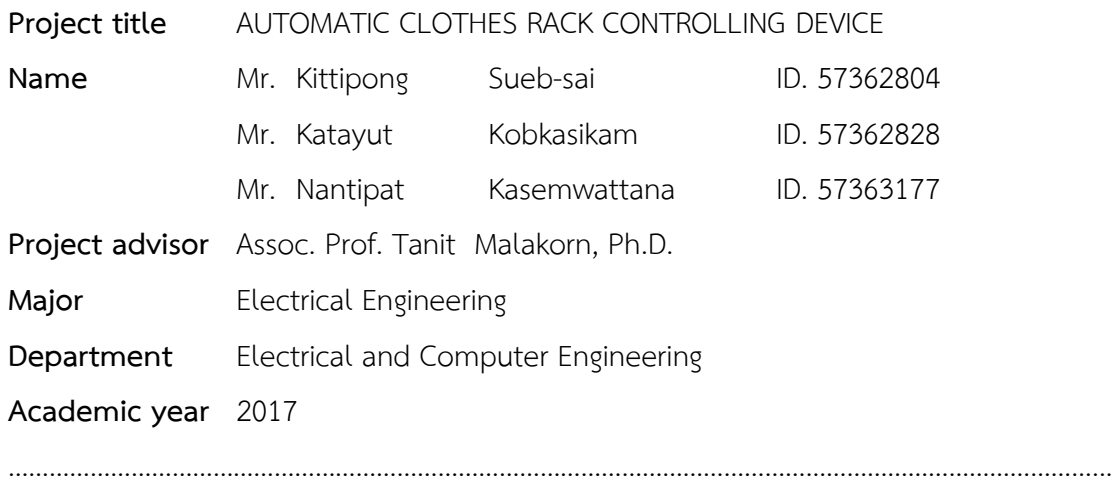

#### **Abstract**

The main objective of this project is to develop a prototype of the automatic clothes rack controlling device. It is designed to be easily connected to a standard clothes rack, and environmentally friendly due to the use of a Photovoltaic solar panel. Feathers of this prototype are as follows: 1) to control the rack to automatically slide back into the shade area when raining or cloudy, and slide out into the open air when clear and sunny. 2) to control the rack to automatically slide back into the shade area when the stopping time is reached, and 3) to control the rack via smartphone  $(n)$  00 application.

The empirical study illustrates that the automatic clothes rack controlling device can work effectively and functionally as desired.

### **กิตติกรรมประกาศ**

โครงงานวิศวกรรมไฟฟ้าเรื่อง อุปกรณ์ควบคุมราวตากผ้าอัตโนมัติ สำเร็จลุล่วงได้เนื่องมาจาก คณะผู้จัดท าโครงงานได้รับความอนุเคราะห์จาก รองศาสตราจารย์ ดร.ธนิต มาลากร ที่กรุณาให้ความ เมตตารับเป็นที่ปรึกษาโครงงานนี้ แนะนำวิธีการดำเนินโครงงาน ดูแลให้คำปรึกษา เอาใจใส่ในทุก รายละเอียดของขั้นตอนการดำเนินโครงงาน พร้อมทั้งแนะแนวทางในการแก้ปัญหาต่าง ๆ และคอย กระตุ้นให้คณะผู้จัดทำโครงงานทำงานอย่างต่อเนื่อง ตลอดจนเสียสละเวลาอันมีค่าเพื่อตรวจสอบและ แก้ไขข้อบกพร่องต่าง ๆ คณะผู้จัดทำรู้สึกเป็นเกียรติอย่างยิ่งที่ได้รับความอนุเคราะห์จากอาจารย์

ในโอกาสนี้ทางผู้จัดท าโครงงานใคร่ขอขอบคุณผู้ช่วยศาสตราจารย์ ดร.ปิยดนัย ภาชนะพรรณ์ และ รองศาสตราจารย์ ดร. ธวัชชัย เมธีวรัญญูที่สละเวลามาร่วมเป็นคณะกรรมการในการสอบ โครงงาน รวมทั้งให้คำแนะนำ ให้ข้อคิดเห็นต่าง ๆ ที่เป็นประโยชน์ต่อโครงงานเพื่<mark>อให้โครงงานนี้มี</mark> ความสมบูรณ์ยิ่งขึ้น

ในท้ายที่สุดนี้คณะผู้จัดท าโครงงานขอขอบพระคุณอาจารย์ทุกท่าน บิดา มารดา ที่คอยสั่ง ี สอน ให้ความรู้จนผู้จัดทำสำเร็จการศึกษา ขอขอบคุณเพื่อน ๆ ที่ได้ให้คำแนะนำแนวทางต่าง ๆ แนะนำแนวทางในการเขียนโปรแกรม และคอยให้กำลังใจ คอยให้คำปรึกษาทั้งในเรื่องเรียนและใน เรื่องอื่น ๆ จนสำเร็จลล่วงมาได้ด้วยดี

คณะผู้จัดท าหวังเป็นอย่างยิ่งว่าโครงงานที่จัดท าขึ้นนี้จะมีประโยชน์แก่ผู้ที่สนใจศึกษาไม่มาก ก็น้อย

> คณะผู้จัดท าโครงงาน นายกิตติพงษ์ สืบสาย นายคทายทธ์ กอบกสิกรรม นายนันทิพัฒน์ เกษมวัฒนา 2561

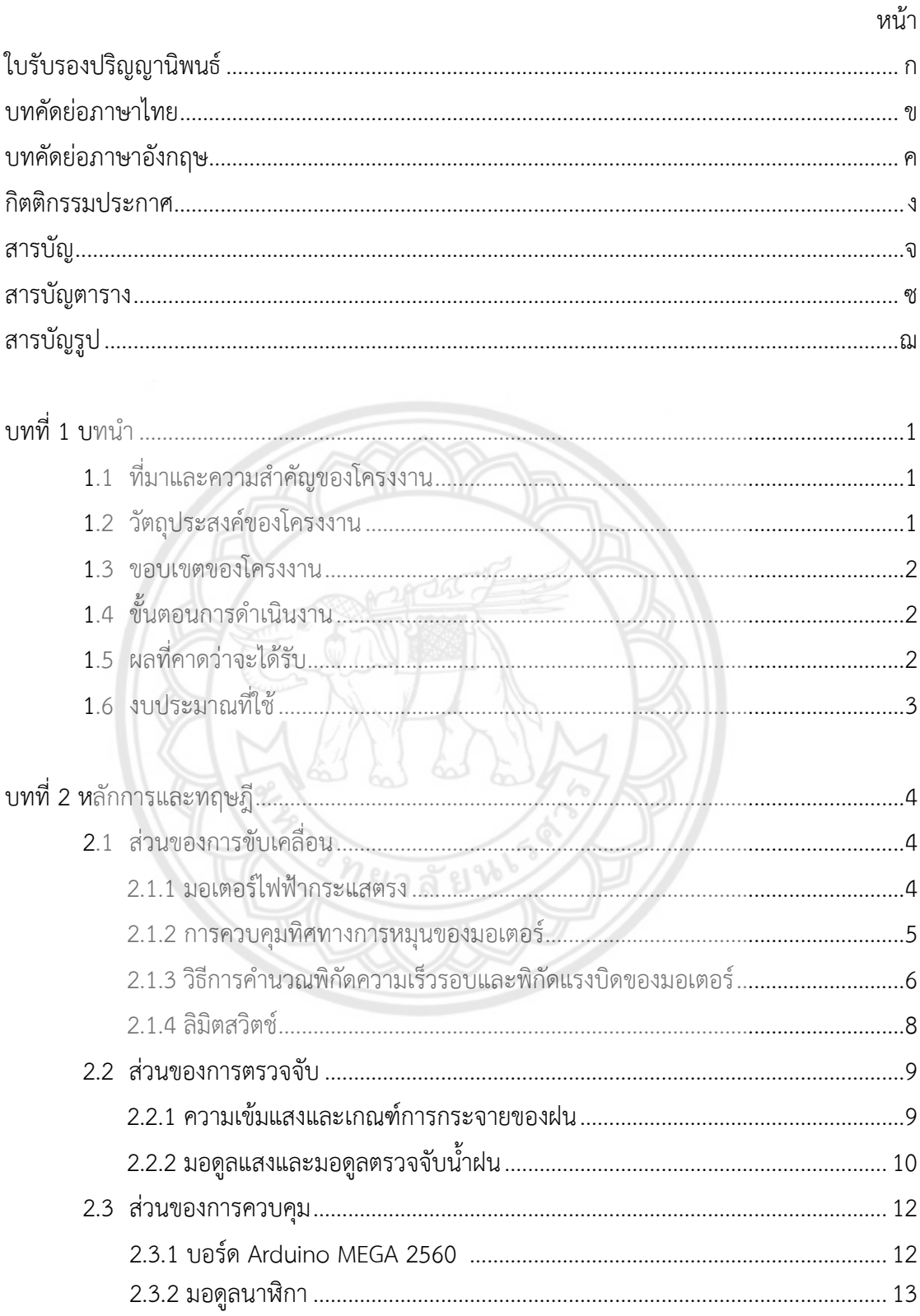

# สารบัญ

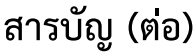

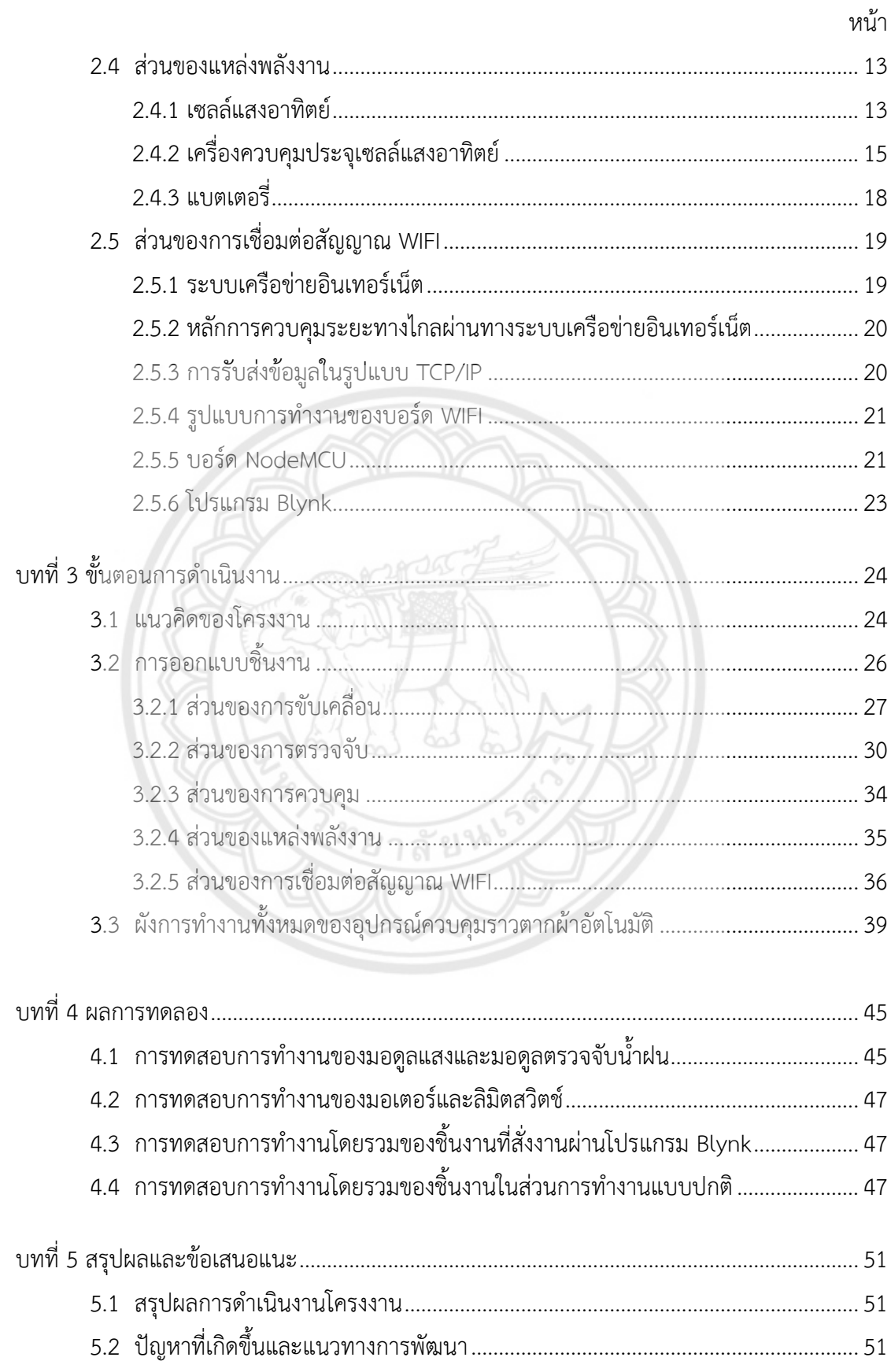

# สารบัญ (ต่อ)

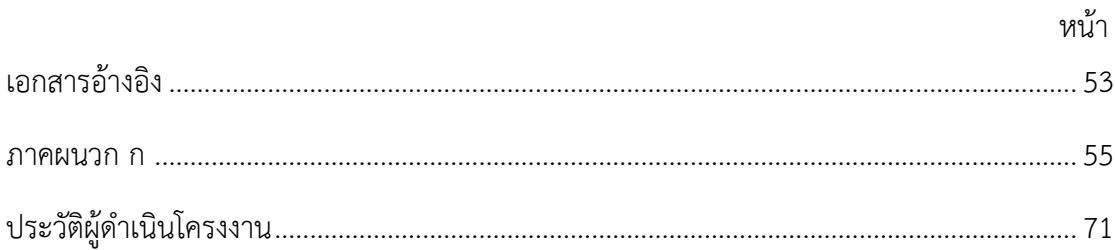

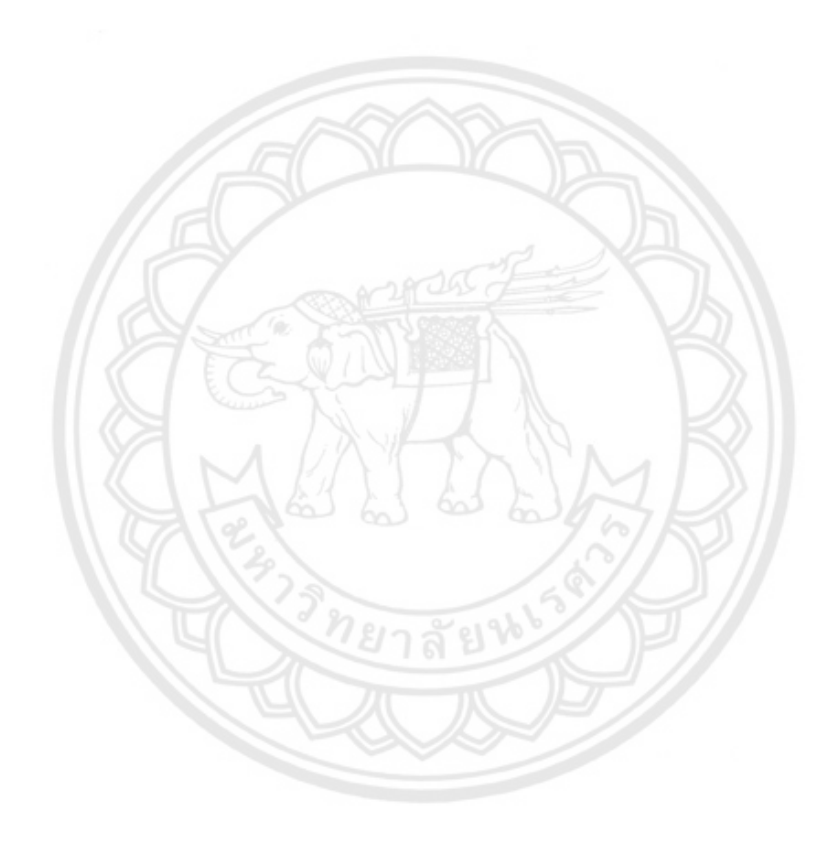

# **สารบัญตาราง**

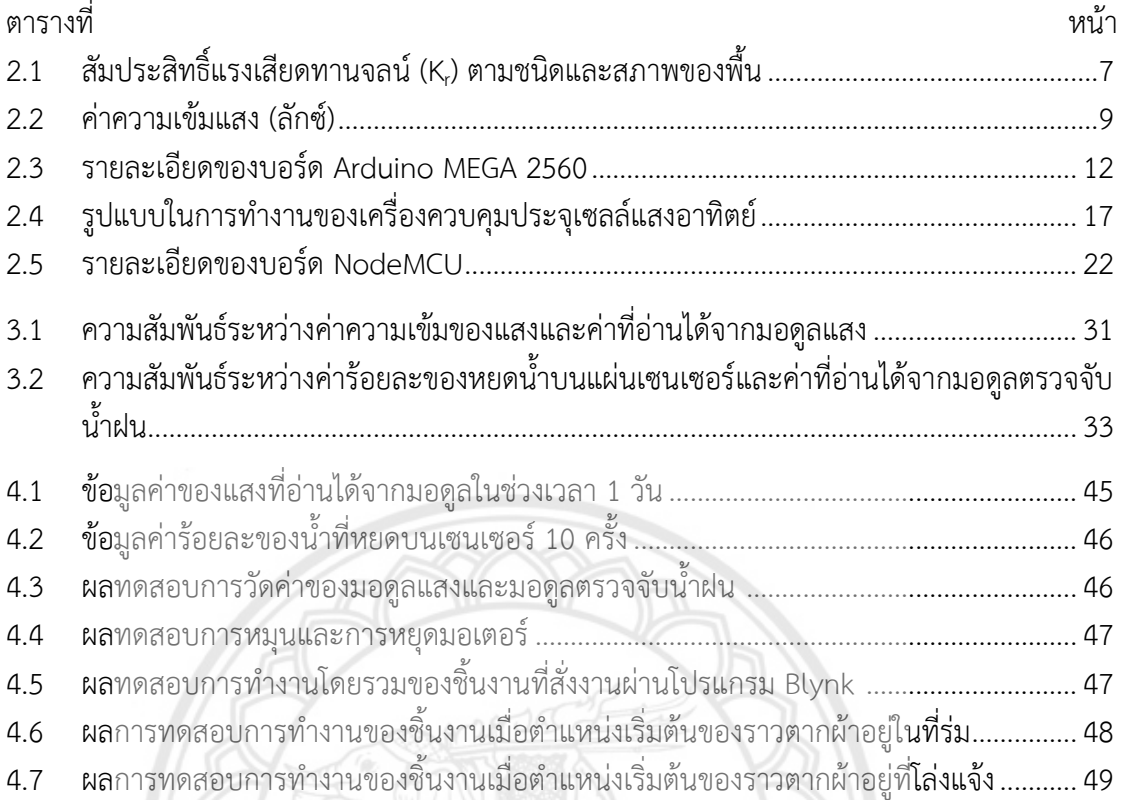

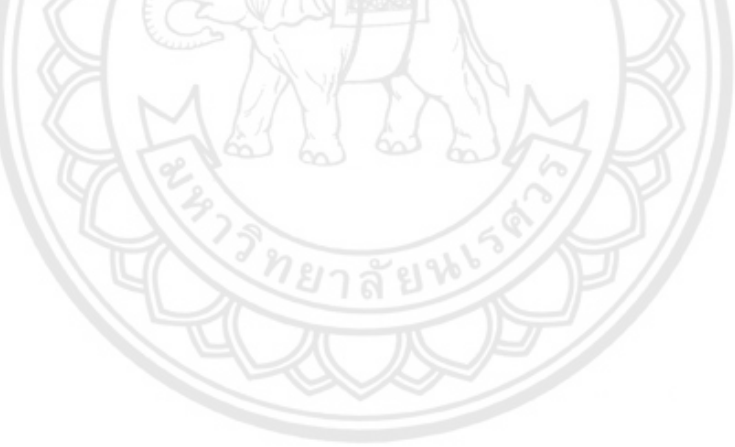

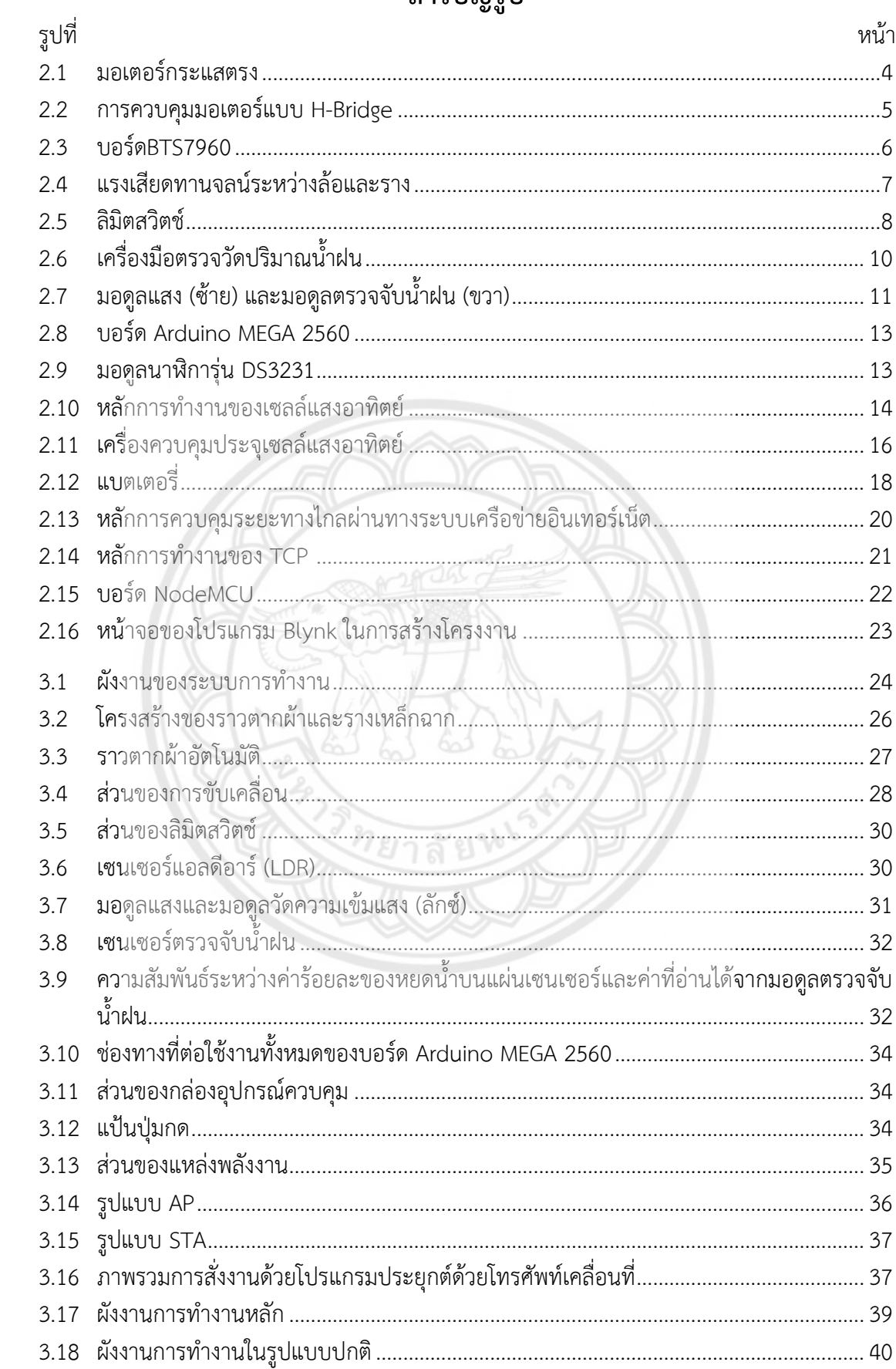

# สารบัญรูป

# สารบัญรูป (ต่อ)

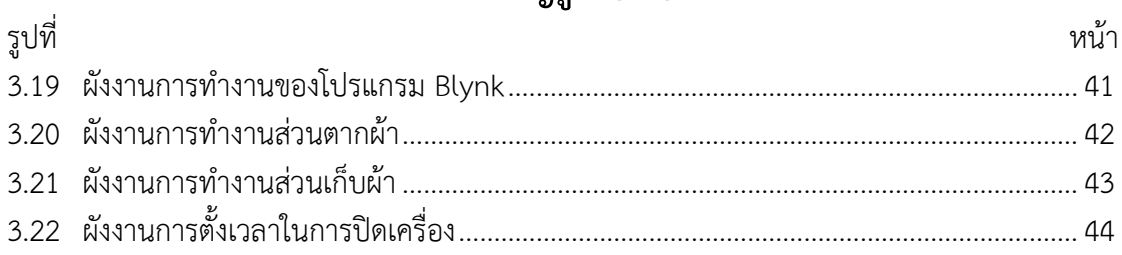

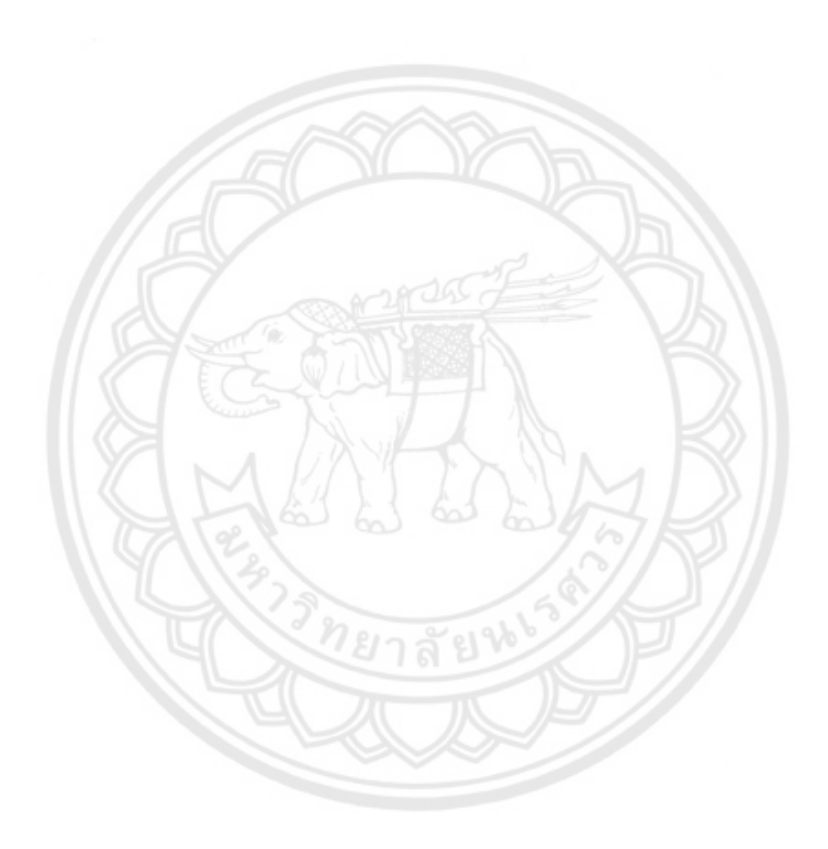

**บทที่ 1 บทน า**

### **1.1 ที่มาและความส าคัญของโครงงาน**

เนื่องจากประเทศไทยอยู่ในเขตร้อนชื้น มีลมมรสุมพัดผ่านค่อนข้างมากจึงท าให้ประเทศไทยมีฝน ตกชุกเกือบตลอดทั้งปีโดยเฉพาะในทางตอนใต้ของประเทศ การตากผ้ากลางแจ้งจึงเริ่มมีปัญหาขึ้น เนื่องจากต้องมีคนคอยเก็บผ้าในเวลาที่ฝนตกและต้องนำผ้ากลับมาตากอีกครั้งเมื่อแดดออก สำหรับ สังคมเมืองที่มีลักษณะสังคมของครอบครัวเชิงเดี่ยวซึ่งทุกคนในครอบครัวต้องออกจากบ้านไปทำงาน หรือไปเรียนในเวลากลางวัน จึงไม่มีใครทำหน้าที่เก็บผ้าในยามที่ฝนตกได้ ดังนั้นจึงเกิดปัญหาของผ้า เปียกชื้นและเหม็นอับ

ในการแก้ปัญหาดังกล่าวนี้ ได้มีการพัฒนาชิ้นงานออกมาในหลากหลายรูปแบบเพื่อใช้ในเชิงวิจัย ี **และในเชิ**งพาณิชย์สำหรับการตากผ้าและเก็บผ้าโดยอัตโนมัติ อาทิ เช่นในงานของ [1]-[4] **ทั้งนี้ เท่าที่** คณะของผู้จัดท าโครงการทราบ ชิ้นงานเหล่านั้นอาศัยเพียงมอดูลแสงและมอดูลตรวจจับน้ าฝนในการ ตรวจวัดว่าฝนตกหรือไม่ บ่อยครั้งผู้ใช้งานอาจต้องการนำผ้าเข้าที่ร่มเนื่องจากแดดจัด หรือต้องการนำ ผ้าออกตากลมกลางแจ้งในยามเย็น นี่จึงเป็นที่มาในการจัดท าโครงงานชิ้นนี้ นั่นคืออุปกรณ์ราวตากผ้า อัตโนมัติที่สามารถเลื่อนราวตากผ้าเข้ามาในที่ร่มเมื่อฝนใกล้ตก มีความชื้นสัมพัทธ์สูง สามารถเลื่อน ราวตากผ้าออกกลางแจ้งเมื่อมีแดดออก และเมื่อถึงเวลาที่กำหนดไว้ ราวตากผ้าต้องสามารถเลื่อน ึกลับเข้ามาในร่มได้ นอกจากนี้ผู้ใช้งานสามารถควบคุมการทำงานของราวตากผ้าได้ผ่านทางโปรแกรม Blynk บนโทรศัพท์เคลื่อนที่ได้

## **1.2 วัตถุประสงค์ของโครงงาน**

1.2.1 เพื่อศึกษาการทำงานของมอดูลแสง มอดูลตรวจจับน้ำฝน การเขียนโปร**แกรมไมโครคอน**-โทรลเลอร์ควบคุมมอเตอร์กระแสตรง การเขียนโปรแกรม Blynk ในโทรศัพท์เคลื่อนที่และหลักการ ท างานของแผงเซลล์แสงอาทิตย์

1.2.2 ประยุกต์ใช้ความรู้ที่ศึกษานำมาสร้างอุปกรณ์ควบคุมราวตากผ้าอัตโนมัติ

*1ย*าสัยห

1.2.3 เพื่อนำชิ้นงานมาพัฒนาให้เกิดประโยชน์ในเชิงพาณิชย์ได้

#### **1.3 ขอบเขตของโครงงาน**

1.3.1 ราวตากผ้ารับน้ำหนักเสื้อผ้าได้สูงสุดไม่เกิน 30 กิโลกรัมและรางที่ใช้วางราวตากผ้าเป็น เหล็กฉากยาว 2 เมตร

1.3.2 มอเตอร์ที่ใช้เป็นมอเตอร์กระแสตรงชนิดวอร์มเกียร์ขนาด 12 โวลต์110 รอบต่อนาทีทน แรงบิดได้สูงสุด 30 กิโลกรัมต่อเซนติเมตร

1.3.3 ใช้ไฟกระแสตรงจากแบตเตอรี่ซึ่งต่อเชื่อมกับแผงเซลล์แสงอาทิตย์ ขนาด 20 วัตต์

1.3.4 ใช้บอร์ดไมโครคอนโทรลเลอร์ Arduino MEGA 2560 เป็นตัวควบคุม

1.3.5 ราวตากผ้านั้นสามารถทำงานแบบตั้งเวลาในการปิดเครื่องได้

1.3.6 ใช้โปรแกรม Blynk ในการควบคุมราวตากผ้าผ่านโทรศัพท์เคลื่อนที่

## **1.4 ขั้นตอนการด าเนินงาน**

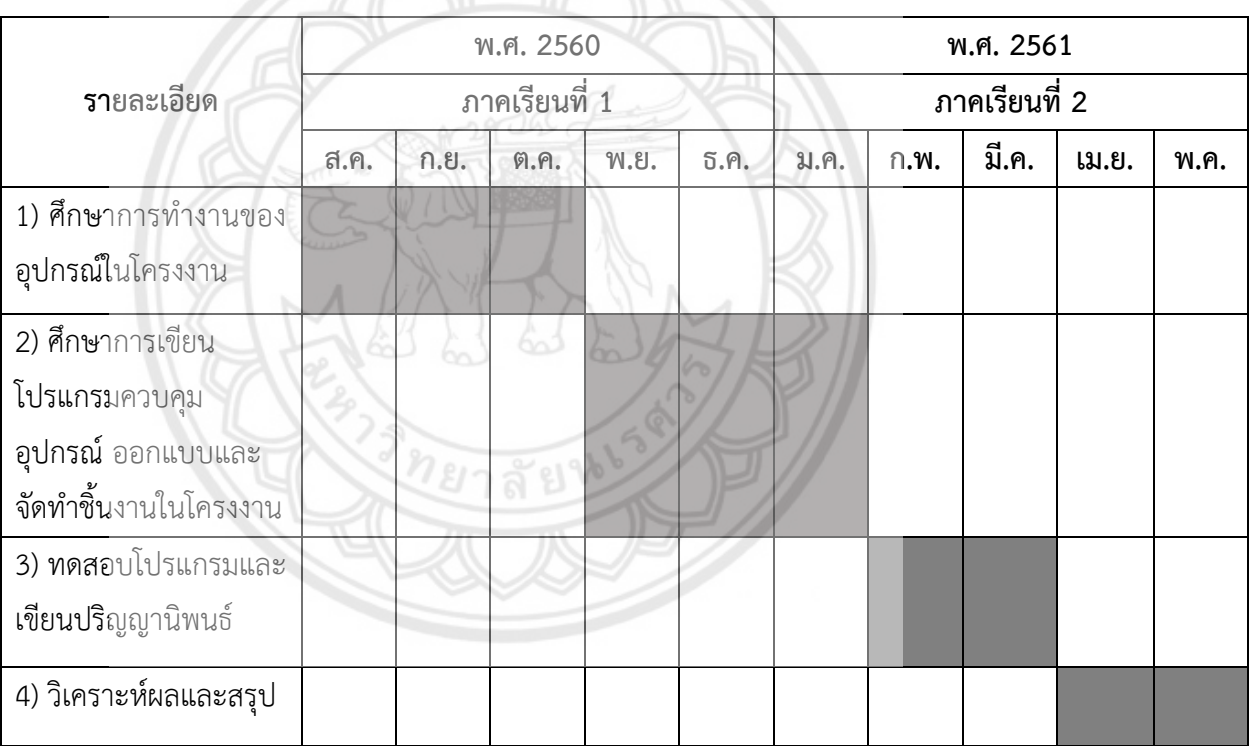

### **1.5 ผลที่คาดว่าจะได้รับ**

ได้อุปกรณ์ควบคุมราวตากผ้าที่สามารถท างานได้อย่างอัตโนมัติมาใช้งานได้จริงกล่าวคือ สามารถควบคุมให้ราวตากผ้าเลื่อนเข้ามาเก็บในที่ร่มเมื่อฝนตก และเลื่อนออกไปกลางแจ้งเมื่อแดด ออก นอกจากนี้ยังสามารถควบคุมการทำงานผ่านทางโปรแกรม Blynk บนโทรศัพท์เคลื่อนที่ได้

# **1.6 งบประมาณที่ใช้**

ค่าอุปกรณ์ในการด าเนินโครงงาน

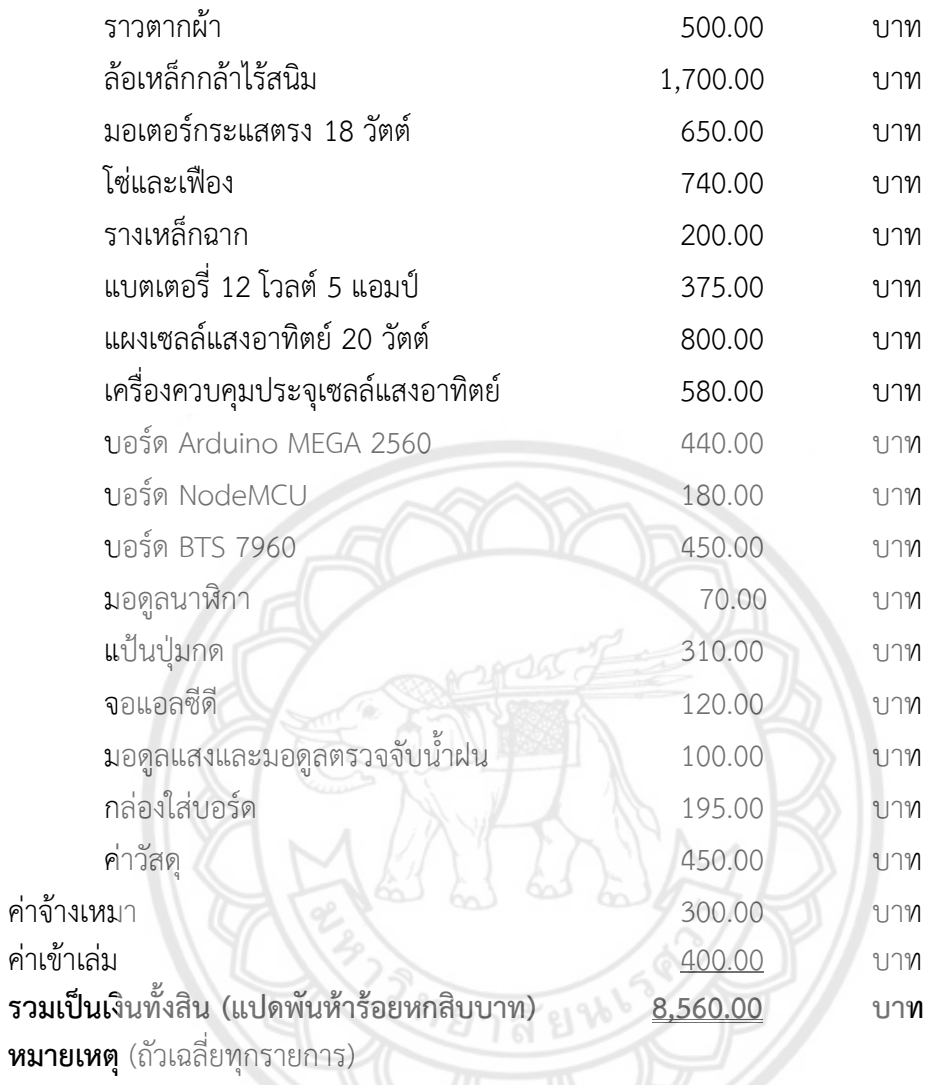

# **บทที่ 2 หลักการและทฤษฎี**

ในส่วนโครงงานนี้เป็นการใช้บอร์ดไมโครคอนโทรลเลอร์ในการควบคมราวตากผ้าโดยผ่าน การเขียนโปรแกรมลงบอร์ดไมโครคอนโทรลเลอร์เพื่อทำหน้าที่อ่านข้อมูลจากมอดูลแสงและมอดูล ตรวจจับน้ำฝนโดยสั่งการต่อไปให้มอเตอร์ทำงานเพื่อให้ราวตากผ้าเคลื่อนที่ตามเงื่อนไขในโปรแกรม และใช้โปรแกรม Blynk ในการควบคุมราวตากผ้าผ่านทางโทรศัพท์เคลื่อนที่ สามารถเรียนรู้หลักการ และทฤษฎีของอุปกรณ์ที่ใช้ในการท าโครงงานนี้ได้ในส่วนต่อไป

# **2.1 ส่วนของการขับเคลื่อน**

หัวข้อนี้นำเสนอเนื้อหาที่ใช้ในส่วนการขับเคลื่อนของราวตากผ้าอันประกอบไปด้วย มอเตอร์ ึกระแสตรงซึ่งเป็นต้นกำลังหลักที่ใช้ในการเลื่อนราวตากผ้า หลักการทำงานของมอเตอร์และการกลับ ทิศทางในการหมุน วิธีการคำนวณพิกัดของมอเตอร์ รวมถึงการทำงานของลิมิตสวิตช์ที่ใช้ในการตัด กระแสไฟฟ้าเพื่อใช้หยุดการท างานของมอเตอร์โดยมีรายละเอียดดังนี้

### **2.1.1 มอเตอร์ไฟฟ้ากระแสตรง**

มอเตอร์ไฟฟ้าคือเครื่องกลไฟฟ้าซึ่งทำหน้าที่เปลี่ยนพลังงานไฟฟ้าเป็**นพลังงานกลใน** รูปแบบของการเคลื่อนที่แบบหมุน มอเตอร์ไฟฟ้ามีโครงสร้างที่สำคัญ 2 ส่วนคือส่วนของแม่เหล็กถาวร และส่วนของขดลวดที่พันรอบแกนโลหะที่วางอยู่ระหว่างขั้วของแม่เหล็กถา<mark>วรเพื่อใช้กำเนิด</mark> ี สนามแม่เหล็กไฟฟ้า มอเตอร์ไฟฟ้าถูกจำแนกออกเป็น 2 ประเภทขึ้นอยู่กับชนิดของกระแสไฟที่ ป้อนเข้ากับมอเตอร์ นั่นคือมอเตอร์ไฟฟ้ากระแสตรงและมอเตอร์ไฟฟ้ากระแสสลับ ในโครงงานนี้ เลือกใช้มอเตอร์กระแสตรงเนื่องจากต้องการควบคุมให้มอเตอร์หมุนกลับทิศทางเพื่อใช้ควบคุมการ เคลื่อนของราวตากผ้า [5] ตัวอย่างของมอเตอร์กระแสตรงขนาดเล็กแสดงในรูปที่ 2.1

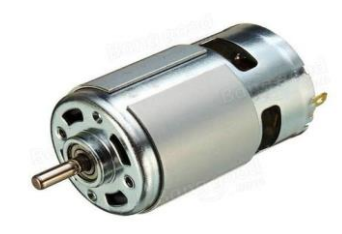

**รูปที่ 2.1** มอเตอร์กระแสตรง

หลักการทำงานของมอเตอร์ไฟฟ้ากระแสตรงมีดังนี้ เมื่อป้อนไฟฟ้ากระแสตรงเข้ากับ มอเตอร์ กระแสไฟจะถูกแบ่งออกเป็น 2 ส่วน โดยส่วนแรกจะไหลจากแปรงถ่านผ่านคอมมิวเตเตอร์ เข้าสู่ขดลวดอาร์เมเจอร์เพื่อสร้างสนามแม่เหล็กไฟฟ้า ในขณะที่กระแสไฟอีกส่วนจะไหลเข้าสู่ขดลวด สนาม (Field coil) เพื่อสนามแม่เหล็กไฟฟ้าอีกสนาม โดยสนามแม่เหล็กทั้งสองส่วนที่สร้างขึ้นมานี้มี ขั้วเดียวกันจึงเกิดการผลักกันส่งผลให้โรเตอร์ (Rotor) หมุนจึงท าให้เกิดแรงบิดขึ้น

#### **2.1.2 การควบคุมทิศทางการหมุนของมอเตอร์**

การควบคุมทิศทางการหมุนของมอเตอร์กระแสตรงต้องอาศัยวิธีการกลับทิศทางของ ึกระแสโดยใช้การต่อวงจรแบบ H-bridge ดังแสดงในรูปที่ 2.2 ซึ่งมีหลักการทำงานดังนี้ หากต้องการ ควบคุมให้มอเตอร์หมุนตามเข็มนาฬิกา ให้สวิตช์ S1 และ S4 ปิดวงจรและให้สวิตช์ S2 **และ S3 เปิด** วงจร หากต้องการให้มอเตอร์หมุนทวนเข็มนาฬิกา ให้สวิตช์ S2 และ S3 ปิดวงจรและให้สวิตช์ S1 และ S4 เปิดวงจร [6]

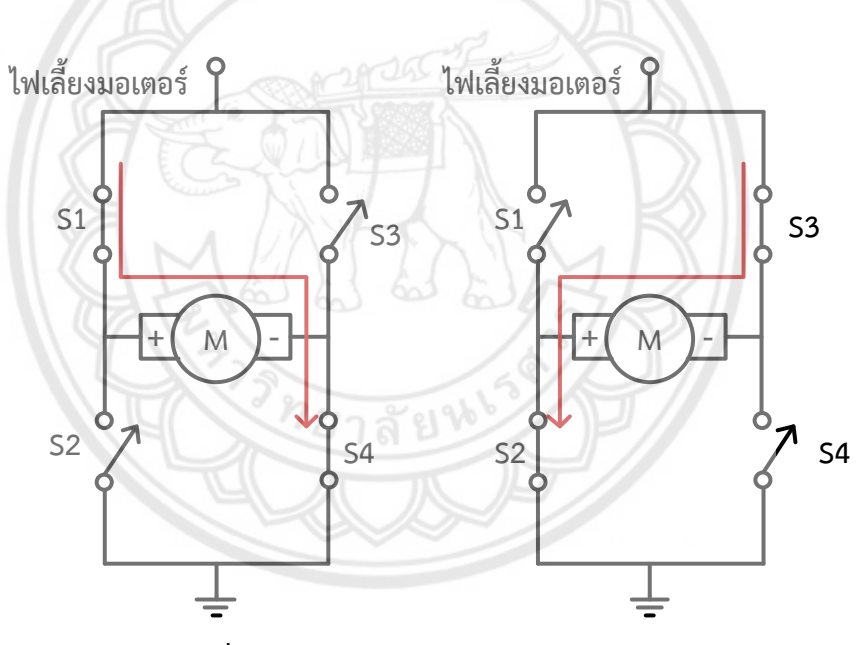

**รูปที่ 2.2** การควบคุมมอเตอร์แบบ H-Bridge

ในโครงงานนี้เลือกใช้บอร์ด BTS7960 ซึ่งเป็นบอร์ดขับมอเตอร์มาใช้ควบคุมทิศทางการ หมนของมอเตอร์ บอร์ด BTS7960 เหมาะสำหรับใช้ควบคมมอเตอร์ขนาด 12 – 24 โวลต์ และมี ก าลังไฟฟ้าไม่เกิน 200 วัตต์ บนบอร์ดประกอบไปด้วยไอซี 2 ตัวและแผ่นระบายความร้อน มีระบบ ป้องกันกระแสเกินและระบบป้องกันความร้อนเมื่ออุณหภูมิสูงเกินไป ตัวอย่างของบอร์ด BTS7960 แสดงในรูปที่ 2.3

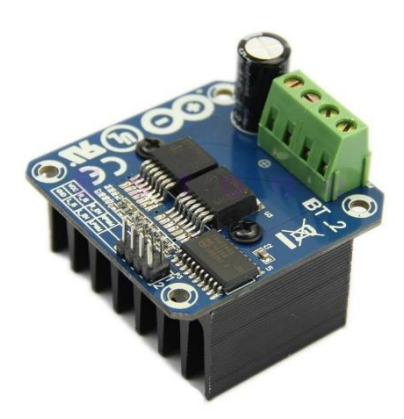

**รูปที่ 2.3** บอร์ด BTS7960

**2.1.3 วิธีการค านวณพิกัดความเร็วรอบและพิกัดแรงบิดของมอเตอร์**

พิกัดขาออกของมอเตอร์ที่ต้องค านึงถึงคือพิกัดความเร็วรอบและพิกัดแรงบิดโดยมี หลักการคำนวณดังนี้

ความเร็วรอบของมอเตอร์มีหน่วยเป็นรอบต่อนาที (RPM) คำนวณได้โ**ดยเริ่มจากสมการ** อัตราเร็วเชิงเส้นของล้อ

> *s v t*

(2.1)

เมื่อ

- *v* คืออัตราเร็วเชิงเส้นมีหน่วยเป็นเมตรต่อวินาที (m/s)
- *s* คือระยะทางที่วัตถุเคลื่อนที่มีหน่วยเป็นเมตร (m)
- *t* คือเวลาที่วัตถุเคลื่อนที่มีหน่วยเป็นวินาที (t)

นำอัตราเร็วเชิงเส้น *v* ที่คำนวณได้จากสมการที่ (2.1) มาแทนในส<mark>มการที่ (2.2) เพื่อ</mark> ค านวณหาความถี่

$$
f = \frac{v}{2\pi R} \tag{2.2}
$$

เมื่อ

- *f* คือความถี่มีหน่วยเป็นเฮิรตซ์ (Hz)
- $R$  คือรัศมีของล้อมีหน่วยเป็นเมตร  $(\mathrm{m})$

เนื่องจากหน่วยของความถี่ที่คำนวณได้จากสมการที่ (2.2) คือ Hz โดยที่ 1 Hz มีค่าเท่ากับ 60 RPM ดังนั้นจึงนำค่าความถี่ที่ได้จากสมการที่ (2.2) ไปคูณกับ 60 เพื่อแปลงเป็นความเร็วรอบใน ่ หน่วย RPM เพื่อนำมาใช้เลือกพิกัดความเร็วรอบของมอเตอร์ที่ต้องการได้

การที่ราวตากผ้าเคลื่อนที่ออกจากสภาวะอยู่นิ่งได้นั้นต้องอาศัยแรงจากภายนอกมา กระท าโดยแรงดังกล่าวเกิดจากแรงบิดจากมอเตอร์และแรงเสียดทานจลน์ระหว่างล้อกับราง (ดูรูปที่ 2.4 ประกอบ) ดังนั้นในการคำนวณหาพิกัดแรงบิดของมอเตอร์จึงเริ่มจากการคำนวณหาแรงเสียดทาน ้จลน์เป็นอันดับแรก [7] สมการอย่างง่ายที่ใช้คำนวณหาแรงเสียดทานจลน์แสดงไว้ในสมการที่ (2.3)

$$
F_f = K_r \times W = K_r \times m \times g \tag{2.3}
$$

เมื่อ

- $F_{_f}$  คือแรงเสียดทานจลน์ระหว่างล้อกับรางมีหน่วยเป็นนิวตัน  $\,$  (N $)$
- $K_{_r}$ คือสัมประสิทธิ์แรงเสียดทานจลน์ (ดูตารางที่ 2.1)
- $W$  คือน้ำหนักของวัตถุมีหน่วยเป็นนิวตัน (N)
- *m* คือมวลของวัตถุมีหน่วยเป็นกิโลกรัม (kg)
- $g$  คือค่าความเร่งเนื่องจากแรงโน้มถ่วงมีค่าเท่ากับ 9.8 เมตรต่อวินาทีกำลังสอง  $\left(\text{m/s}^2\right)$

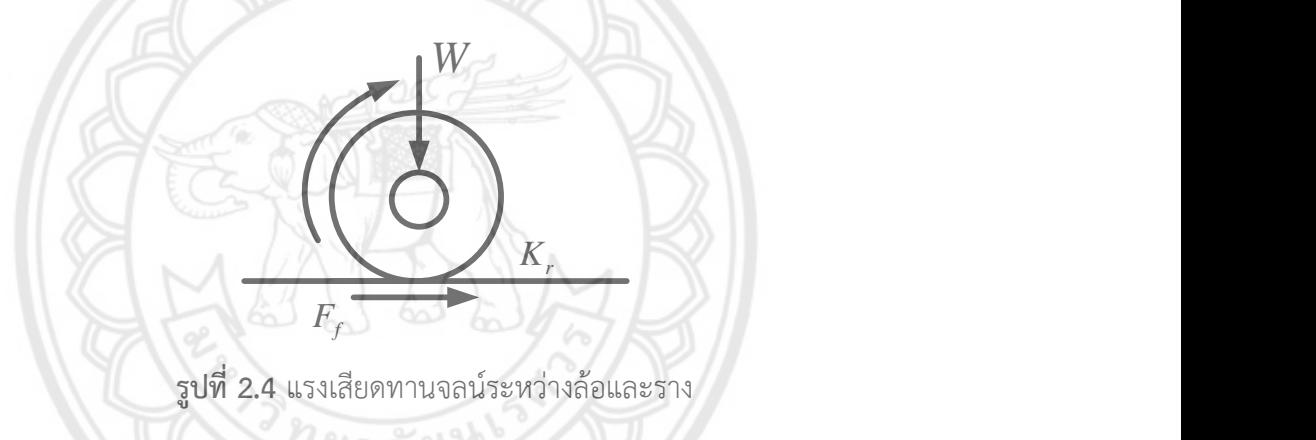

ตารางที่ 2.1 สัมประสิทธิ์แรงเสียดทานจลน์  $(K_{r})$ ตามชนิดและสภาพของพื้น

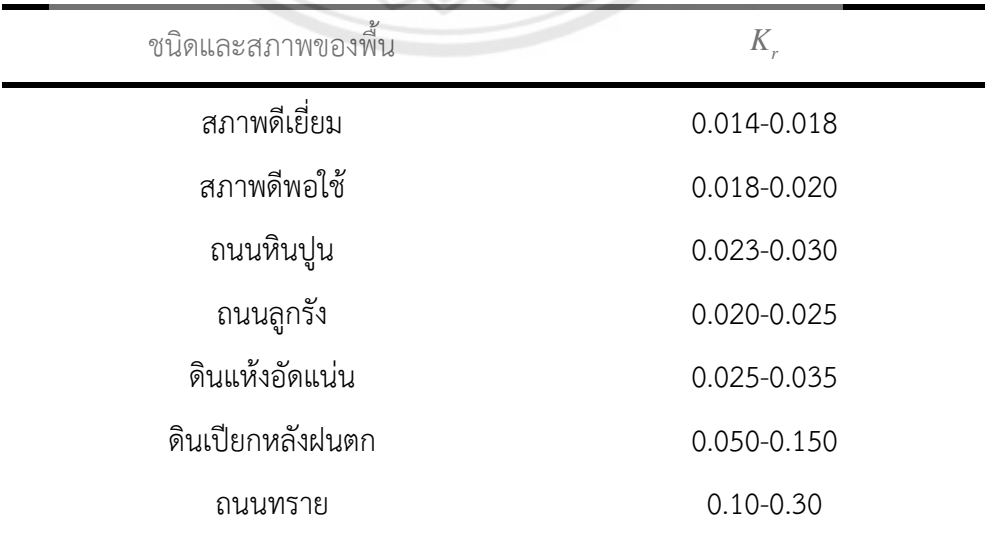

เมื่อคำนวณแรงเสียดทานเป็นที่เรียบร้อยแล้ว จึงอาศัยกฎข้อที่ 2 ของนิวตันที่กล่าวว่า เมื่อมีแรงภายนอกมากระทำกับวัตถุ วัตถุจะเคลื่อนที่ด้วยอัตราเร่งดังสมการที่ (2.4) เพื่อคำนวณหา แรงที่ใช้ในการเลื่อนราวตากผ้า

$$
\sum F = F - F_f = ma \tag{2.4}
$$

เมื่อ

 $\Sigma$  $F$  คือแรงลัพธ์ที่กระทำกับวัตถุมีหน่วยเป็นนิวตัน (N)

*m* คือมวลของวัตถุมีหน่วยเป็นกิโลกรัม (kg)

#### $a$  คือความเร่งของวัตถุมีหน่วยเป็นเมตรต่อวินาทีกำลังสอง  $\left( \text{m/s}^2 \right)$

จากแรงที่คำนวณได้จาก (2.4) จึงนำมาคำนวณหาแรงบิด (Torque : **7) ซึ่งเป็นโมเมนต์** ของแรงที่ท าให้เกิดการหมุนหรือการบิด [8] จากกฎการเคลื่อนที่ของนิวตันแบบหมุนพบว่า

$$
T = F \times r \tag{2.5}
$$

เมื่อ

- $T$  คือแรงบิดมีหน่วยเป็นนิวตัน-เมตร  $(\mathrm{N\text{-}m})$
- $F$  คือแรงที่กระทำต่อวัตถุในทิศตั้งฉากกับรัศมีของการหมุนมีหน่วยเป็นนิว**ตัน (N)**
- *r* คือรัศมีของการหมุนของวัตถุมีหน่วยเป็นเมตร (m)

#### **2.1.4 ลิมิตสวิตช์**

ลิมิตสวิตช์(Limit switch**)** เป็นสวิตช์อิเล็กทรอนิกส์ที่ใช้ในการเปิด-ปิดวงจรไฟฟ้าโดย ือาศัยแรงภายนอกมากระทำ เช่น การวางของทับที่ปุ่มกดหรือการทำให้ลูกเบี้ยว<mark>มาชนที่ปุ่มกด ซึ่ง</mark> ส่งผลให้หน้าสัมผัสที่ต่ออยู่กับก้านชนมีการเปิด-ปิดตามจังหวะของการชน ลิมิตสวิตช์จำแนกออกเป็น 2 ประเภทตามลักษณะของหน้าสัมผัส นั่นคือ แบบปกติเปิด (Normally open : NO) กล่าวคือ หน้าสัมผัสจะเปิดออกจากกันในสภาวะปกติ และเมื่อมีแรงภายนอกมากระทำจะทำ**ให้หน้าสัมผัสปิด** กระแสไฟจึงไหลผ่านวงจรได้ และแบบปกติปิด (Normally closed : NC) กล่าวคือหน้าสัมผัสจะ ้สัมผัสกันอยู่ กระแสไฟจึงไหลในวงจร แต่หากมีแรงภายนอกมากระทำจะทำให้หน้าสัมผัสเปิดออกจึง ตัดกระแสออกจากวงจร ตัวอย่างของลิมิตสวิตช์แสดงไว้ในรูปที่ 2.5

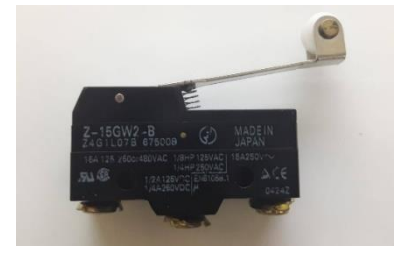

**รูปที่ 2.5** ลิมิตสวิตช์

#### **2.2 ส่วนของการตรวจจับ**

ในส่วนนี้จะกล่าวถึงมอดูลแสงและมอดูลตรวจจับน้ าฝนซึ่งเป็นอุปกรณ์ที่ใช้ตรวจวัดค่าความเข้ม แสงและการกระจายของฝนเพื่อใช้เป็นเกณฑ์ในการตัดสินใจของตัวควบคุมว่าควรเลื่อนราวตากผ้าเข้า เก็บในที่ร่มหรือควรเลื่อนราวตากผ้าไปตากในที่โล่งแจ้งโดยมีรายละเอียดดังนี้

#### **2.2.1 ความเข้มแสงและเกณฑ์การกระจายของฝน**

หน่วยของการวัดปริมาณแสงสว่างมีหลายรูปแบบขึ้นกับการประยุกต์ใช้งาน เช่น หน่วย แรงเทียน (Candle power) หรือหน่วยแคนเดลา (Candela) ซึ่งย่อด้วย cd เป็นหน่วยที่ใช้วัดความ เข้มของการส่องสว่าง (luminous intensity) หน่วยลูเมน (Lumen) ซึ่งย่อด้วย lm เป็นหน่วยที่ใช้วัด ก าลังของความสว่าง (luminous power) หรือหน่วยลักซ์ (lux) ซึ่งย่อด้วย lx เป็นหน่วยที่ใช้วัดความ ี สว่าง (illuminance) ซึ่งเป็นความเข้มแสงต่อพื้นที่ เมื่อนำไฟส่องสว่างชนิดเดียวกันไปใช้งานใน ี สถานที่ที่แตกต่างกัน แม้ว่ากำลังของความสว่างเท่ากันแต่ปริมาณของความเข้มแสงต่อพื้นที่อาจมีค่า แตกต่างกัน ดังนั้นเมื่อกล่าวถึงการออกแบบแสงสว่างในพื้นที่ต่าง ๆ กันจึงนิยมวัดปริมาณแสงสว่างใน รูปแบบของความเข้มแสงต่อพื้นที่ [9]

ในโครงงานนี้เลือกวิธีการวัดความสว่างในรูปแบบของหน่วยลักซ์โดยอ้างอิงค่าความเข้ม แสงตามตารางที่ 2.2

| ഹ<br>ค่าความเข้มแสง (ลักซ์) | ความสว่าง                  |
|-----------------------------|----------------------------|
| $0.27 - 1$                  | Full moon on a clear night |
| $\sim$<br>100               | Very dark overcast day     |
| 400                         | Sunrise or sunset          |
| $1,000 - 10,000$            | Overcast day               |
| $10,000 - 25,000$           | Full daylight              |
| $32,000 - 100,000$          | Direct sunlight            |

**ตารางที่2.2** ค่าความเข้มแสง (ลักซ์)

**ที่มา:** https://en.wikipedia.org/wiki/Lux

ในทางอุตุนิยมวิทยามีการนิยามเกณฑ์การตกของฝนอยู่ 2 ประเภทใหญ่ ๆ นั่นคือ เกณฑ์ ปริมาณฝนและเกณฑ์การกระจายของฝนโดยมีรายละเอียดดังนี้

**เกณฑ์ปริมาณฝน** เป็นเกณฑ์ที่ใช้วัดปริมาณฝนโดยพิจารณาจากปริมาณน้ำฝนที่ตกลงใน เครื่องมือตรวจวัดปริมาณน้ าฝนดังแสดงในรูปที่ 2.6 โดยมีการแบ่งเกณฑ์ออกได้ดังต่อไปนี้

1) ฝนเล็กน้อย (Light Rain) ฝนตกมีปริมาณน้อยกว่า 10.0 มิลลิเมตร

2) ฝนปานกลาง (Moderate Rain) ฝนตกมีปริมาณ 10.1 – 35.0 มิลลิเมตร

3) ฝนหนัก (Heavy Rain) ฝนตกมีปริมาณ 35.1 – 90.0 มิลลิเมตร

4) ฝนหนักมาก (Very Heavy Rain) ฝนตกมีปริมาณมากกว่า 90.1 มิลลิเมตร

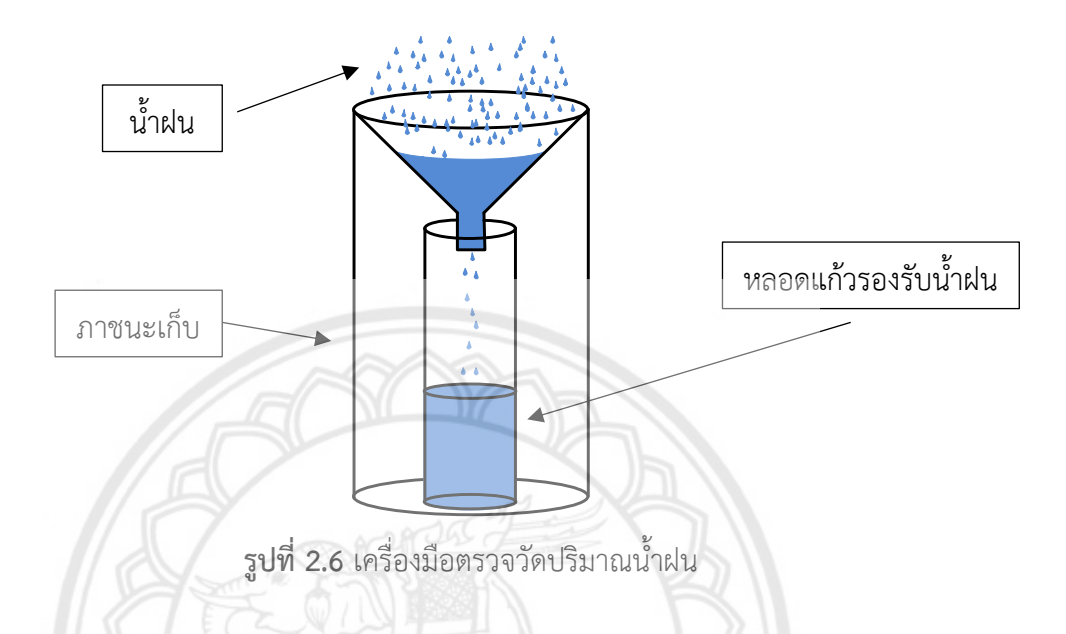

**เกณฑ์การกระจายของฝน** เป็นเกณฑ์ที่ใช้วัดปริมาณฝนโดยพิจารณาจากการกระจาย ของฝนตามสถานีตรวจวัดฝนในที่ต่าง ๆ โดยมีการแบ่งเกณฑ์ออกได้ดังต่อไปนี้

1) ฝนบางพื้นที่ (Isolated) หมายถึงมีฝนตกน้อยกว่า 20% ของพื้นที่

2) ฝนกระจายเป็นแห่ง (Widely Scattered) หมายถึงมีฝนตก 20% - 40% ของพื้นที่

3) ฝนกระจาย (Scattered) หมายถึงมีฝนตก 40% - 60% ของพื้นที่

4) ฝนเกือบทั่วไป (Almost Widespread) หมายถึงมีฝนตก 60% - 80% ของพื้นที่

5) ฝนทั่วไป (Widespread) หมายถึงมีฝนตกมากกว่า 80% ของพื้นที่

### **2.2.2 มอดูลแสงและมอดูลตรวจจับน้ าฝน**

มอดูลแสง (Light Sensor Module) เป็นมอดูลที่ใช้วัดความเข้มแสงโดยอาศัยตัวต้านทาน ปรับค่าได้ (Light Dependent Resistor : LDR) ซึ่งเปลี่ยนค่าตามปริมาณของแสงที่ตกกระทบ ในขณะที่มอดูลตรวจจับน้ำฝน (Rain/Water Detection Sensor Module) เป็นมอดูลที่ใช้วัดปริมาณ ความเปียกชื้นโดยอาศัยตัวต้านทานที่อยู่บนแผ่น Printed Circuit Board : PCB ซึ่งเปลี่ยนค่าตาม ปริมาณความเปียกชื้นที่มาตกกระทบ [10]

เมื่อค่าของความต้านทานเปลี่ยนแปลงไปย่อมท าให้แรงดันตกคร่อมเปลี่ยนแปลงไปด้วย จากนั้นจึงน าค่าแรงดันที่ได้จากการวัดมาเปรียบเทียบกับแรงดันที่ตั้งค่าไว้ผ่านทางวงจรเปรียบเทียบ แรงดัน ผลต่างของแรงดันจะถูกแปลความหมายออกมาเป็นได้ทั้งสัญญาณดิจิทัลและสัญญาณ แอ นะล็อก ทั้งนี้แรงดันที่ตั้งไว้สามารถปรับได้ตามความต้องการโดยการหมุนที่ Sensitivity trimpot

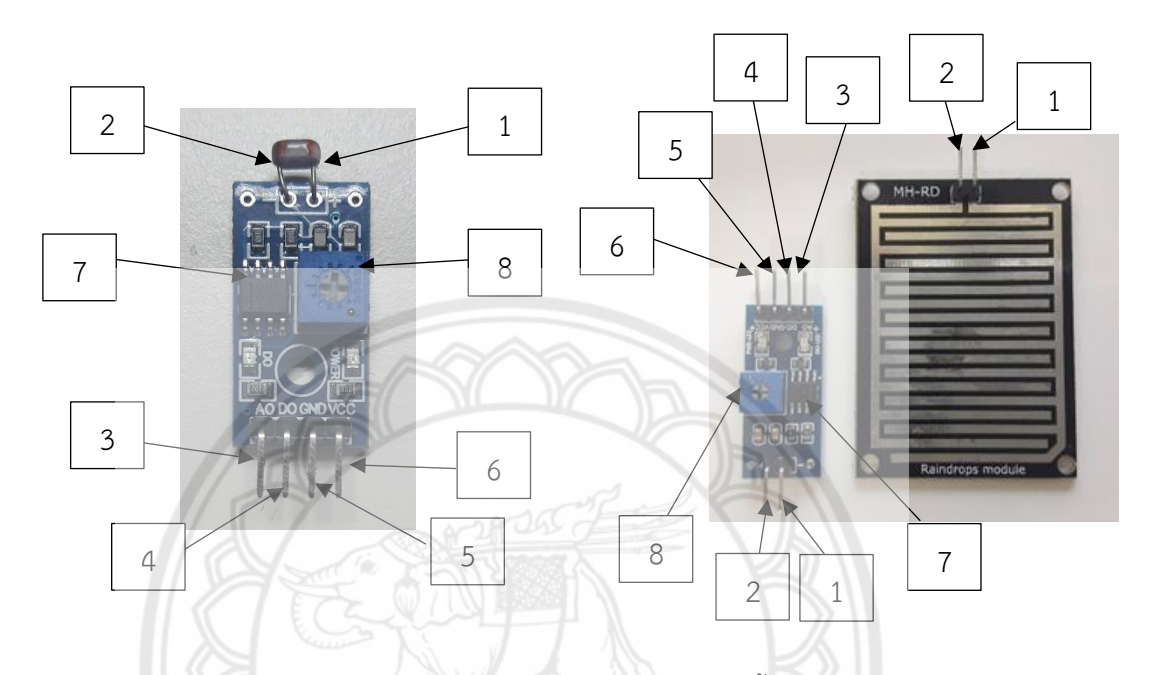

**รูปที่ 2.7** มอดูลแสง (ซ้าย) และมอดูลตรวจจับน้ าฝน (ขวา)

ตัวอย่างของมอดูลแสงและมอดูลตรวจจับน้ำฝนแสดงไว้ในรูปที่ 2.7 (ช้าย) และ (ขวา) ตาบลำดับเบื่อ

- 1) Sensor board (+) : ต่อเซนเซอร์ขั้ว +
- 2) Sensor board (-) : ต่อเซนเซอร์ขั้ว -
- 3) Port A0 : ช่องทางออกแบบแอนะล็อก
- 4) Port D0 : ช่องทางออกแบบดิจิทัล
- 5) GND : ต่อกราวด์
- 6) VCC : ต่อแรงดัน 5 โวลต์จากแหล่งจ่าย
- 7) IC LM393 Comparator คือวงจรรวมที่ใช้ในการเปรียบเทียบแรงดัน

8) Sensitivity trimpot คือตัวต้านทานปรับค่าได้ตามความต้องการของผ้ใช้งานเพื่อนำ แรงดันตกคร่อมมาเป็นตัวเปรียบเทียบกับแรงดันที่ได้จากตัวตรวจจับทั้งที่เป็นตัวต้านทานแบบ LDR ในรูปซ้ายหรือแผ่นตัวต้านทานแบบ PCB ในรูปขวา

#### **2.3 ส่วนของการควบคุม**

ในการทำงานของอุปกรณ์ควบคุมราวตากผ้าอัตโนมัติต้องอาศัยไมโครคอนโทรลเลอร์เป็นตัว ประมวลผลหลัก ซึ่งในโครงงานนี้เลือกใช้บอร์ด Arduino MEGA 2560 มาทำงานร่วมกับมอดูล นาฬิกาเพื่อใช้เป็นตัวตั้งเวลาปัจจุบัน โดยมีรายละเอียดดังนี้

#### **2.3.1 บอร์ด Arduino MEGA 2560**

อุปกรณ์ควบคุมหลักที่เลือกใช้ในโครงงานนี้คือไมโครคอนโทรลเลอร์ตระกูล AVR ใช้ชิปรุ่น ATmega2560 เนื่องจากเป็นไมโครคอนโทรลเลอร์ที่นำมาประยุกต์ใช้งานได้อย่างสะดวกประกอบไป ด้วยช่องทางเข้า (input port) และช่องทางออก (out port) ที่สามารถรับส่งข้อมูลได้ทั้งแบบ แอนะล็อกและดิจิทัล อีกทั้งมีวงจรการกล้ าความกว้างของพัสล์ (Pulse width modulator : PWM) และช่องทางอนุกรม (Serial port) ที่พอเพียงกับการใช้งาน นอกจากนี้ยังสามารถรับ-ส่งสัญญาณเพื่อ น าไปใช้ควบคุมอุปกรณ์ต่อพ่วงภายนอกได้อย่างมีประสิทธิภาพ เช่น รับสัญญาณจากสวิตช์ไฟเพื่อ นำไปใช้ควบคุมหลอดไฟหรือมอเตอร์ได้ [11] สำหรับข้อมูลที่สำคัญของบอร์ด Arduino MEGA 2560 แสดงในตารางที่ 2.3

| ชิปไอซีไมโครคอนโทรลเลอร์             | ATmega2560     |
|--------------------------------------|----------------|
| ใช้แรงดันไฟฟ้า                       | 5 โวลต์        |
| รองรับการจ่ายแรงดันไฟฟ้า (ที่แนะนำ)  | 7 - 12 โวลต์   |
| รองรับการจ่ายแรงดันไฟฟ้า (ที่จำกัด)  | $6 - 20$ โวลต์ |
| ช่องทางเข้าดิจิทัล I/O               | 54 ช่องทาง     |
| ช่องทางเข้าแอนะล็อก                  | 16 ช่องทาง     |
| กระแสไฟฟ้ารวมที่จ่ายได้ในทุกช่องทาง  | 40 มิลลิแอมป์  |
| พื้นที่โปรแกรมภายใน                  | 256 กิโลไบต์   |
| กระแสไปที่จ่ายได้ในช่องทาง 3.3 โวลต์ | 50 มิลลิแอมป์  |
| พื้นที่แรม                           | 8 กิโลไบต์     |
| พื้นที่หน่วยความจำถาวร               | 4 กิโลไบต์     |
| ้ความถี่ของเครื่องกำเนิดสัญญาณ       | 16 เมกะเฮิรตซ์ |

**ตารางที่ 2.3** รายละเอียดของบอร์ด Arduino MEGA 2560

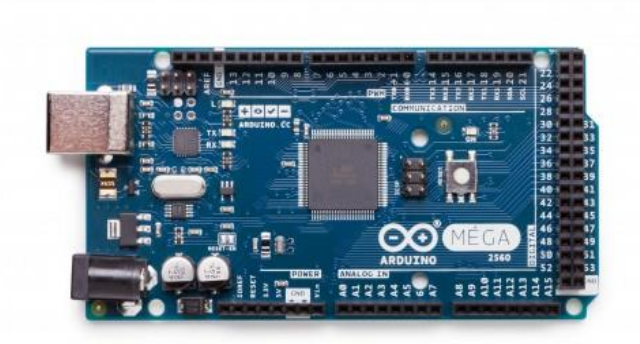

**รูปที่ 2.8** บอร์ด Arduino MEGA 2560

#### **2.3.2 มอดูลนาฬิกา**

มอดูลนาฬิกาที่เลือกใช้ในโครงงานนี้คือ มอดูลรุ่น DS3231 (ดังแสดงในรูปที่ 2.9) ซึ่งเป็น มอดูลนาฬิกาที่ใช้ชิปประเภท RTC (Real-Time Clock) ทำหน้าที่เป็นระบบฐานเวลาโดยสามารถ แสดงผลได้ทั้งแบบ 12 ชั่วโมงและแบบ 24 ชั่วโมง มอดูลชนิดนี้สามารถใช้งานร่วมกับบอร์ด Arduino MEGA 2560 โดยเชื่อมต่อแบบ I2C (Inter Integrate Circuit Bus) ใช้ความเร็วได้ถึง 400 กิโลเฮิรตซ์ แรงดันไฟเลี้ยงในช่วง 2.5-5.5 โวลต์ และมีแบตเตอรี่สำรองเพื่อใช้เป็นแหล่งจ่ายไฟให้กับมอดูลใน กรณีที่ไม่มีแหล่งจ่ายไฟจากภายนอก [12]

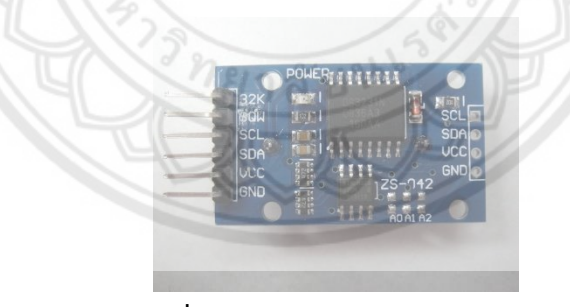

**รูปที่ 2.9** มอดูลนาฬิการุ่น DS3231

#### **2.4 ส่วนของแหล่งพลังงาน**

ในหัวข้อนี้จะศึกษาเกี่ยวกับแหล่งจ่ายพลังงานซึ่งประกอบไปด้วย แผงเซลล์แสงอาทิตย์ เครื่อง ควบคุมประจุเซลล์แสงอาทิตย์และแบตเตอรี่โดยมีรายละเอียดดังนี้

#### **2.4.1 เซลล์แสงอาทิตย์**

เซลล์แสงอาทิตย์เป็นอุปกรณ์ที่ใช้ในการแปลงพลังงานจากแสงอาทิตย์มาเป็นพลังงาน ้ไฟฟ้า การผลิตเซลล์แสงอาทิตย์ในระยะแรกนั้นต้องนำสารกึ่งตัวนำ เช่น ซิลิคอน (Silicon) แกลเลี่ยม

อาร์เซไนด์ (Gallium Arsenide) อินเดียม ฟอสไฟด์ (Indium Phosphide) และแคดเมียม เทลเลอ ไรด์ (Cadmium Telluride) มาผ่านกระบวนการทางวิทยาศาสตร์เพื่อทำให้เป็นแผ่นบางเรียกว่า **ู แว่นผลึก (Wafer)** เมื่อนำแว่นผลึกมาวางไว้กลางแจ้งที่มีแสงแดดพาดผ่าน อนุภาคในแสงแดดที่ เรียกว่า **โฟตอน (Photon)** จะถ่ายเทพลังงานให้กับอิเล็กตรอนภายในแว่นผลึกจนกระทั่งอิเล็กตรอน มีพลังงานมากพอที่จะหลุดออกจากแรงดึงดูดของอะตอมและเคลื่อนที่ได้อย่างอิสระจึงเป็นสาเหตุทำ ให้เกิดกระแสไฟฟ้าขึ้น ทั้งนี้อิเล็กตรอนที่เคลื่อนที่อย่างอิสระดังกล่าวคือพาหะที่นำไฟฟ้าประจุลบ ์ ในขณะที่อะตอมที่อิเล็กตรอนหลดออกไปนั้นคือพาหะที่นำไฟฟ้าประจบวก บางครั้งเรียกว่า **โฮล (Hole)** [13]

เมื่อนำเซลล์แสงอาทิตย์มาต่อเข้ากับวงจรไฟฟ้า อิเล็กตรอนจะเคลื่อนที่ตามความต่าง ศักย์ไฟฟ้าจึงท าให้เกิดกระแสไฟฟ้าไหลในวงจร กระแสที่เกิดขึ้นเป็นไฟฟ้ากระแสตรง (DC current) หากต้องการนำไปใช้กับวงจรไฟฟ้าที่เป็นไฟฟ้ากระแสสลับ (AC current) จำ**เป็นต้องต่อเซลล์** แสงอาทิตย์เข้ากับอินเวอร์เตอร์ (Inverter) ซึ่งเป็นอุปกรณ์ที่ใช้สำหรับแปลงไฟฟ้ากระแสตรงให้เป็น ไฟฟ้ากระแสสลับ วิธีการทำงานเชื่อมต่อจากเซลล์แสงอาทิตย์มายังอุปกรณ์ไฟฟ้าแบบต่าง ๆ แสดงไว้ ในรูปที่ 2.10

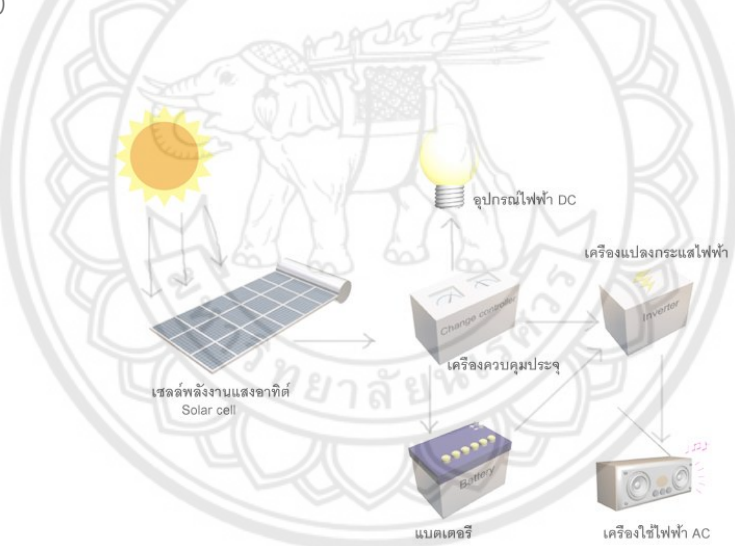

ี **รูปที่ 2.10** หลักการการทำงานของเซลล์แสงอาทิตย์

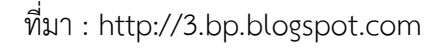

การคำนวณขนาดของแผงเซลล์แสงอาทิตย์ที่นำมาใช้งานให้เริ่มคำนวณจากพลังงานที่ใช้ ของอุปกรณ์ที่ต่อในวงจร

$$
\mathbf{P} = \sum_{i=1}^{n} \left( P \times N_t \times t \right)_i
$$

โดยที่ คือพลังงานที่ใช้ของอุปกรณ์ที่ต่อในวงจรมีหน่วยเป็นวัตต์-ชั่วโมง ( W-hr )

 $\,P\,$  คือกำลังไฟฟ้าของอุปกรณ์ที่ใช้งานมีหน่วยเป็นวัตต์ ( $\,\mathrm{W}\,$ )  $N^{\phantom{\dagger}}_t$  คือจำนวนอุปกรณ์ที่ใช้งาน

*t* คือเวลาที่ใช้งานมีหน่วยเป็นชั่วโมง ( hr )

ในทางอุดมคติพลังงานไฟฟ้าที่ผลิตได้จากแผงเซลล์แสงอาทิตย์จะต้องมีค่าเท่ากับพลังงาน ที่ใช้ของอุปกรณ์ที่ต่อในวงจร แต่ในทางปฏิบัติจะมีค่าความสูญเสียเกิดขึ้นในระบบไฟฟ้า โดยในที่นี้จะ สมมุติให้ค่าความสูญเสียดังกล่าวมีร้อยละ  $\,x\,$  ดังนั้นพลังงานที่ต้องใช้ผลิตได้จากแผงเซลล์แสงอาทิตย์ จะต้องมีค่าอย่างน้อย P+ P 1 0.01 P 100 W-hr *<sup>x</sup> <sup>x</sup>*

ในการใช้งานของแผงเซลล์แสงอาทิตย์เริ่มใช้ตั้งแต่เวลา 7:00 น. ถึง 17:00 น. รวมเป็น เวลา 10 ชั่วโมง ดังนั้นกำลังไฟฟ้าที่ผลิตได้จากเซลล์แสงอาทิตย์อย่างน้อยเท่ากับ  $\rm\, 0.1(1{+}0.01x)$ P  $\rm\, W$ 

เนื่องจากค่ากำลังไฟฟ้าของแผงเซลล์แสงอาทิตย์ที่ถูกระบุไว้บนแผงเป็<mark>นกำลังไฟฟ้าที่ถูก</mark> ผลิตได้สูงสุดเมื่อค่าความเข้มของแสงอาทิตย์ที่ตกกระทบคือ  $1000\,\mathrm{W/m^2}$  ซึ่งเป็นค่ามาตรฐาน ้อย่างไรก็ตามพบว่าค่าความเข้มของแสงอาทิตย์ที่จังหวัดพิษณุโลกมีค่าเฉลี่ยประมาณ  $\rm471.97 \, W/m^2$  ซึ่งมีหลักการคำนวณดังนี้

จากข้อมูลของค่าความเข้มของแสงอาทิตย์ที่จังหวัดพิษณุโลกตลอดทั้งปี [17] มีค่าเท่ากับ<br>203.893/12 = 16.99 MJ/m<sup>2</sup> = 4719.74 W-hr/m<sup>2</sup>

เนื่องจากแผงเซลล์แสงอาทิตย์ผลิตไฟฟ้าเป็นเวลา 10 ชั่วโมงต่อวัน ดังนั้นค่าความเข้มของแสงอาทิตย์ ที่จังหวัดพิษณุโลกจึงมีค่าเท่ากับ

$$
4719.74 / 10 = 471.97 W/m2
$$

<u>ในการคำนวณขนาดของแผงเซลล์แสงอาทิตย์จึงใช้วิธีการเทียบบัญญั</u>ติไ**ตรยางศ์ดังนี้** ค่าความเข้มของแสงอาทิตย์ที่จังหวัดพิษณุโลก 471.97 W/m $^2$  ต้องผลิตกำลังไฟฟ้าที่อย่างน้อย  $0.1 (1 + 0.01 x)$ P W ดังนั้นค่าความเข้มของแสงอาทิตย์มาตรฐาน  $1000 \, \mathrm{W/m^2}$  จึงต้องผลิต ก าลังไฟฟ้าได้อย่างน้อย

$$
\frac{0.1(1+0.01x)P\times1000}{471.97} \quad \text{W} \tag{2.6}
$$

#### **2.4.2 เครื่องควบคุมประจุเซลล์แสงอาทิตย์**

เครื่องควบคุมประจุเซลล์แสงอาทิตย์ซึ่งในที่นี่จะเรียกโดยย่อว่าเครื่องควบคุมประจุถูก ออกแบบมาเพื่อประจุกระแสไฟฟ้าเข้าแบตเตอรี่ให้มีประสิทธิภาพเพิ่มมากยิ่งขึ้น ป้องกันการเสียหาย ที่เกิดจากกระแสไฟฟ้าที่ไม่คงที่และป้องกันการเกิดแรงดันที่สูงเกินไปเนื่องจากแสงตกกระทบแผง เซลล์แสงอาทิตย์ไม่สม่ าเสมอตลอดทั้งวันจึงท าให้กระแสและแรงดันที่ผลิตได้เปลี่ยนแปลงตลอดเวลา การมีเครื่องควบคุมประจุดังกล่าวจะช่วยยืดอายุการใช้งานของแบตเตอรี่ให้ยาวนานมากขึ้น

่ ในการใช้งานจะนำเครื่องควบคุมประจุมาต่อไว้ระหว่างแผงเซลล์แสงอาทิตย์กับแบตเตอรี่ หรืออุปกรณ์ไฟฟ้าโดยจะดูว่าแรงดันไฟฟ้าในแบตเตอรี่ว่าอยู่ในระดับใด ถ้าอยู่ในระดับที่ต่ำกว่าที่ตั้งไว้ เครื่องควบคุมประจุจะทำการปลดโหลดออกจากระบบโดยทันที (Load disconnect) เพื่อป้องกันการ คายประจุของแบตเตอรี่ที่มากเกินไปและอาจท าให้แบตเตอรี่เสื่อมเร็วขึ้น

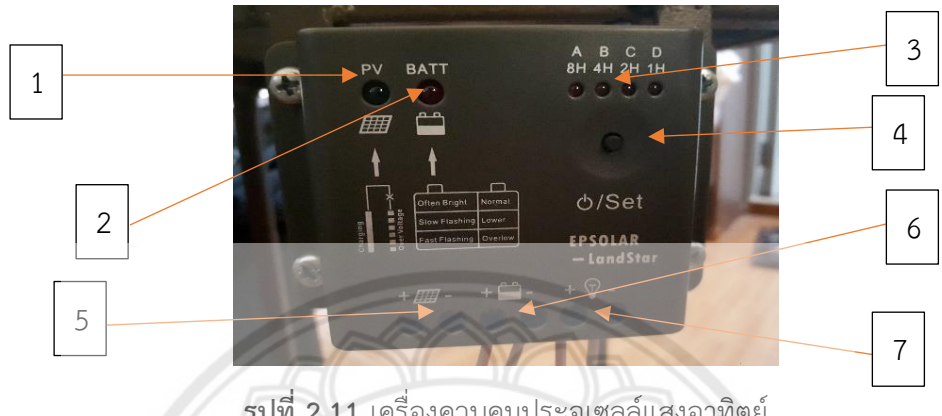

**รูปที่ 2.11** เครื่องควบคุมประจุเซลล์แสงอาทิตย์

ตัวอย่างของเครื่องควบคุมประจุเซลล์แสงอาทิตย์แสดงไว้ในรูปที่ 2.11 โดยมีฟังก์ชันการใช้งานดังนี้ 1) หมายเลข 1 เป็นหลอดไฟ PV สีเขียวใช้แสดงสถานะของแผงเซลล์แสงอาทิตย์ถ้าไฟ ติดค้างแสดงว่ามีแสงแดดมากเครื่องจะทำงานปกติ ถ้าไฟกระพริบแสดงว่าแสงแดดอ่อน แต่ถ้าไฟไม่ ติดแสดงว่าไม่มีแสงแดดหรือสายไฟจากแผงเซลล์แสงอาทิตย์ถูกถอดออก

2) หมายเลข 2 เป็นหลอดไฟ BATT สีแดงใช้แสดงสถานะของแบตเตอรี่ ถ้าไฟติดค้าง แสดงว่าแบตเตอรี่ถูกประจุกระแสไฟฟ้าและมีพลังงานเพียงพอ ถ้าไฟกระพริบแสดงว่ามีการประจุ กระแสไฟฟ้าเข้าสู่แบตเตอรี่แต่พลังงานในแบตเตอรี่มีค่อนข้างน้อย

3) หมายเลข 3 เป็นหลอดไฟ 4 ดวงใช้แสดงรูปแบบในการทำงานซึ่งมีท**ั้งหมด 15 รูปแบบ** ดังแสดงในตารางที่ 2.4

4) หมายเลข 4 เป็นปุ่มที่ใช้ตั้งค่ารูปแบบการทำงานโดยการกดค้างซึ่งจะทำให้ผู้ใช้งาน สามารถเลือกตั้งค่ารูปแบบการทำงานได้และใช้งานในรูปแบบการทำงานโดยการกดปุ่ม เปิด/ปิด

5) หมายเลข 5 เป็นช่องเสียบไว้ต่อกับขั้ว + และขั้ว – ของแผงเซลล์แสงอาทิตย์

6) หมายเลข 6 เป็นช่องเสียบไว้ต่อกับขั้ว + และขั้ว – ของแบตเตอรี่

7) หมายเลข 7 เป็นช่องเสียบไว้ต่อกับอุปกรณ์ไฟฟ้า

| รูปแบบการทำงาน                                     | 8H       | 4H       | 2H       | 1H             |
|----------------------------------------------------|----------|----------|----------|----------------|
| ใช้งานตลอดทั้งคืน                                  | ✓        | ✓        | $\times$ |                |
| ใช้งาน 1 ชั่วโมงหลังจากพระ<br>อาทิตย์ตกดิน         | $\times$ | ×        | $\times$ |                |
| ใช้งาน 2 ชั่วโมงหลังจากพระ<br>อาทิตย์ตกดิน         | $\times$ | $\times$ |          | $\times$       |
| ใช้งาน 3 ชั่วโมงหลังจากพระ<br>อาทิตย์ตกดิน         | $\times$ | $\times$ |          |                |
| ใช้งาน 4 ชั่วโมงหลังจากพระ<br>อาทิตย์ตกดิน         | $\times$ |          | $\times$ | $\times$       |
| ใช้งาน 5 ชั่วโมงหลังจากพระ<br>อาทิตย์ตกดิน         | $\times$ |          | $\times$ |                |
| ใช้งาน 6 ชั่วโมงหลังจากพระ<br>อาทิตย์ตกดิน         | ×        |          |          | $\times$       |
| ใช้งาน 7 ชั่วโมงหลังจากพระ<br>อาทิตย์ตกดิน         | $\times$ |          |          |                |
| ใช้งาน 8 ชั่วโมงหลังจากพระ<br>อาทิตย์ตกดิน         |          | $\times$ |          | $\times$       |
| ใช้งาน 9 ชั่วโมงหลังจากพระ<br>อาทิตย์ตกดิน         |          | $\times$ | $\times$ |                |
| <b>ใช้งาน</b> 10 ชั่วโมงหลังจากพระ<br>อาทิตย์ตกดิน |          | $\times$ |          | $\pmb{\times}$ |
| ใช้งาน 11 ชั่วโมงหลังจากพระ<br>อาทิตย์ตกดิน        |          | $\times$ |          |                |
| ใช้งาน 12 ชั่วโมงหลังจากพระ<br>อาทิตย์ตกดิน        |          |          | $\times$ | $\pmb{\times}$ |
| รูปแบบการทดสอบ                                     |          |          |          | $\pmb{\times}$ |
| ทำงานโดยการกดปุ่มเปิด/ปิด                          |          |          |          |                |

**ตารางที่ 2.4** รูปแบบในการทำงานของเครื่องควบคุมประจุเซลล์แสงอาทิตย์

#### **2.4.3 แบตเตอรี่**

แบตเตอรี่เป็นอุปกรณ์ที่เปลี่ยนพลังงานเคมีที่เก็บสะสมไว้ให้เป็นพลังงานไฟฟ้าได้โดยแบ่ง ตามลักษณะของการใช้งานได้เป็น 4 ประเภทดังนี้

1) แบตเตอรี่ปฐมภูมิเป็นแบตเตอรี่ที่เมื่อผ่านการใช้งานแล้วจะไม่สามารถนำกลับมาประจุ กระแสไฟฟ้าเพื่อนำกลับมาใช้ใหม่ได้ เช่น ถ่านอัลคาไลน์ ถ่านลิเทียม

2) แบตเตอรี่ทุติยภูมิเป็นแบตเตอรี่ที่เมื่อผ่านการใช้แล้วสามารถนำกลับมาประจุเพื่อนำ กลับมาใช้ใหม่ได้เนื่องจากสารเคมีที่ใช้ทำแบตเตอรี่ชนิดนี้สามารถทำให้กลับไปอยู่ในสภาพเดิมได้โดย การประจุกระแสไฟฟ้าเข้าไป สำหรับอุปกรณ์ที่ใช้ในการประจุกระแสไฟฟ้านี้เรียกว่า เครื่องประจุ แบตเตอรี่ (Battery charger) ตัวอย่างของแบตเตอรี่ชนิดนี้ได้แก่ แบตเตอรี่โทรศัพท์ แบตเตอรี่ใน รถยนต์และในรถจักรยานยนต์

3) แบตเตอรี่เชิงกลเป็นแบตเตอรี่ที่เมื่อผ่านการใช้แล้วนำกลับมาปร**ะจุใหม่ได้โดยการ** เปลี่ยนขั้วของอิเล็กโทรดซึ่งจะเป็นการเปลี่ยนที่ขั้วลบของแบตเตอรี่ที่ใช้งานแล้วซึ่งท าให้มีการประจุ กระแสไฟฟ้าอย่างรวดเร็ว เช่น แบตเตอรี่ชนิดอลูมิเนียม-อากาศ

4) แบตเตอรี่ผสมเป็นแบตเตอรี่ที่มีเซลล์ของเชื้อเพลิงผสมอยู่โดยขั้วอิเล็กโทรดข้างหนึ่ง เป็นก๊าซและอีกข้างหนึ่งเป็นขั้วของตัวแบตเตอรี่เอง เช่น แบตเตอรี่ชนิดซิงค์-โบรมีน

แบตเตอรี่ที่นำมาใช้งานในโครงงานนี้คือแบตเตอรี่แบบทุติยภูมิเพราะ**สามารถนำกลับมา** ประจุกระแสไฟฟ้าเพื่อกลับมาใช้ใหม่ได้และราคาไม่สูงจนเกินไป ตัวอย่างของแบตเตอรี่แบบทุติยภูมิ แสดงไว้ในรูปที่ 2.12

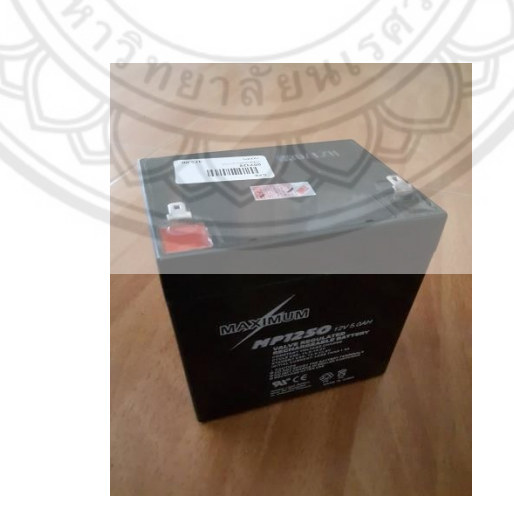

**รูปที่ 2.12** แบตเตอรี่

ในการเลือกใช้ขนาดของแบตเตอรี่ที่เหมาะสมต่อการใช้งานสามารถคำนวณได้จากสมการต่อไปนี้

$$
P = \sum_{i=1}^{n} \left( \frac{P \times N_t \times t}{V \times 0.8} \right)_i
$$
 (2.7)

โดยที่ คือหน่วยใช้งานของแบตเตอรี่มีหน่วยเป็นแอมป์-ชั่วโมง ( A-hr )

- $\,P$  คือกำลังไฟฟ้าของอุปกรณ์ที่ใช้งานมีหน่วยเป็นวัตต์  $\,$  (  $\rm{W}$ )
- $N^{\phantom{\dagger}}_t$  คือจำนวนอุปกรณ์ที่ใช้งาน
- *t* คือเวลาที่ใช้งานมีหน่วยเป็นชั่วโมง ( hr )
- $\,V$  คือแรงดันไฟฟ้าที่ขั้วของแบตเตอรี่มีหน่วยเป็นโวลต์ ( $\,$ V $\,$ )
- 0.8 คือค่าร้อยละในการใช้งานของแบตเตอรี่

ียกตัวอย่างเช่น หากต้องการคำบวณหาขบาดของแบตเตอรี่เพื่อมาใช้งานกับหลอดไฟ 2 ้ ดวง ขนาด 18 วัตต์โดยใช้งานเป็นเวลา 8 ชั่วโมง เมื่อคำนวณโดยใช้สมการที่ (2.7) จะได้ว่า

$$
P = \frac{18 \times 2 \times 8}{12 \times 0.8} = 30
$$
 A-hr

ดังนั้นขนาดของแบตเตอรี่ที่ควรเลือกใช้จึงมีขนาด 12 โวลต์ 30 แอมป์-ชั่วโมงหรือมากกว่า

## **2.5 ส่วนของการเชื่อมต่อสัญญาณ WIFI**

ส่วนสุดท้ายนี้ศึกษาเกี่ยวกับหลักการควบคุมระยะทางไกลผ่านทางระบบเครือข่ายอินเทอร์เน็ต ซึ่งในยุคปัจจุบันนี้นิยมเรียกว่า Internet of Things : IoT โดยเป็นการสั่งงานให้อุปกรณ์ต่าง ๆ ท างานผ่านทางระบบเครือข่ายอินเทอร์เน็ตโดยมีรายละเอียดดังนี้

#### **2.5.1 ระบบเครือข่ายอินเทอร์เน็ต**

้ ระบบเครือข่ายอินเทอร์เน็ตได้ถูกพัฒนาขึ้นมากว่า 50 ปี โดยเริ่มจากการนำเครื่อง คอมพิวเตอร์ส่วนบุคคล (personnel computer) มาต่อเชื่อมกันจนเกิดเป็นเครือข่ายขนาดเล็ก ี จากนั้นจึงนำเครือข่ายขนาดเล็กแต่ละเครือข่ายมาเชื่อมต่อกันเพื่อส่งข้อมูลระหว่า<mark>งกัน จนกระทั่ง</mark> มาถึงยุคของการสื่อสารไร้สายซึ่งเป็นยุคที่อุปกรณ์สื่อสารเริ่มมีการพัฒนาขึ้นเพื่อรองรับกับการเติบโต ี ของระบบเครือข่ายอินเทอร์เน็ตซึ่งนำเทคโนโลยีสื่อสารไร้สายในหลายรูปแบบมาใช้ เช่น **Bluetooth WIFI Zigbee Z-Wave 6LowPAN Thread Cellular NFC LoRaWAN และ NB-IoT เป็นต้น**

้อุปกรณ์สื่อสารที่ได้ถูกพัฒนาขึ้นนอกจากจะใช้สำหรับการสื่อสารขั้นพื้นฐานแล้วยังมี ความสามารถในการประมวลผลได้อีกด้วย อุปกรณ์เหล่านี้เรียกโดยรวมว่า **อุปกรณ์สมาร์ต (Smart Device)** เช่น Smart TV Smart phone Smart home จากความสามารถของอุปกรณ์สมาร์ต เหล่านี้จึงถูกนำมาใช้เป็นอุปกรณ์เพื่อใช้ในการควบคุมการทำงานของอุปกรณ์อื่น ๆ ผ่านทางระบบ เครือข่ายอินเทอร์เน็ต นี่จึงเป็นที่มาของคำว่า Internet of Things : IoT [14]

#### **2.5.2 หลักการควบคุมระยะทางไกลผ่านทางระบบเครือข่ายอินเทอร์เน็ต**

หลักการทำงานของ IoT โดยทั่วไปแสดงไว้ในรปที่ 2.13 โดยมีรายละเอียดดังนี้

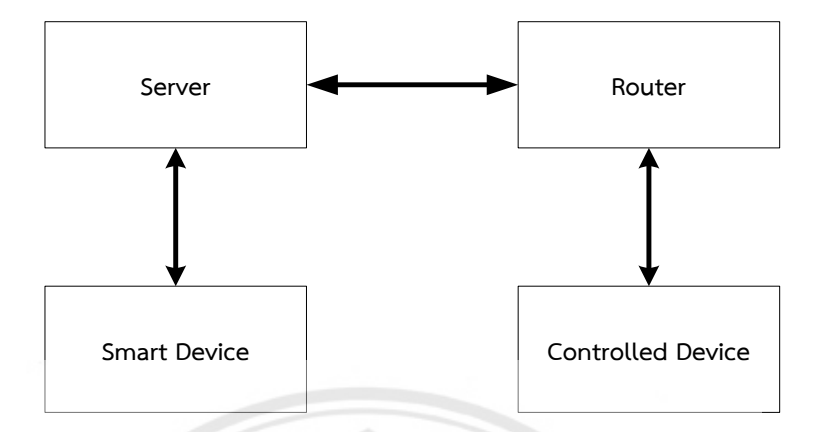

**รูปที่ 2.13** หลักการควบคุมระยะทางไกลผ่านทางระบบเครือข่ายอินเทอร์เน็ต

1) อุปกรณ์สมาร์ต (Smart Device) ทำหน้าที่สั่งงานโปรแกรมต่าง ๆ **บนอุปกรณ์โดย** อาศัยการรับส่งข้อมูลด้วยอินเทอร์เน็ตโพรโทคอลผ่านไปยังตัวบริการ (Server)

2) ตัวบริการ (Server) ทำหน้าที่ให้บริการแก่ผู้ใช้ทั่วไปที่ต้องการใช้บร**ิการโดยข้อมูลท**ี่ ได้รับจากผู้ใช้อุปกรณ์สมาร์ตจะถูกส่งมาที่ตัวบริการ (Server) ซึ่งทำหน้าที่เชื่อมต่อเครือข่ายต่าง ๆ เข้าด้วยกันเพื่อค้นหาปลายทางที่ต้องการส่งข้อมูล จากนั้นข้อมูลจะถูกส่งไปยังอุปกรณ์จัดเส้นทาง (Router)

3) อุปกรณ์จัดเส้นทาง (Router) คืออุปกรณ์ที่เชื่อมต่อเครือข่าย ทำห**น้าที่จัดหาเส้นทาง** และส่งข้อมูลระหว่างเครือข่ายจากต้นทางไปยังเครือข่ายปลายทางที่ต้องการ

4) อุปกรณ์ที่ถูกควบคุม (Controlled Device) คืออุปกรณ์อิเล็กทรอ**นิกส์ที่ถูกควบคุม** ์ ด้วยชุดคำสั่งที่รับมาจากต้นทางซึ่งในที่นี้คืออุปกรณ์สมาร์ตโดยจะทำหน้าที่ตามเงื่<mark>อนไขของชุดคำสั่ง</mark> นั้น

#### **2.5.3 การรับส่งข้อมูลในรูปแบบ TCP/IP**

์ ในส่วนนี้จะกล่าวถึงการทำงานของโพรโทคอล TCP/IP ซึ่งเป็นโพรโทคอลที่สำคัญในการ รับส่งข้อมูลจากต้นทางไปยังปลายทางบนระบบเครือข่ายอินเทอร์เน็ต โดยโพรโทคอลดังกล่าวสามารถ ค้นหาเส้นทางในการรับส่งข้อมูลได้อัตโนมัติแม้ว่าเครือข่ายจะเกิดปัญหา

โพรโทคอล IP (Internet Protocol) ทำหน้าที่เกี่ยวกับควบคุมการส่งข้อมูล โดยโพรโท คอลนี้มีความสามารถในการจัดหาเส้นทางและสามารถเปลี่ยนเส้นทางระหว่างการส่งข้อมูลได้เมื่อ เครือข่ายเกิดปัญหา

โพรโทคอล TCP (Transmission Control Protocol) ทำหน้าที่จัดการและควบคุมการ รับส่งข้อมูลโดยการส่งข้อมูลเป็นแบบ Handshake คือเครื่องผู้ใช้บริการ (Client) ส่งสัญญาณเพื่อไป ขอใช้บริการจากเครื่องตัวบริการ (Server) ต่อจากนั้นเครื่องตัวบริการจะส่งสัญญาณตอบกลับมายัง เครื่องผู้ใช้บริการ หลังจากนั้นเครื่องของผู้ใช้บริการกับเครื่องตัวบริการจะสามารถรับส่งข้อมูลกันได้ [16] หลักการทำงานของ TCP แสดงดังรูปที่ 2.14

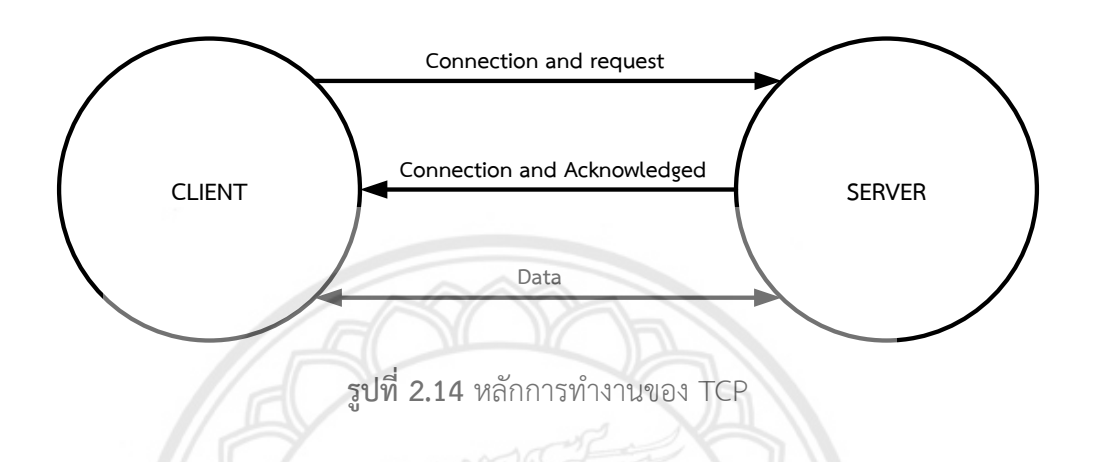

#### **2.5.4 รูปแบบการท างานของบอร์ด WIFI**

สำหรับรูปแบบการทำงานของบอร์ด WIFI ที่ใช้งานกันทั่วไปสามารถเ**ปลี่ยนรูปแบบการ** ี ทำงานได้หลายแบบเพื่อนำไปประยุกต์ใช้ให้เหมาะสมสำหรับการนำไปใช้งาน โดยทั่วไปมีอยู่ด้วยกัน ทั้งหมด 3 รูปแบบคือ

1) รูปแบบ AP (Access Point Mode) คือรูปแบบที่ใช้สำหรับกระจ**ายสัญญาณ WIFI** ออกจากบอร์ด WIFI ตัวมาให้กับอุปกรณ์สมาร์ตอื่น ๆ เพื่อให้สามารถเชื่อมต่อกับสัญญาณ WIFI ได้

2) รูปแบบ STA (Station Mode) คือรูปแบบที่นำไปใช้สำหรับเชื่อมต่อกับบอร์ด WIFI แล้วรับส่งข้อมูลระหว่างอุปกรณ์ที่อยู่ในวงแลนเดียวกัน

3) รูปแบบ AP & STA (Access Point & Station Mode) คือรูปแบ**บที่ทำงานได้ทั้ง** รูปแบบ AP และรูปแบบ STA แต่มีข้อเสียในเรื่องของการใช้กำลังไฟฟ้ามากขึ้นและเรื่องของความ เสถียรภาพจะลดลง

ในโครงงานนี้ออกแบบให้บอร์ด WIFI ทำงานในรูปแบบ AP & STA และใช้การรับส่ง ข้อมูลผ่านเครือข่ายอินเทอร์เน็ตโดยใช้โพรโทคอลชนิดโพรโทคอล TCP/IP

#### **2.5.5 บอร์ด NodeMCU**

โครงงานนี้เลือกใช้บอร์ด NodeMCU (ดูที่รูป 2.15 ประกอบ) ในการรับส่งข้อมูลระหว่าง อุปกรณ์จัดเส้นทาง (Router) กับระบบเครือข่ายอินเทอร์เน็ต โดยมีอุปกรณ์จัดเส้นทางที่เปรียบเสมือน เป็นสะพานที่ใช้สำหรับการรับส่งข้อมูลมายังบอร์ด NodeMCU ซึ่งบอร์ดอันนี้ประกอบไปด้วยชิป ESP8266-12E และชิป CH340G ชิปอันแรกใช้สำหรับเชื่อมต่อกับอุปกรณ์จัดเส้นทางเพื่อรับส่งข้อมูล ระหว่างอุปกรณ์ หรือเป็นอุปกรณ์กระจายสัญญาณ มีช่องทางเข้าและช่องทางออก ส่วนชิปอันที่สอง ใช้ในการติดต่อรับส่งข้อมูลระหว่างบอร์ด NodeMCU กับคอมพิวเตอร์ผ่านช่องทาง Micro USB สามารถนำมาพัฒนาโปรแกรมบน Arduino IDE และเฟิร์มแวร์ที่เป็น open source สามารถเขียน โปรแกรมท าให้ใช้งานได้ง่ายขึ้นเหมาะกับโครงงานที่เกี่ยวข้องกับ IoT (Internet of Thing) เช่น การ ทำเว็ปเพจ การควบคุมการเปิดปิดอุปกรณ์ผ่านสัญญาณ WIFI หรือการนำไปประยุกต์ใช้กับโครงงาน อื่น ๆ [15]

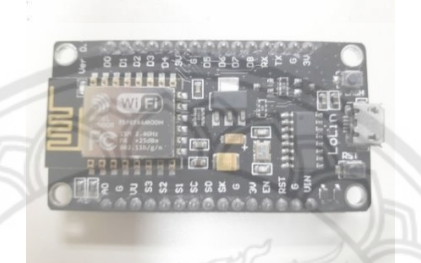

**รูปที่ 2.15** บอร์ด NodeMCU

**ตารางที่ 2.5** รายละเอียดของบอร์ด NodeMCU

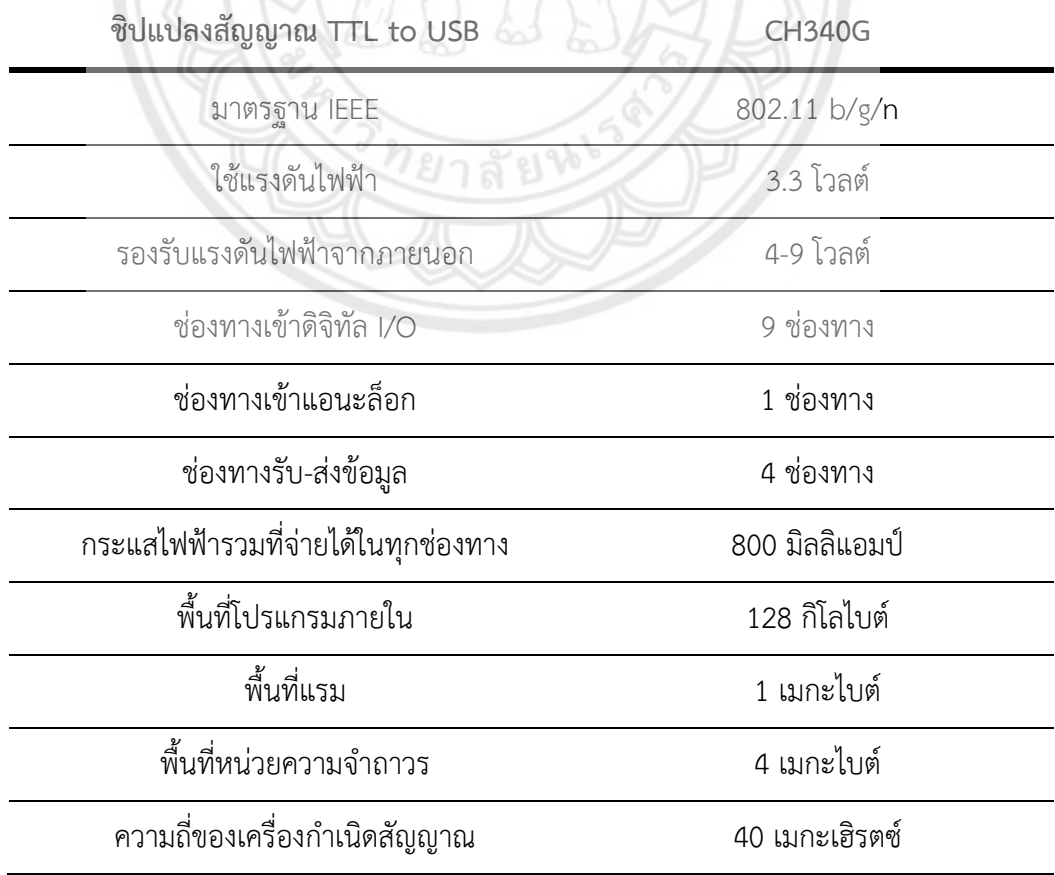

#### **2.5.6 โปรแกรม Blynk**

โปรแกรม Blynk เป็นโปรแกรมประยุกต์ที่ได้รับความนิยมในการทำงานด้าน IoT เนื่องจากอาศัยหลักการออกแบบด้วยส่วนติดต่อประสานกับผู้ใช้ (Graphic User Interface : GUI) ซึ่งง่ายต่อการใช้งานจึงท าให้โปรแกรม Blynk สามารถตอบสนองความต้องการของผู้ใช้งานได้อย่าง สะดวก ผู้ใช้งานทั่วไปสามารถออกแบบได้ด้วยตนเอง นอกจากนี้โปรแกรม Blynk สามารถใช้งานได้ กับบอร์ดไมโครคอนโทรลเลอร์หลายรุ่น สามารถรองรับระบบปฏิบัติการได้ทั้งระบบ iOS และระบบ Android

เมื่อเริ่มใช้งานโปรแกรม Blynk ในครั้งแรก ผู้ใช้งานต้องลงทะเบียนเพื่อสมัครเข้าใช้งาน กับโปรแกรมบริการ (server) ของ Blynk หลังจากทำการสมัครเข้าใช้งานเสร็จสิ้นจะปรากฏหน้า GUI เพื่อให้ผู้ใช้งานกดปุ่มเพื่อสร้างโครงงานที่ต้องการดังแสดงในรูปที่ 2.16 จากนั้นโปรแกรมบริการของ Blynk จะก าหนด Authorize Token เพื่อใช้เป็นรหัสอ้างอิงกับโครงงานนั้น นั่นคือ 1 โครงงานจะมี 1 Authorize Token เมื่อไรก็ตามที่ต้องการเปิดใช้งานโครงการใด ๆ ผู้ใช้งานจำเป็นต้องกรอก Authorize Token ที่เป็นรหัสอ้างอิงของโครงการนั้นเข้าสู่โปรแกรมบริการของ Blynk เสมอ

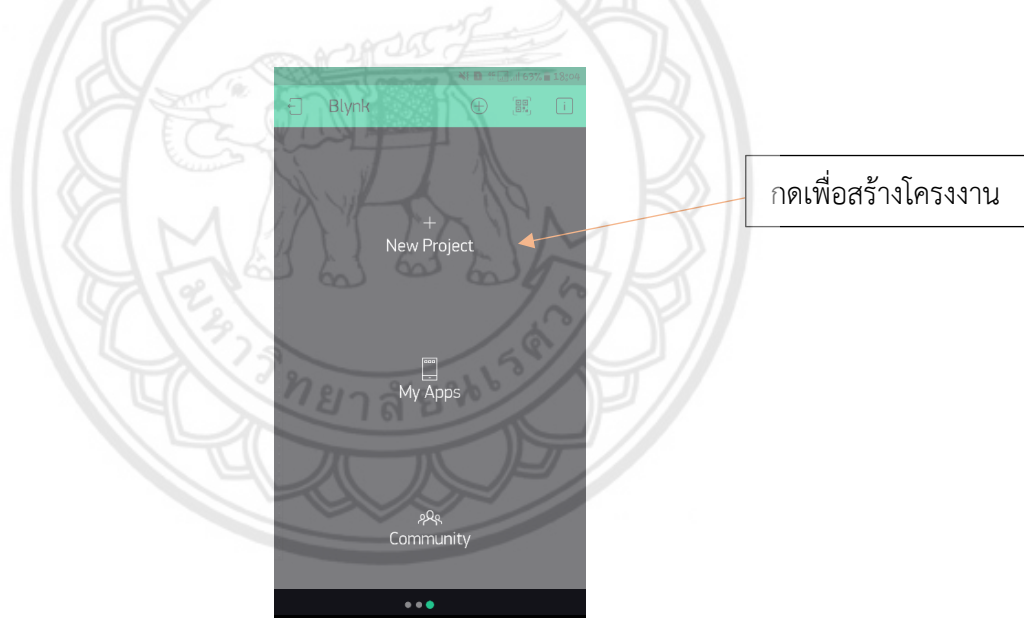

**รูปที่ 2.16** หน้าจอของโปรแกรม Blynk ในการสร้างโครงงาน

# **บทที่ 3** ขั้นตอนการดำเนินงาน

ในบทนี้จะกล่าวถึงแนวคิดของโครงงาน การออกแบบชิ้นงานและผังงานอุปกรณ์ควบคุมราว ตากผ้าอัตโนมัติซึ่งมีรายละเอียดดังนี้

## **3.1 แนวคิดของโครงงาน**

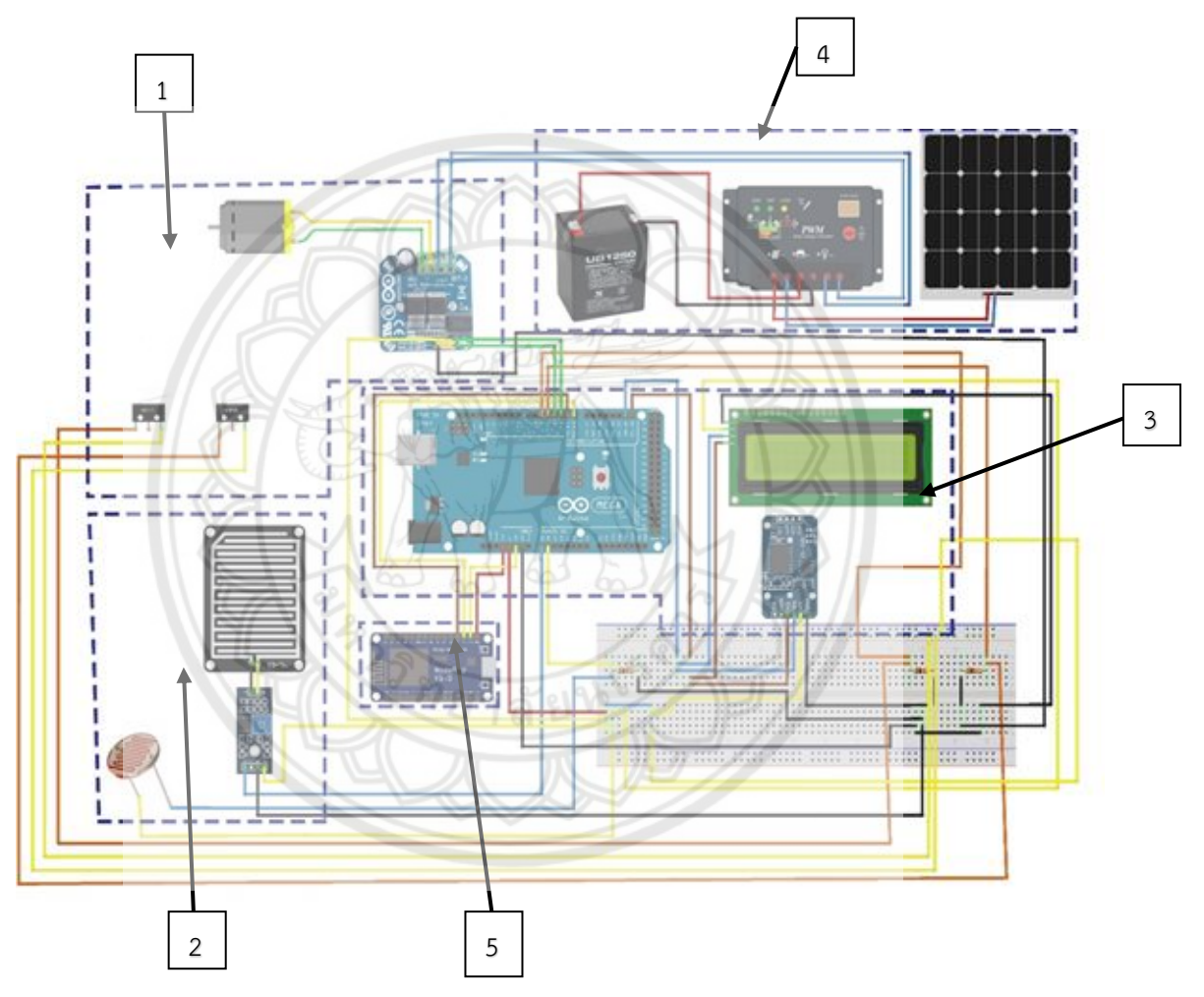

**รูปที่ 3.1** ผังงานของระบบการทำงาน

ระบบการทำงานมี 5 ส่วนดังนี้

1) ส่วนของการขับเคลื่อน ทำหน้าที่เป็นตัวขับเคลื่อนให้ชิ้นงานเลื่อนเข้าหรือเลื่อนออกตามคำสั่ง ที่ได้รับจากส่วนของการควบคุม รวมทั้งทำหน้าที่หยุดการทำงานของมอเตอร์

2) ส่วนของการตรวจจับ ทำหน้าที่ตรวจวัดความเข้มแสงและน้ำฝนที่มาตกกระทบกับตัวมอดูล จากนั้นจึงส่งสัญญาณที่ตรวจจับได้ไปยังส่วนของการควบคุมเพื่อท าการประมวลผลและสั่งงานต่อไป

3) ส่วนของการควบคุม ทำหน้าที่ควบคุมการทำงานของทั้งระบบโดยอาศัยบอร์ด Arduino MEGA 2560 เป็นตัวควบคุม นอกจากนี้ยังมีส่วนของมอดูลนาฬิกาเพื่อใช้ประมวลผลในเรื่องของเวลา แป้นปุ่มกดเพื่อใช้ในการตั้งเวลาเพื่อให้ชิ้นงานเก็บผ้าเข้าในที่ร่มและหยุดการทำงาน และจอแสดงผล LCD เพื่อใช้แสดงเวลาปัจจุบัน เวลาที่ต้องการหยุดการทำงาน รวมทั้งข้อมูลเกี่ยวกับสภาพภูมิอากาศ (ความเข้มแสงและปริมาณน้ำฝน)

4) ส่วนของแหล่งพลังงาน ทำหน้าที่เป็นแหล่งจ่ายพลังงานหลักให้กับชิ้นงานซึ่งประกอบไปด้วย แผงเซลล์แสงอาทิตย์เครื่องควบคุมประจุเซลล์แสงอาทิตย์และแบตเตอรี่

5) ส่วนของการเชื่อมต่อสัญญาณ WIFI ทำหน้าที่เป็นตัวเชื่อมต่อสัญญา**ณ WIFI กับบอร์ด** Arduino MEGA 2560 เพื่อใช้รับคำสั่งจากโปรแกรม Blynk บนโทรศัพท์เคลื่อนที่ในการควบคุมการ ท างานของชิ้นงานได้โดยตรง

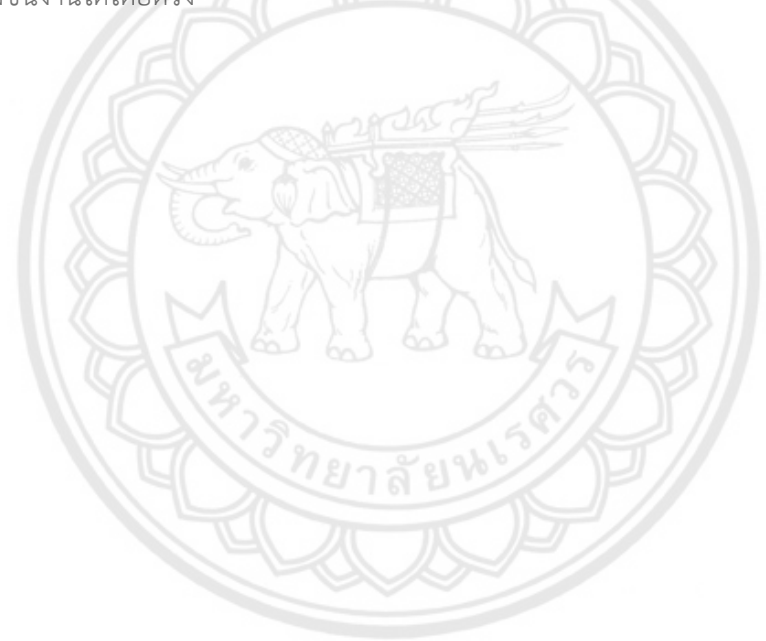

# **3.2 การออกแบบชิ้นงาน**

ราวตากผ้าที่ใช้ทดลองในโครงงานนี้เป็นราวตากผ้าขนาดมาตรฐานที่มีจำหน่ายตามท้องตลาด ทั่วไปโดยมีขนาดแสดงในรูปที่ 3.2

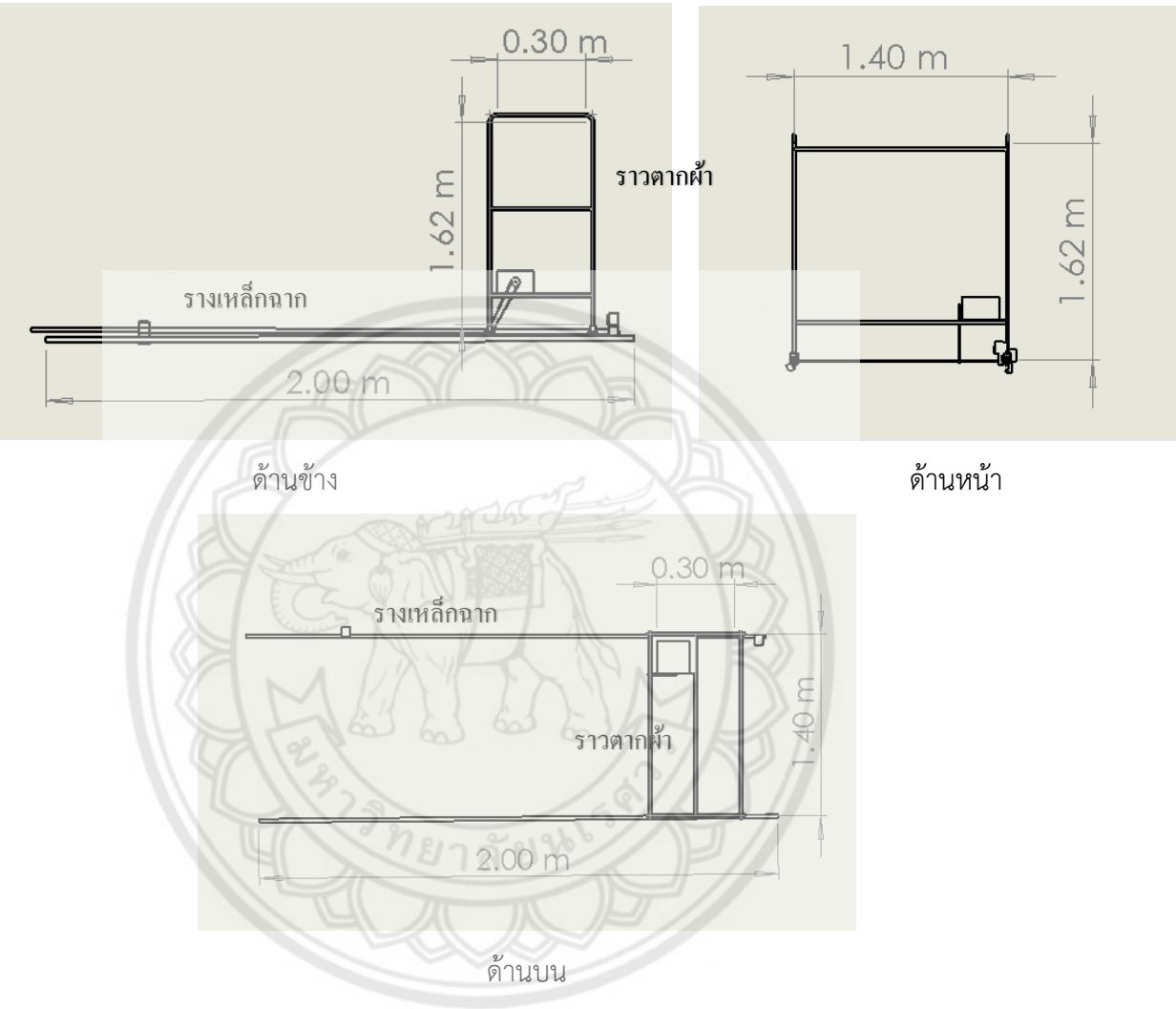

**รูปที่ 3.2** โครงสร้างของราวตากผ้าและรางเหล็กฉาก

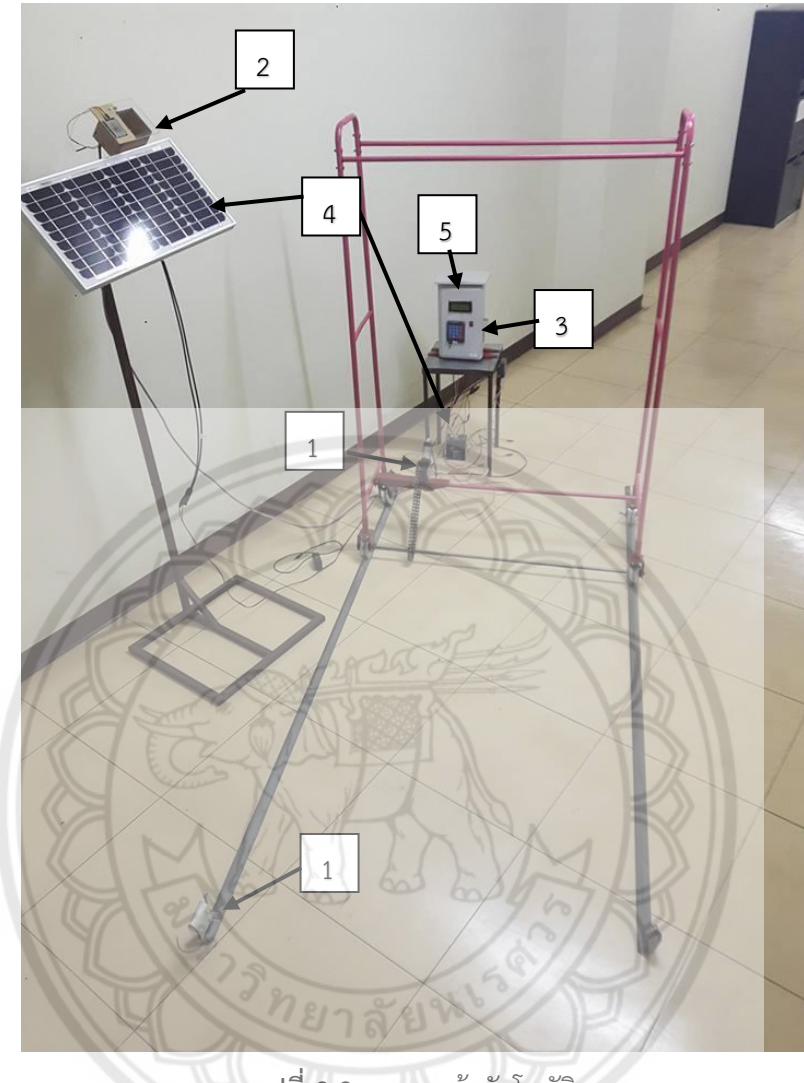

ในการออกแบบอุปกรณ์ต่าง ๆ ของชิ้นงานแสดงได้ดังในรูปที่ 3.3 โดยแบ่งออกเป็น 5 ส่วนดังนี้

**รูปที่ 3.3** ราวตากผ้าอัตโนมัติ

# **3.2.1 ส่วนของการขับเคลื่อน**

การออกแบบในส่วนนี้มีรายละเอียดดังนี้

1) บอร์ดขับมอเตอร์ BTS7960 ทำหน้าที่รับคำสั่งจากบอร์ด Arduino MEGA 2560 เพื่อ จ่ายไฟให้มอเตอร์และทำหน้าที่กลับทิศการหมุนของมอเตอร์เพื่อให้ราวตากผ้าเลื่อนเข้าหรือเลื่อนออก 2) มอเตอร์กระแสตรงเป็นตัวต้นกำลังในการขับเคลื่อนชิ้นงานโดยติดตั้งด้านล่างของราว ตากผ้าและเชื่อมต่อกับเพลาเหล็กยาว 1.45 เมตร (เท่ากับความยาวของราวตากผ้า) ผ่านระบบเฟือง ี และโซ่เพื่อส่งถ่ายกำลัง ในการเลือกพิกัดของมอเตอร์มีวิธีการคำนวณดังนี้

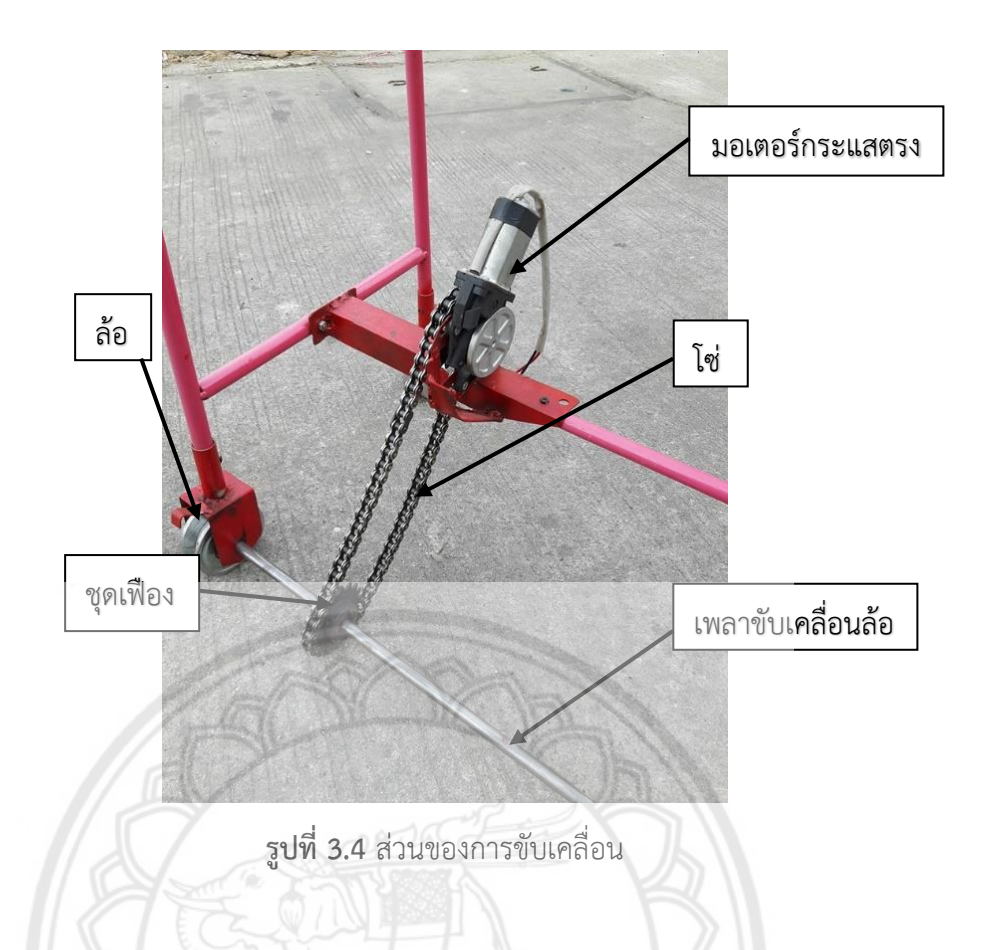

#### **วิธีการเลือกมอเตอร์กระแสตรง**

ในการเลือกใช้มอเตอร์จำเป็นต้องทราบความเร็วรอบที่ต้องการ (ดูสมกา<mark>รที่ 2.1 ประกอบ)</mark> จากข้อกำหนดขอบเขตของโครงงาน รางเหล็กฉากมีความยาว 2 m หากต้องการให้<mark>ราวตากผ้าเคลื่อน</mark> จากปลายด้านหนึ่งของรางเหล็กฉากไปยังปลายอีกด้านหนึ่งใช้เวลา 4s ดังนั้นราวตากผ้าจะเคลื่อนที่ ด้วยความเร็วเชิงเส้นคือ

$$
v = \frac{s}{t} = \frac{200 - 30}{4} = 42.50
$$
 cm/s

นั่นหมายความว่าล้อจึงต้องเคลื่อนที่ด้วยอัตราเร็วเชิงเส้น 42.50cm/s ด้วยเช่นกัน เนื่องจากรัศมีของ ล้อคือ 4.5cm เมื่อแปลงให้เป็นความถี่เชิงมุมจะได้ว่า (ดูสมการที่ 2.2 ประกอบ)

$$
f = \frac{v}{2\pi R} = \frac{42.50}{2\pi (4.5)} = 1.5 \,\text{Hz}
$$

ดังนั้นความเร็วรอบของล้อคือ $1.5\!\times\!60\!=\!90\;$ rpm และเนื่องจากล้อเชื่อมต่อกับชุดเฟืองและใช้โซ่ใน การถ่ายแรงมายังเฟืองที่เชื่อมติดกับเพลาของมอเตอร์โดยที่เฟืองทั้งระบบมีรัศมีเท่ากันจึงอนุมานได้ว่า เพลาของมอเตอร์มีความเร็วรอบเท่ากับล้อ ดังนั้นจึงเลือกใช้มอเตอร์ที่มีความเร็วรอบคือ 110 rpm มาใช้ในโครงงานนี้

ถัดมาเป็นการคำนวณหาแรงบิดของมอเตอร์โดยเริ่มต้นจากการคำนวณหาแรงที่ต้องใช้ใน การเลื่อนราวตากผ้า เนื่องจากล้อที่เลือกใช้มีตลับลูกปืนอยู่ภายในและนำมาวางบนรางเหล็กฉากที่ลื่น มีสภาพความเสียดทานต่ำ จากตารางที่ 2.1 จึงเลือกค่าสัมประสิทธิ์แรงเสียดทาน  $\ K_{_r}\,{=}\,0.02$ ้นอกจากนี้ จากขอบเขตของโครงงานที่ระบุว่าราวตากผ้ารวมเสื้อผ้าเปียกที่แขวนบนราวมีน้ำหนักรวม ไม่เกิน 30 kg ดังนั้น จากสมการที่ 2.3 จะได้แรงเสียดทานที่เกิดขึ้นระหว่างล้อและรางเหล็กฉาก ดังนี้

$$
F_f = K_r \times mg = 0.02 \times 30 \times 9.8 = 5.88
$$
 N

เนื่องจากต้องการให้ราวตากผ้าเคลื่อนที่จากสภาพอยู่นิ่งจนถึงความเร็ว *v* 42.50cm/s ภายในเวลา 0.5 s ดังนั้นอัตราเร่งของราวตากผ้าจึงประมาณได้จาก

$$
a \approx \frac{\Delta v}{\Delta t} = \frac{42.50}{0.5} = 85
$$
 cm/s<sup>2</sup>

จากกฎข้อที่ 2 ของนิวตัน

$$
\sum F = F - F_f = ma
$$

จึงได้ว่า

$$
F = F_f + ma = 5.88 + (30)(0.85) = 31.38
$$
 N

จากนั้นจึงนำแรงที่ได้มาคำนวณหาแรงบิดที่กระทำบนชุดเฟืองซึ่งในที่นี้เลือกใช้ชุดเฟืองที่มี รัศมี *r* 4.5 cm ดังนั้นจากสมการที่ 2.5 จึงได้ว่า

 $T = F \times r = 31.38 \times 4.5 = 141.21$  N-cm  $\approx 14.41$  kg-cm

เนื่องจากชุดเฟืองถ่ายแรงมายังเฟืองที่ติดกับเพลาของมอเตอร์โดยทั้งคู่มีจำนวนฟันเ**ฟืองเท่ากัน ดังนั้น** จึงอนุมานได้ว่าแรงบิดที่กระทำกับเพลาของมอเตอร์ต้องมีค่าอย่างน้อย 14.4**1 kg-cm สำหรับ** โครงงานนี้เลือกมอเตอร์ที่มีแรงบิด 30 kg-cm

ส่วนของการหยุดการทำงานของมอเตอร์โครงงานนี้เลือกใช้ลิมิตสวิตช์ 2 **ตัวซึ่งทำหน้าที่** เป็นตัวตัดกระแสไฟฟ้าโดยนำไปติดตั้งไว้ที่ปลายทั้ง 2 ข้างของรางเหล็กฉากรางใดรางหนึ่งดังแสดงใน รูปที่ 3.5

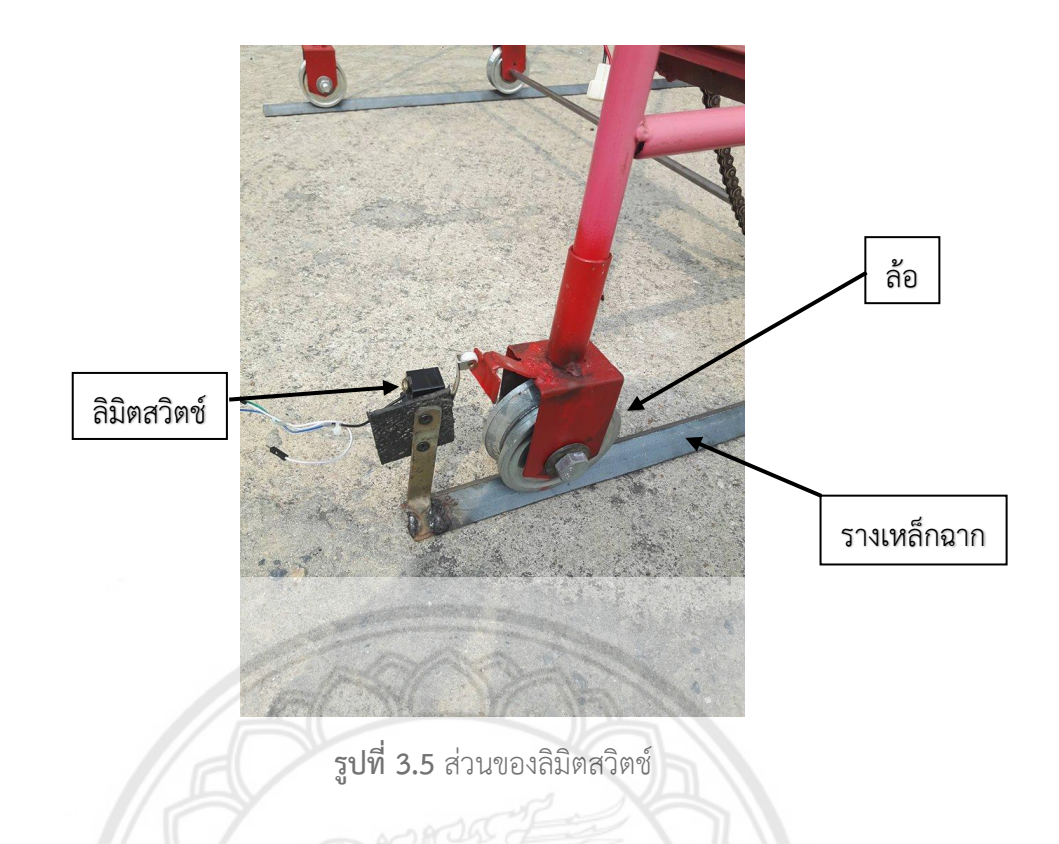

#### **3.2.2 ส่วนของการตรวจจับ**

ส่วนของการตรวจจับประกอบด้วยมอดูลแสงซึ่งท าหน้าที่ตรวจจับความเข้มแสงและมอดูล ิ ตรวจจับน้ำฝนซึ่งทำหน้าที่ตรวจจับปริมาณน้ำฝนโดยมอดูลทั้งสองติดตั้งไว้ในกล่องกันน้ำบริเวณ ด้านบนของแผงเซลล์แสงอาทิตย์โดยมีหลักการออกแบบดังนี้

1) มอดูลแสงที่เลือกใช้ในโครงงานนี้ประกอบด้วยเซนเซอร์แอลดีอาร์ (LDR) วงจร เปรียบเทียบไอซีเบอร์ LM393 และตัวต้านทานปรับค่าได้รวมกันไว้ในมอดูลแสงดังแสดงในรูปที่ 3.6

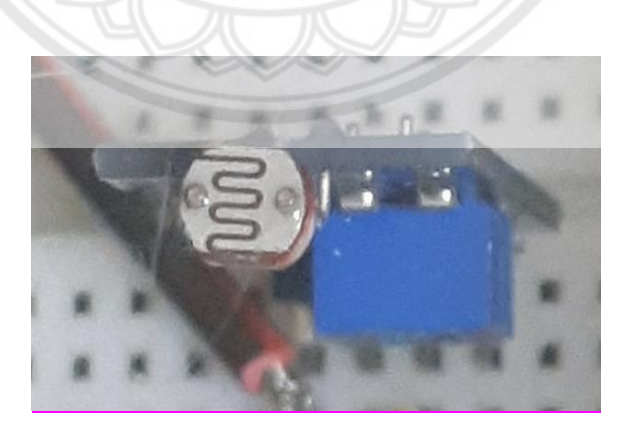

**รูปที่3.6** เซนเซอร์แอลดีอาร์(LDR)

เมื่อนำมอดูลแสงไปวัดระดับความเข้มแสงจะแสดงผลออกมาเป็นเลขฐาน 2 ขนาด 10 บิต โดยมีค่าตั้งแต่ 0 – 1023 โดยนำมาวัดเทียบกับมอดูลวัดความเข้มแสงดังแสดงในรูปที่ 3.7

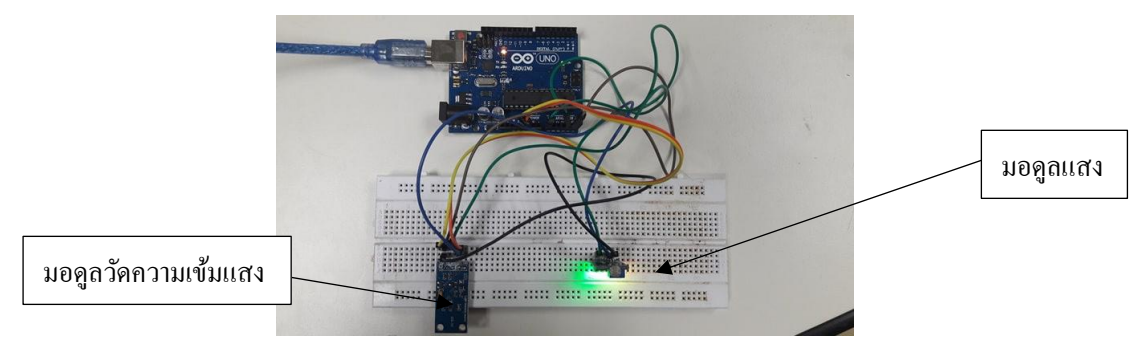

**รูปที่ 3.7** มอดูลแสงและมอดูลวัดความเข้มแสง (ลักซ์)

| <b>ช่</b> วงเวลา                           | เวลา                                  | ค่าความเข้มแสง<br>(ลักซ์) | ค่าที่อ่านได้<br>จากม <b>อดูล</b><br>แสง | หน้า<br>จอแสดงผล<br><b>LCD</b> |
|--------------------------------------------|---------------------------------------|---------------------------|------------------------------------------|--------------------------------|
| <b>แสงช</b> ่วงกลางคืน                     | $00:00 - 6:00$<br>และ $19:00 - 24:00$ | < 100                     | > 200                                    | At night                       |
| แสงช่วงเช้าตรู่-ใกล้ค่ำ                    | $6:00 - 7:30$<br>และ 17:30 - 19:00    | $100 - 1,000$             | $200 - 71$                               | Sunrise-set                    |
| แสงช่วงเช้า - เย็น                         | $7:30 - 8:00$<br>และ $16:30 - 17:30$  | $1,000 - 10,000$          | $70 - 26$                                | Overcast                       |
| แสงช่วงเวลากลางวัน<br><b>ท้อ</b> งฟ้ามีเมฆ | $8:00 - 16:30$                        | $10,000 - 25,000$         | $25 - 20$                                | Daylight                       |
| แสงช่วงเวลากลางวัน<br>ท้องฟ้าปลอดโปร่ง     | $8:00 - 16:30$                        | > 25,000                  | < 20                                     | Sunlight                       |

**ตารางที่3.1** ความสัมพันธ์ระหว่างค่าความเข้มของแสงและค่าที่อ่านได้จากมอดูลแสง

เนื่องจากช่วงที่ฝนใกล้ตกหรือมีเมฆมากจะท าให้ปริมาณของค่าความเข้มแสงใกล้เคียงกับ ้ แสงช่วงเช้าตรู่-ใกล้ค่ำ ดังนั้นจึงเลือกค่าที่อ่านได้จากมอดูลแสง 200 เป็นขีดแบ่ง (Threshold) เพื่อ เป็นตัวกำหนดย่านค่าของแสงที่ทำให้ราวตากผ้าเลื่อนเข้าในที่ร่มหรือเลื่อนออกตากกลางแจ้ง

2) มอดูลตรวจจับน้ำฝนที่เลือกใช้ในโครงงานนี้ประกอบด้วยเซนเซอร์ตรวจจับน้ำฝน วงจร เปรียบเทียบไอซีเบอร์ LM393 และตัวต้านทานปรับค่าได้รวมไว้ในมอดูลตรวจจับน้ำฝนดังในรูปที่ 3.8

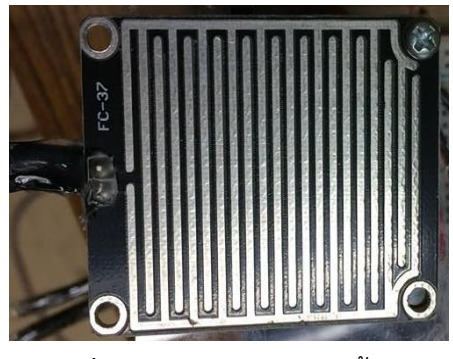

**รูปที่3.8** เซนเซอร์ตรวจจับน้ าฝน

เมื่อนำมอดูลตรวจจับน้ำฝนไปวัดปริมาณน้ำฝนจะแสดงผลออกมาเป็นเลขฐาน 2 ขนาด 10 บิตโดยมีค่าตั้งแต่ 0 – 1023 ท าให้ได้ความสัมพันธ์ระหว่างค่าร้อยละการกระจายของฝนและค่า จากมอดูลตรวจจับน้ าฝนแสดงไว้ในรูปที่ 3.9

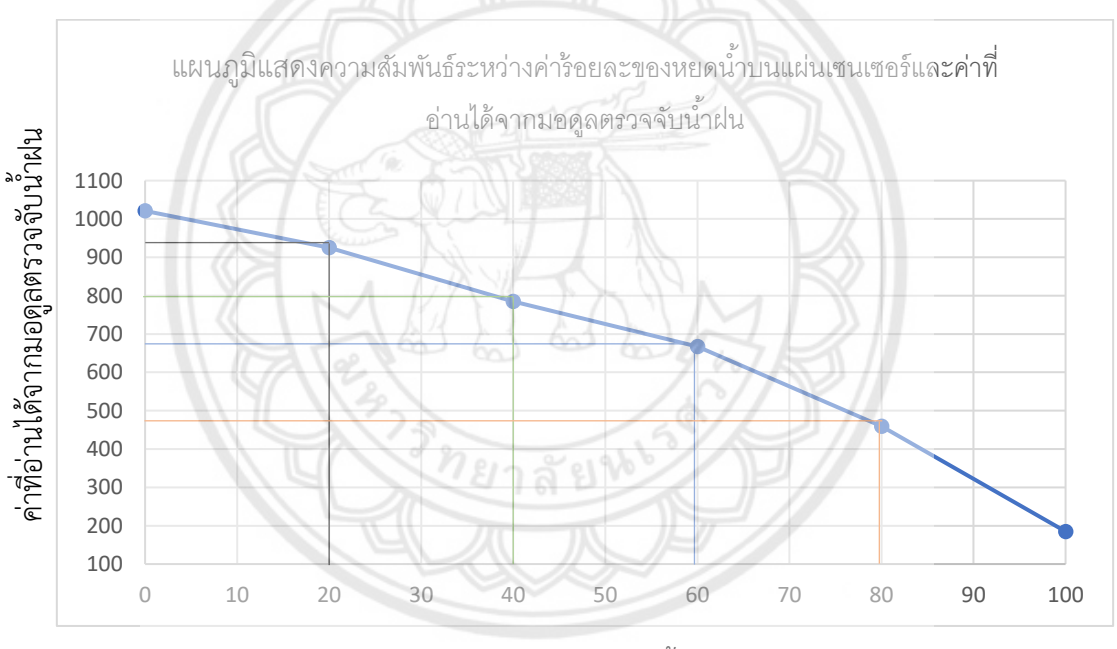

ค่าร้อยละค่าร้อยละของหยดน้ำบนแผ่นเซนเซอร์

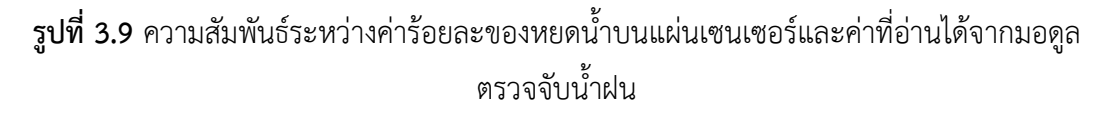

| หยดน้ำที่ตก<br>กระทบบน | ค่าร้อยละของหยด | รูปของหยดน้ำที่<br>กระทบบนแผ่น | ค่าที่อ่านได้จาก<br>มอดูลตรวจจับ | หน้า<br>จอแสดงผล |
|------------------------|-----------------|--------------------------------|----------------------------------|------------------|
| แผ่นเซนเซอร์           | น้ำบนเซนเซอร์   | เซนเซอร์                       | น้ำฝน                            | <b>LCD</b>       |
| หยดน้ำ 0-5<br>หยด      | < 20            |                                | > 925                            | Clear            |
| หยดน้ำ 6-10<br>หยด     | $20 - 40$       |                                | $785 - 925$                      | Few<br>Shower    |
| หยดน้ำ 11-20<br>หยด    | $40 - 60$       |                                | $667 - 785$                      | Shower           |
| หยดน้ำ 21-30<br>หยด    | $60 - 80$       |                                | $459 - 667$                      | Rain             |
| หยดน้ำทั่วทั้ง<br>แผ่น | > 80            |                                | < 459                            | Heavy<br>Rain    |

**ตารางที่ 3.2** ความสัมพันธ์ระหว่างค่าร้อยละของหยดน้ำบนแผ่นเซนเซอร์และค่าที่อ่านได้จากมอดูล ตรวจจับน้ำฝน

่ ในโครงงานนี้เลือกใช้การพิจารณาจำนวนหยดน้ำที่ตกกระทบบนแผ่นเซนเซอร์เป็นหลัก โดยเลือกปริมาณหยดน้ำร้อยละ 20 ของพื้นที่แผ่นเซนเซอร์เป็นขีดแบ่ง (Threshold) ซึ่งค่าดังกล่าว ี สมนัยกับค่า 925 ที่อ่านได้จากมอดูลตรวจจับน้ำฝน ดังนั้นจึงเลือกค่า 925 เป็นตัวกำหนดย่านของฝน ที่ท าให้ราวตากผ้าเลื่อนเข้าในที่ร่มหรือเลื่อนออกตากกลางแจ้ง

#### **3.2.3 ส่วนของการควบคุม**

ส่วนของการควบคุมประกอบไปด้วย 1) บอร์ด Arduino MEGA 2560 ทำหน้าที่เป็นตัว ควบคมการทำงานของราวตากผ้าอัตโนมัติ 2) จอแสดงผล LCD มีไว้ใช้แสดงเวลาปัจจุบัน เวลาปิด เครื่อง สภาพภูมิอากาศ (ความเข้มแสงและปริมาณน้ำฝน) 3) แป้นปุ่มกดมีไว้เพื่อใช้ในการตั้งเวลาปิด เครื่อง และ 4) สวิตช์เปิด-ปิด เพื่อจ่ายไฟจากแบตเตอรี่เข้าอุปกรณ์ต่าง ๆ

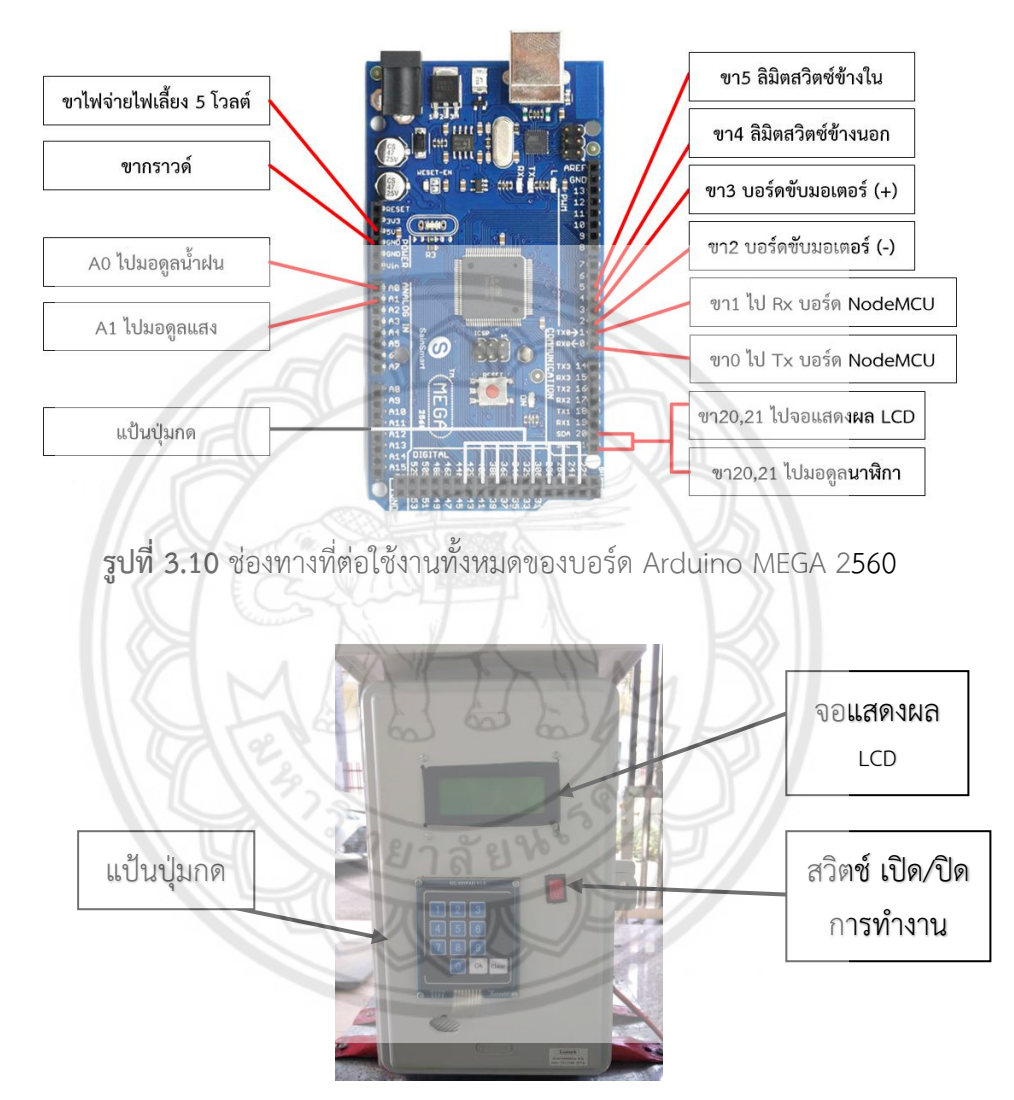

**รูปที่ 3.11** ส่วนของกล่องอุปกรณ์ควบคุม

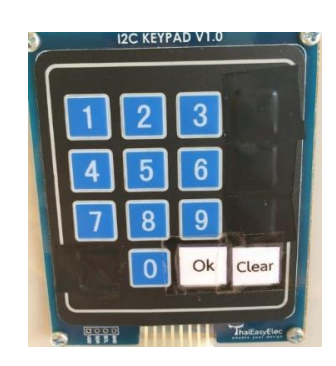

**รูปที่ 3.12** แป้นปุ่มกด

ในการกดตั้งเวลาปิดเครื่องจะแบ่งเป็น 2 ส่วนคือ 1) ส่วนของชั่วโมงจะกดเลขได้ตั้งแต่ 00 ถึง 23 และ 2) ส่วนของนาทีจะกดเลขได้ตั้งแต่ 00 ถึง 59 หากผู้ใช้งานกดตัวเลขนอกช่วงดังกล่าว ระบบจะสั่งการให้ผู้ใช้งานกดตัวเลขตั้งเวลาใหม่ เมื่อเลือกเวลาที่ต้องการปิดเครื่องเป็นที่เรียบร้อยแล้ว ให้ผู้ใช้งานกดปุ่มตกลง (Ok) เพื่อยืนยันเวลา หากผู้ใช้งานต้องการแก้ไขเวลาใหม่ ให้กดปุ่มล้าง (Clear) ก่อนกดปุ่มตกลง หากผู้ใช้งานต้องการแก้ไขเวลาใหม่หลังจากที่กดปุ่มตกลงไปเรียบร้อยแล้ว ให้กด สวิตช์เปิด/ปิด เพื่อปิดและเปิดเครื่องอีกครั้ง สำหรับผังงานการตั้งเวลาในการปิดเครื่อง แสดงในรูปที่ 3.22

#### **3.2.4 ส่วนของแหล่งพลังงาน**

ส่วนของแหล่งพลังงาน (แสดงในรูปที่3.13) ประกอบด้วยเซลล์แสงอาทิตย์ แบตเตอรี่และ เครื่องควบคุมประจุในการเลือกขนาดของแผงเซลล์แสงอาทิตย์และแบตเตอรี่มีรายละเอียดดังนี้

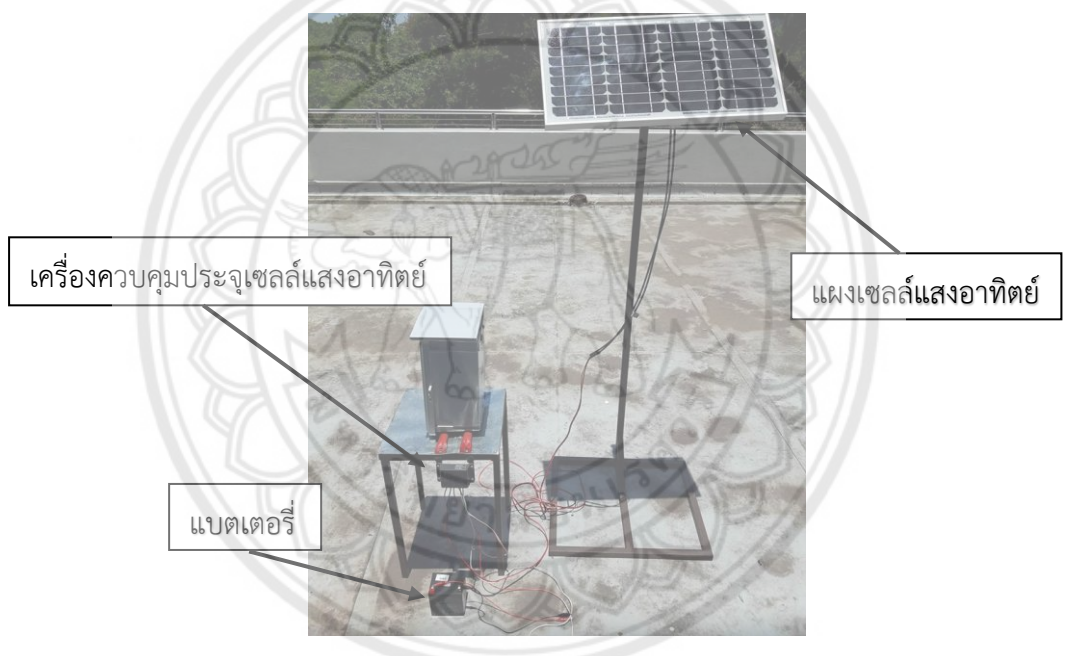

**รูปที่3.13** ส่วนของแหล่งพลังงาน

### **วิธีการค านวณเลือกขนาดของแผงเซลล์แสงอาทิตย์**

การเลือกขนาดของแผงเซลล์แสงอาทิตย์นั้นต้องดูขนาดของอุปกรณ์ไฟฟ้าที่ต้องการใช้งาน ้ทั้งหมดรวมทั้งเวลาที่ต้องการใช้งาน จากนั้นจึงคำนวณขนาดของแผงเซลล์แสงอาทิตย์โดยอาศัย สมการที่ 2.6 ในโครงงานนี้มีอุปกรณ์ที่ต้องใช้งานทั้งหมดดังนี้

- 1) มอเตอร์ไฟฟ้ากระแสตรงขนาด 18 วัตต์ ใช้งานประมาณ 1 ชั่วโมง
- 2) บอร์ด Arduino ขนาด 2.8 วัตต์ ใช้งาน 8 ชั่วโมง
- 3) บอร์ด NodeMCU ขนาด 0.64 วัตต์ ใช้งาน 8 ชั่วโมง

ดังนั้นพลังงานที่ใช้ของอุปกรณ์ที่ต่อในวงจรคือ

P 18 1 1 2.8 1 8 0.64 1 8 45.52W-hr

ในที่นี้กำหนดให้ค่าความสูญเสียดังกล่าวมีร้อยละ 30 ดังนั้นจากสมการที่ 2.6 จึงได้ว่า

P=(18×1×1)+(2.8×1×8)+(0.64×1×8)=45.52 W-hr  
ดให้ค่าความสูญเสียดังกล่าวมีร้อยละ 30 ดังนั้นจากสมการที่ 2.6 จึงได้ว่า  

$$
\frac{0.1(1+0.01)P\times1000}{471.97} = \frac{0.1(1+0.01\times30)\times45.52\times1000}{471.97} = 12.54 W
$$

ดังนั้นจึงต้องเลือกแผงของเซลล์แสงอาทิตย์ที่สามารถผลิตกำลังไฟฟ้าได้ตั้งแต่ 12.54 $\,\mathrm{w}$ ขึ้นไป โดยในโครงงานนี้เลือกใช้แผงเซลล์แสงอาทิตย์ที่มีขนาด  $\,$  20  $\rm w$ 

#### **วิธีการค านวณเลือกขนาดของแบตเตอรี่**

2.7 นั่นคือ

การเลือกขนาดของแบบตเตอรี่ที่มีแรกดันไฟฟ้า 12 โวลต์ สามารถคำนวณได้จากสมการที่
$$
P = \frac{\left(18 \times 1 \times 1\right) + \left(2.8 \times 1 \times 8\right) + \left(0.64 \times 1 \times 8\right)}{12 \times 0.8} = 4.74 \text{ A-hr}
$$

ดังนั้นในโครงงานี้จึงเลือกใช้แบตเตอรี่ขนาด 12V 5A-hr

### **3.2.5 ส่วนของการเชื่อมต่อสัญญาณ WIFI**

เมื่อเริ่มต้นการทำงาน บอร์ดรับส่งสัญญาณ WIFI (ซึ่งในโครงงา**นนี้เลือกใช้บอร์ด** NodeMCU) ถูกออกแบบให้ทำงานอยู่ในรูปแบบ AP โดยกระจายสัญญาณ WIFI อ<mark>อกมาเพื่อรอการ</mark> เชื่อมต่อจากอุปกรณ์สมาร์ต เช่น โทรศัพท์เคลื่อนที่ (Mobile phone) หรือคอมพิวเตอร์วางตัก (Laptop computer) ดังแสดงในรูปที่ 3.14 สำหรับในโครงงานนี้เลือกใช้โทร**ศัพท์เคลื่อนที่เป็น** อุปกรณ์ในการเชื่อมต่อกับสัญญาณ WIFI

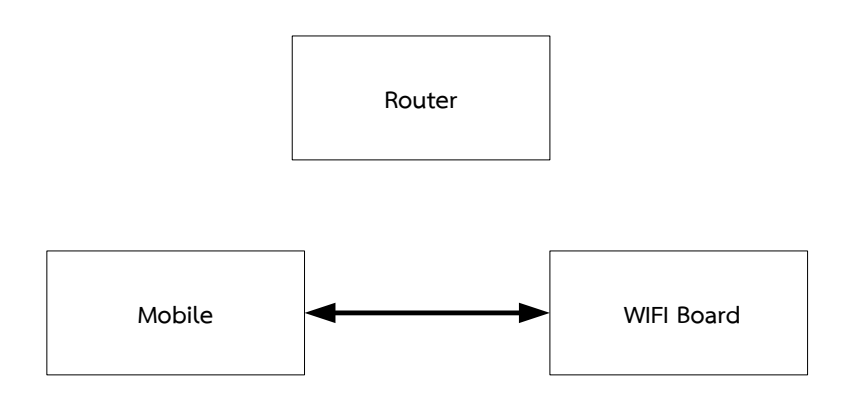

**รูปที่ 314.** รูปแบบ AP

เมื่อโทรศัพท์เคลื่อนที่เชื่อมต่อกับบอร์ดเป็นที่เรียบร้อยแล้ว บอร์ดจะส่งข้อมูลให้ โทรศัพท์เคลื่อนที่ทำการดึงหน้าบราวเซอร์ขึ้นมาเพื่อให้ผู้ใช้งานเลือกอุปกรณ์จัดเส้นทาง (Router) ที่ต้องการใช้งานและกรอกรหัสผ่าน หลังจากที่บอร์ดได้เชื่อมต่อกับอุปกรณ์จัดเส้นทางเสร็จสิ้น บอร์ดจะตัดการเชื่อมต่อจากโทรศัพท์เคลื่อนที่และเปลี่ยนการทำงานจากในรูปแบบ AP มาทำงานอยู่ ในรูปแบบ STA แทน โดยบอร์ดจะทำการติดต่อสื่อสารข้อมูลในระบบเครือข่ายอินเทอร์เน็ตผ่านทาง อุปกรณ์จัดเส้นทางดังแสดงในรูปที่ 3.15

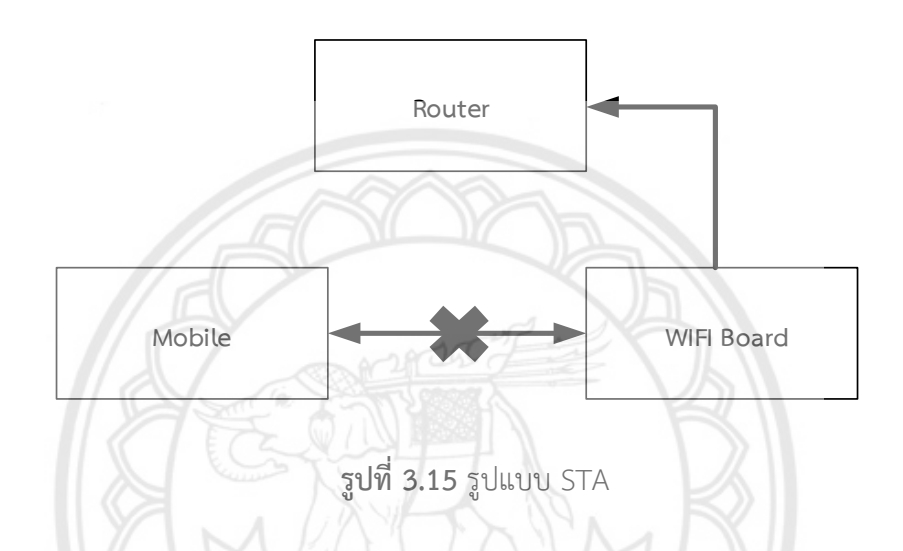

ในกรณีที่บอร์ด NodeMCU เคยเชื่อมต่อกับอุปกรณ์จัดเส้นทางมาก่อ**น บอร์ดจะจดจำ** รหัสผ่านของอุปกรณ์จัดเส้นทางไว้ ดังนั้นบอร์ดจึงสามารถเชื่อมต่อกับอุปกรณ์จัดเส้นทางได้โดยไม่ ี จำเป็นต้องอาศัยโทรศัพท์เคลื่อนที่ ในกรณีนี้บอร์ดจะทำงานในรูปแบบ STA ทันทีที่**เริ่มการทำงาน** หลังจากที่บอร์ด NodeMCU ทำงานในรูปแบบ STA ผู้ใช้งานจะสามารถสั่งงานผ่าน โปรแกรมประยุกต์บนโทรศัพท์เคลื่อนที่ได้โดยข้อมูลของคำสั่งจะถูกส่งไปยังตัวบริการ (Server) จากนั้นจึงส่งข้อมูลของค าสั่งมายังบอร์ดไมโครคอนโทรลเลอร์ผ่านทางอุปกรณ์จัดเส้นทางและบอร์ด

NodeMCU ดังแสดงในรูปที่ 3.16

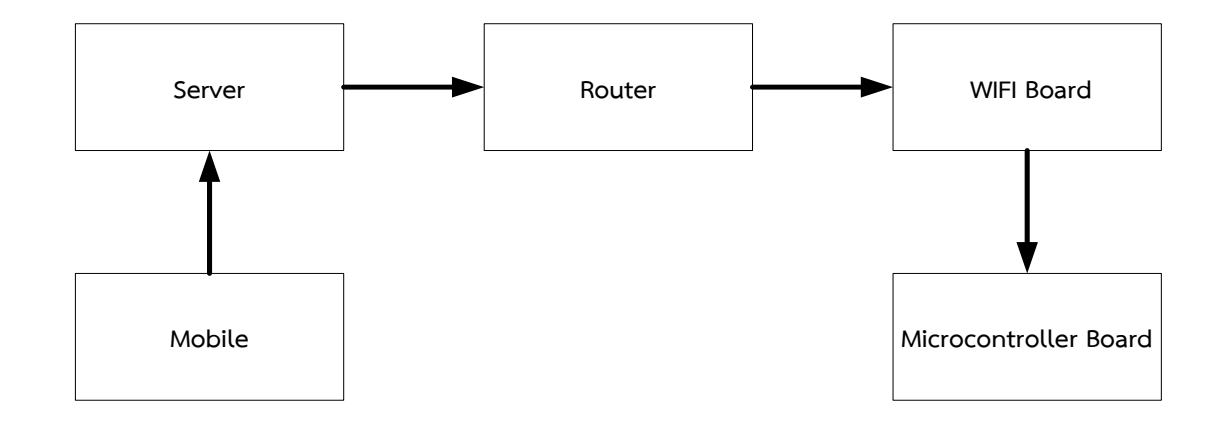

**รูปที่ 3.16** ภาพรวมการสั่งงานด้วยโปรแกรมประยุกต์ด้วยโทรศัพท์เคลื่อนที่ สรุปขั้นตอนการออกแบบในส่วนเชื่อมต่อสัญญาณ WIFI มีดังนี้

1) เมื่อเปิดเครื่อง บอร์ด NodeMCU จะถูกตั้งให้อยู่ในรูปแบบ AP

2) ใช้โทรศัพท์เคลื่อนที่ค้นหาสัญญาณ WIFI จากบอร์ด NodeMCU และทำการเชื่อมต่อ เมื่อการเชื่อมต่อสำเร็จจะปรากฏหน้าบราวเซอร์ขึ้นที่หน้าจอของโทรศัพท์เพื่อให้ผู้ใช้งานเลือกอุปกรณ์ จัดเส้นทางที่ต้องการ

3) เมื่อเลือกอุปกรณ์จัดเส้นทางเรียบร้อยแล้วให้ใส่ชื่อผู้ใช้งาน (Username) และรหัสผ่าน (Password) เพื่อให้บอร์ด NodeMCU ทำการเชื่อมต่อกับสัญญาณ WIFI จากอุปกรณ์จัดเส้นทาง

4) ให้ผู้ใช้งานกรอก Authorize Token เพื่อเลือกโครงงานที่ถูกพัฒนาขึ้นด้วยโปรแกรม Blynk แต่ในโครงงานนี้ Authorize Token ได้ถูกกำหนดไว้ในโปรแกรมเป็นที่เรียบร้อย

5) เมื่อกระบวนการเชื่อมต่อเสร็จสิ้น ผู้ใช้งานสามารถสั่งให้อุปกรณ์ควบคุมราวตากผ้า อัตโนมัติทำงานด้วยโปรแกรม Blynk ผ่านทางโทรศัพท์เคลื่อนที่ได้ โดยบอร์ด NodeMCU จะถูก เปลี่ยนให้ไปทำงานในรูปแบบ STA

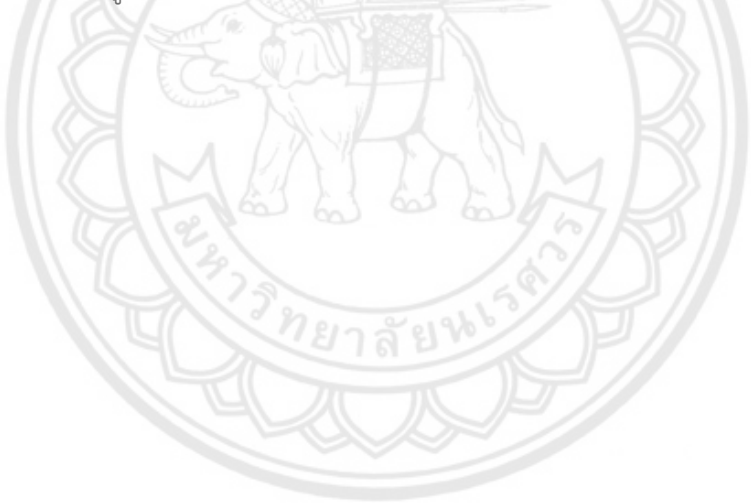

# **3.3 ผังงานการท างานทั้งหมดของอุปกรณ์ควบคุมราวตากผ้าอัตโนมัติ**

### **ผังงานการท างานหลัก**

เมื่อเริ่มต้นการทำงานทุกครั้งต้องตั้งเวลาในการปิดเครื่อง แล้วทำการเชื่อมต่อสัญญาณ WIFI ถ้า มีคำสั่งจากโปรแกรม Blynk ระบบจะทำงานตามคำสั่งดังกล่าว แต่ถ้าไม่มีคำสั่งจากโปรแกรม Blynk ระบบจะทำงานในส่วนปกติดังแสดงในรูปที่ 3.17

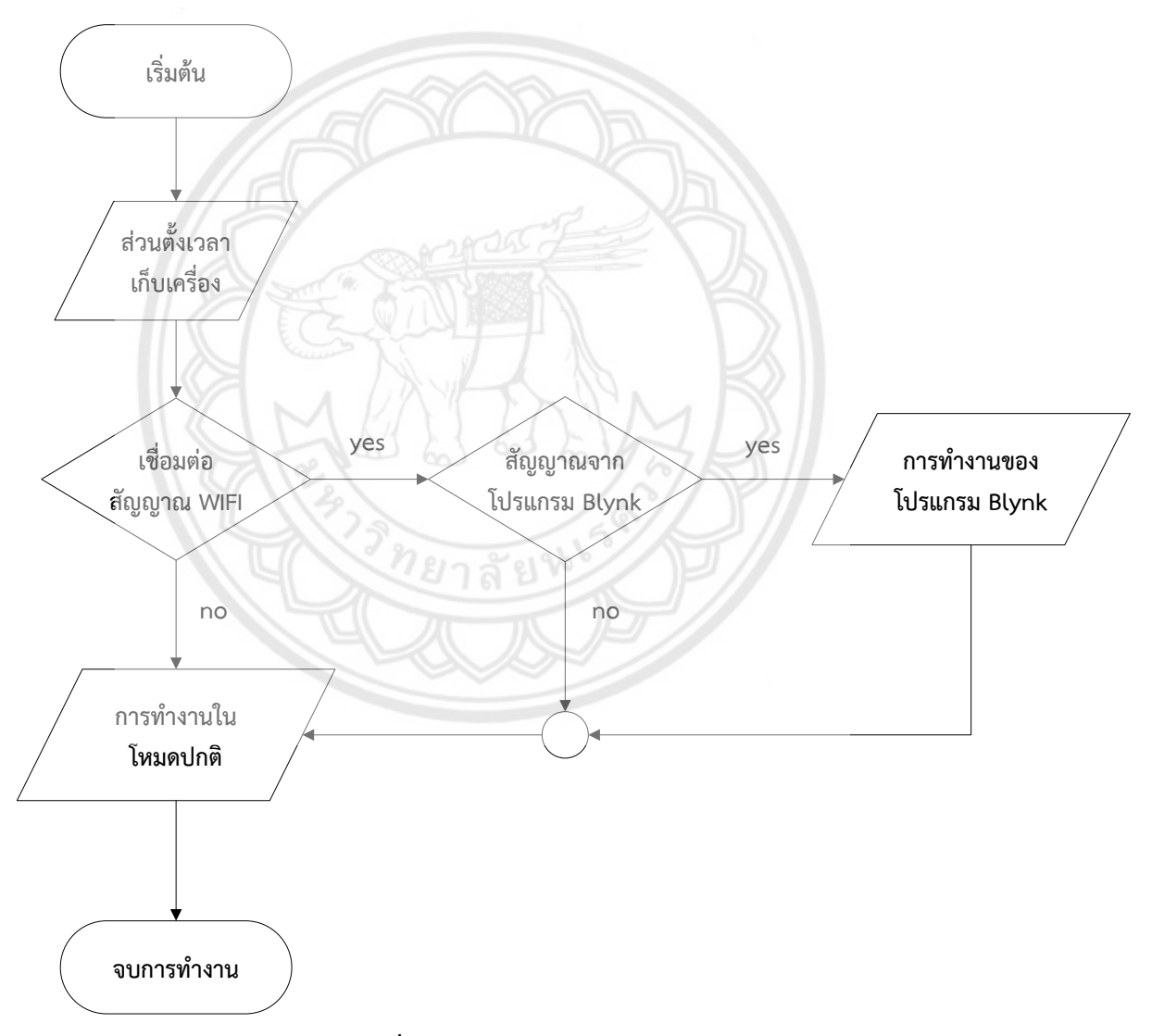

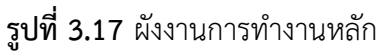

# **ผังงานการท างานในรูปแบบปกติ**

การทำงานในโหมดปกติ (ทำงานอัตโนมัติ) ระบบจะทำการตรวจสอบเวลาในการเก็บผ้า ถ้าถึง เวลาดังกล่าวระบบจะเก็บผ้าและจบการทำงาน แต่ถ้ายังไม่ถึงเวลาดังกล่าว ระบบจะทำการตรวจสอบ ้ว่าในขณะนั้นสภาพภูมิอากาศมีแดดและไม่มีฝนหรือไม่ หากเข้าเงื่อนไขดังกล่าวระบจะทำงานใน**ส่วน ตาก** หากไม่เช่นนั้นแล้วระบบจะท างานใน**ส่วนเก็บ** ดังแสดงในรูปที่ 3.18

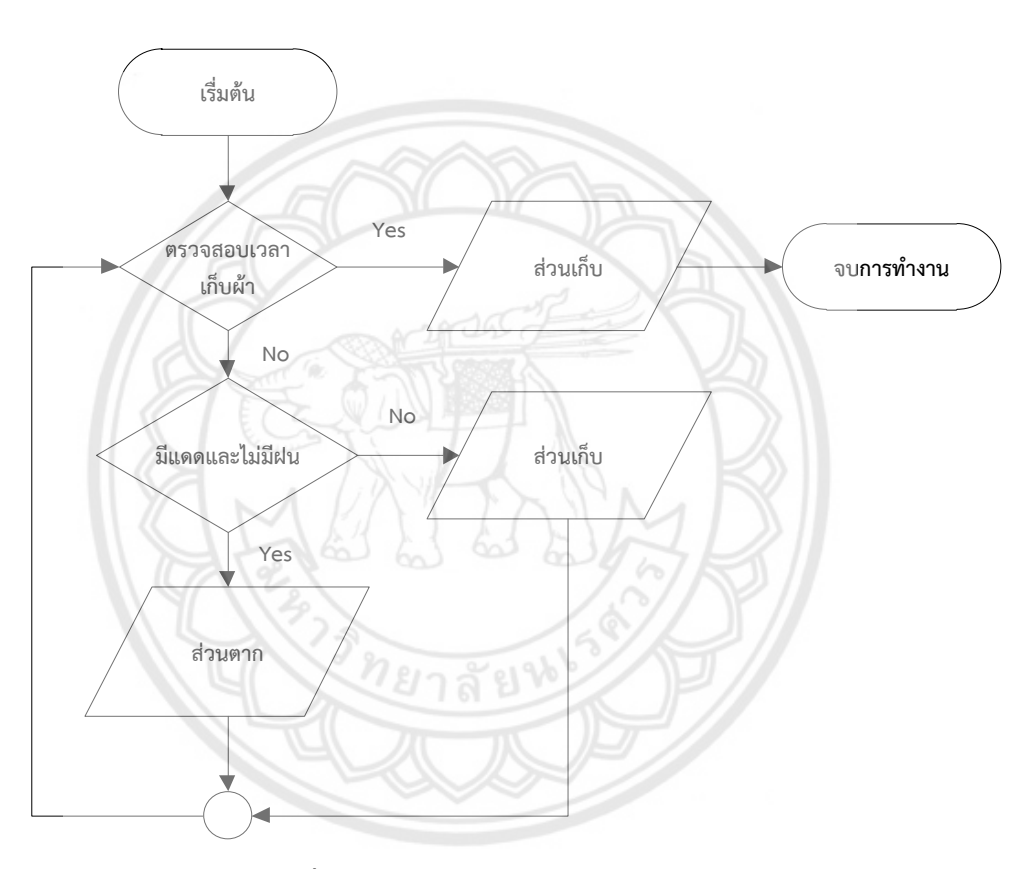

**รูปที่ 3.18** ผังงานการทำงานในรูปแบบปกติ

### **ผังงานการท างานของโปรแกรม Blynk**

การทำงานของโปรแกรม Blynk (ทำงานตามคำสั่งผู้ใช้งาน) ระบบจะทำตามคำสั่งที่ผู้ใช้งานสั่ง การใน 3 รูปแบบ คือ **กดตาก กดเก็บ** หรือ **กดเก็บแล้วจบการท างาน** ดังแสดงในรูปที่ 3.19 อนึ่ง ่ ในกรณีของการกดปุ่มตาก ระบบจะทำการตรวจสอบว่าในขณะนั้นสภาพภูมิอากาศมีแดดและไม่มีฝน หรือไม่ หากเข้าเงื่อนไขดังกล่าวระบจะท างานใน**ส่วนตาก** หากไม่เช่นนั้นแล้วระบบจะท างานใน**ส่วน** ี**เก็บ**และกลับเข้าสู่การทำงานในโหมดปกติ (ทำงานอัตโนมัติ) เพื่อป้องกันในกรณีที่ผู้ใช้งานกดตากใน กรณีที่มีฝนตกอยู่

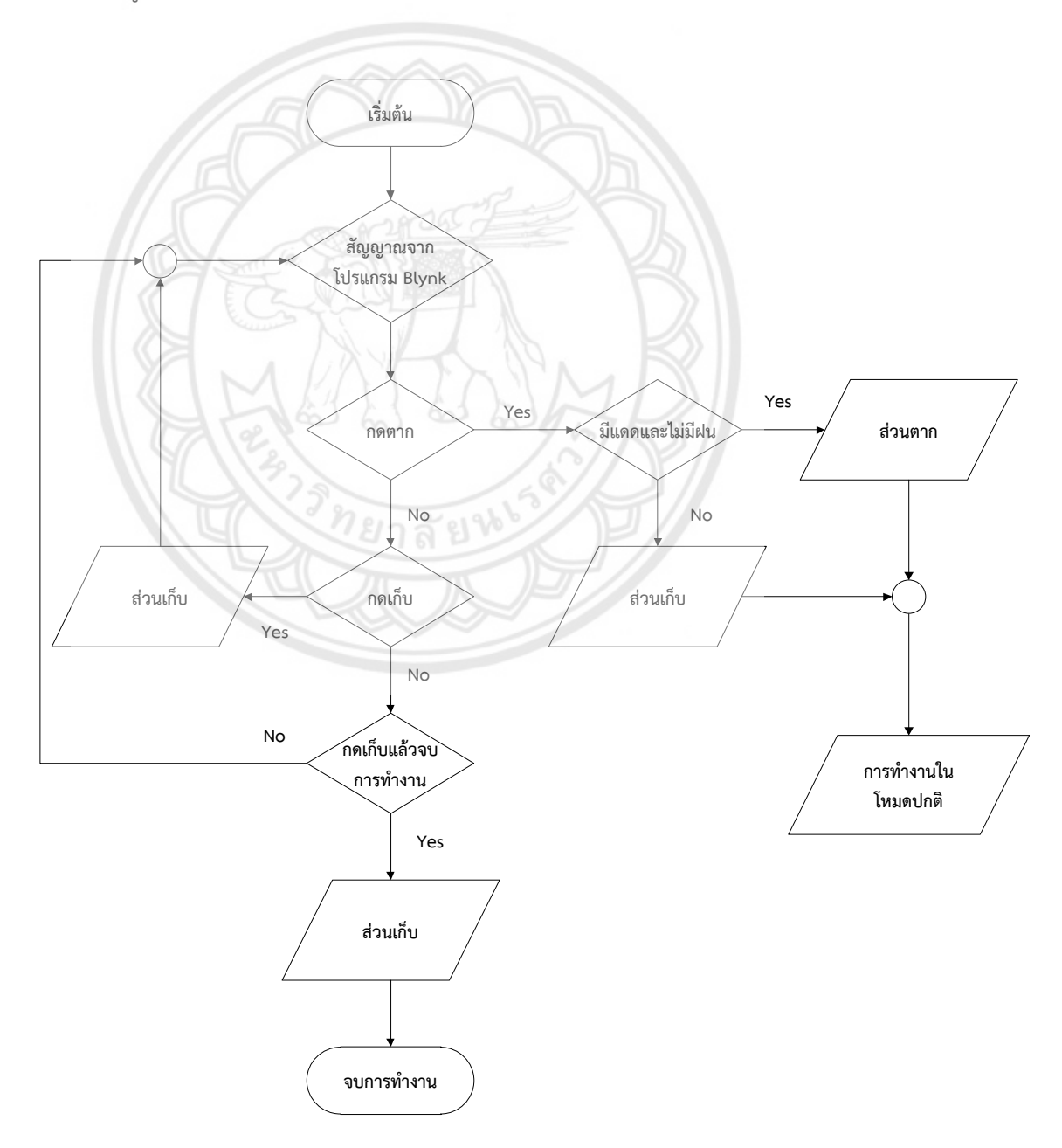

## **รูปที่ 3.19** ผังงานการทำงานของโปรแกรม Blynk

### **ผังงานการท างานส่วนตากผ้า**

ระบบจะท าการตรวจสอบสถานะของลิมิตสวิตซ์ข้างนอกว่ามีล้อของราวตากผ้าสัมผัสอยู่หรือไม่ ถ้ามี นั่นหมายความว่าราวตากผผ้าอยู่ด้านนอกมอเตอร์จะไม่ทำงาน หากไม่เช่นนั้นแล้วมอเตอร์จะ หมุนทำให้ล้อของราวตากผ้าเลื่อนออกไปจนสัมผัสกับลิมิตสวิตซ์ข้างนอกและหยุดการทำงานของ มอเตอร์ดังแสดงในรูปที่ 3.20

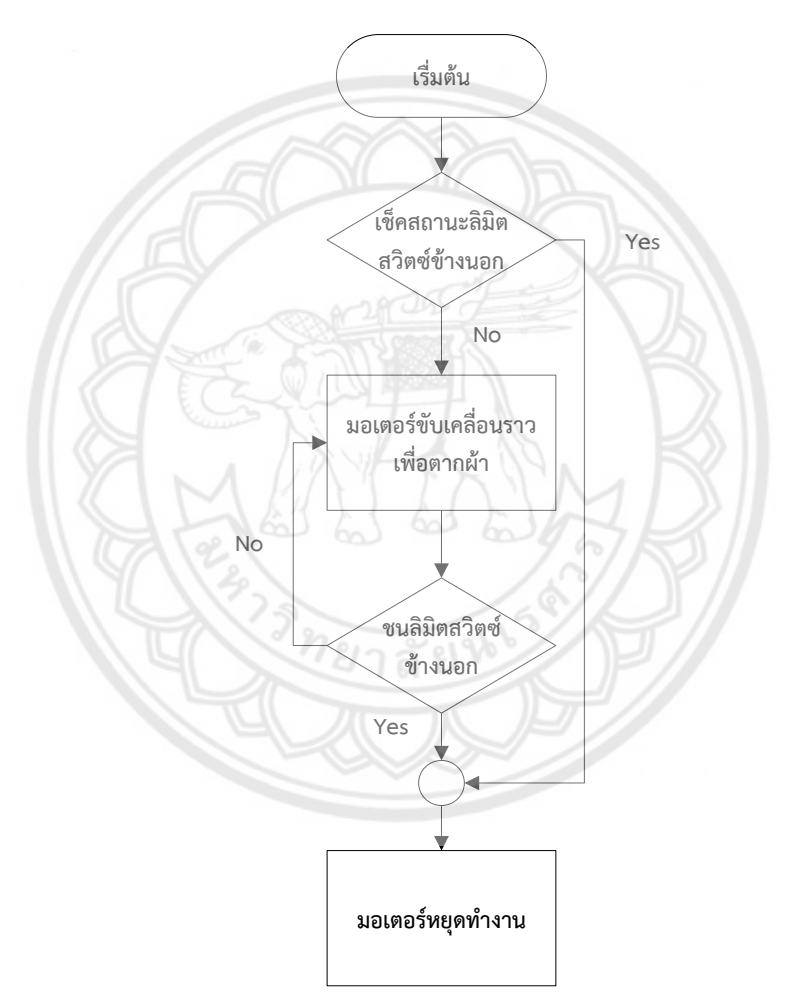

**รูปที่ 3.20** ผังงานการทำงานส่วนตากผ้า

## **ผังงานการท างานส่วนเก็บผ้า**

ระบบจะท าการตรวจสอบสถานะของลิมิตสวิตซ์ข้างในว่ามีล้อของราวตากผ้าสัมผัสอยู่หรือไม่ ถ้ามี นั่นหมายความว่าราวตากผผ้าอยู่ด้านในมอเตอร์จะไม่ทำงาน หากไม่เช่นนั้นแล้วมอเตอร์จะหมุน ทำให้ล้อของราวตากผ้าเลื่อนออกไปจนสัมผัสกับลิมิตสวิตซ์ข้างในและหยุดการทำงานของมอเตอร์ ดัง แสดงในรูปที่ 3.21

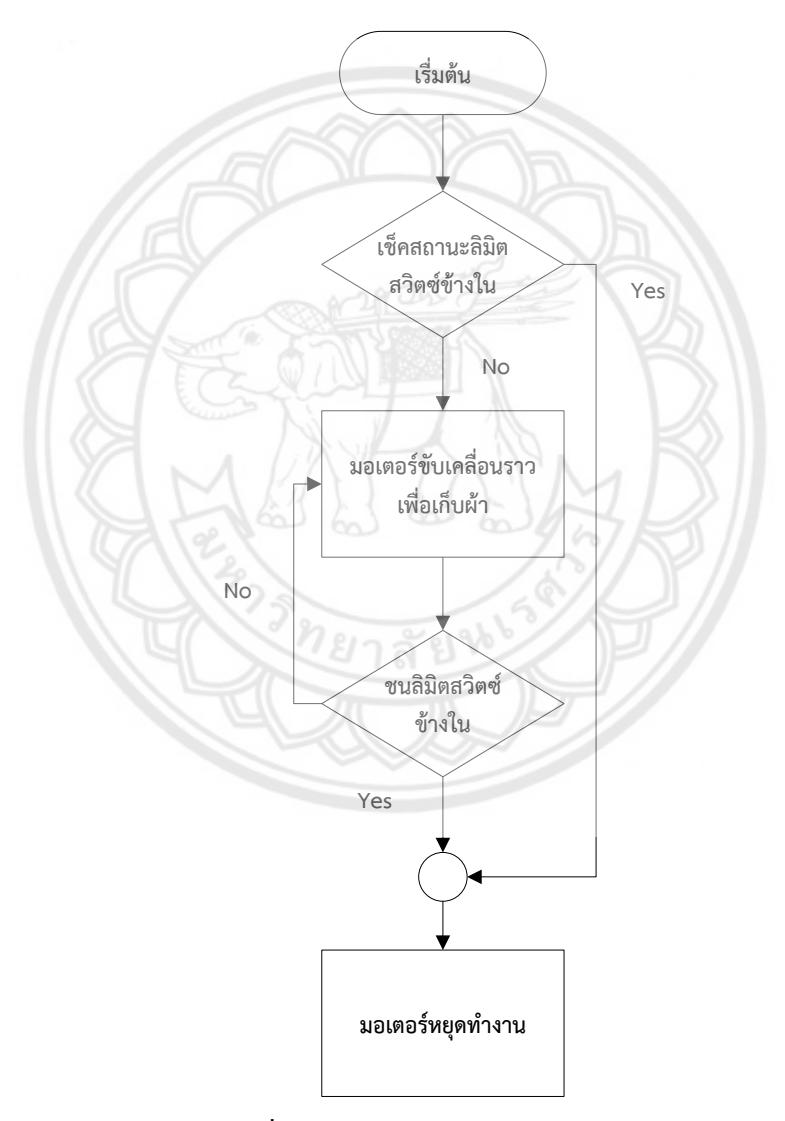

**รูปที่ 3.21** ผังงานการทำงานส่วนเก็บผ้า

# **ผังงานการตั้งเวลาในการปิดเครื่อง**

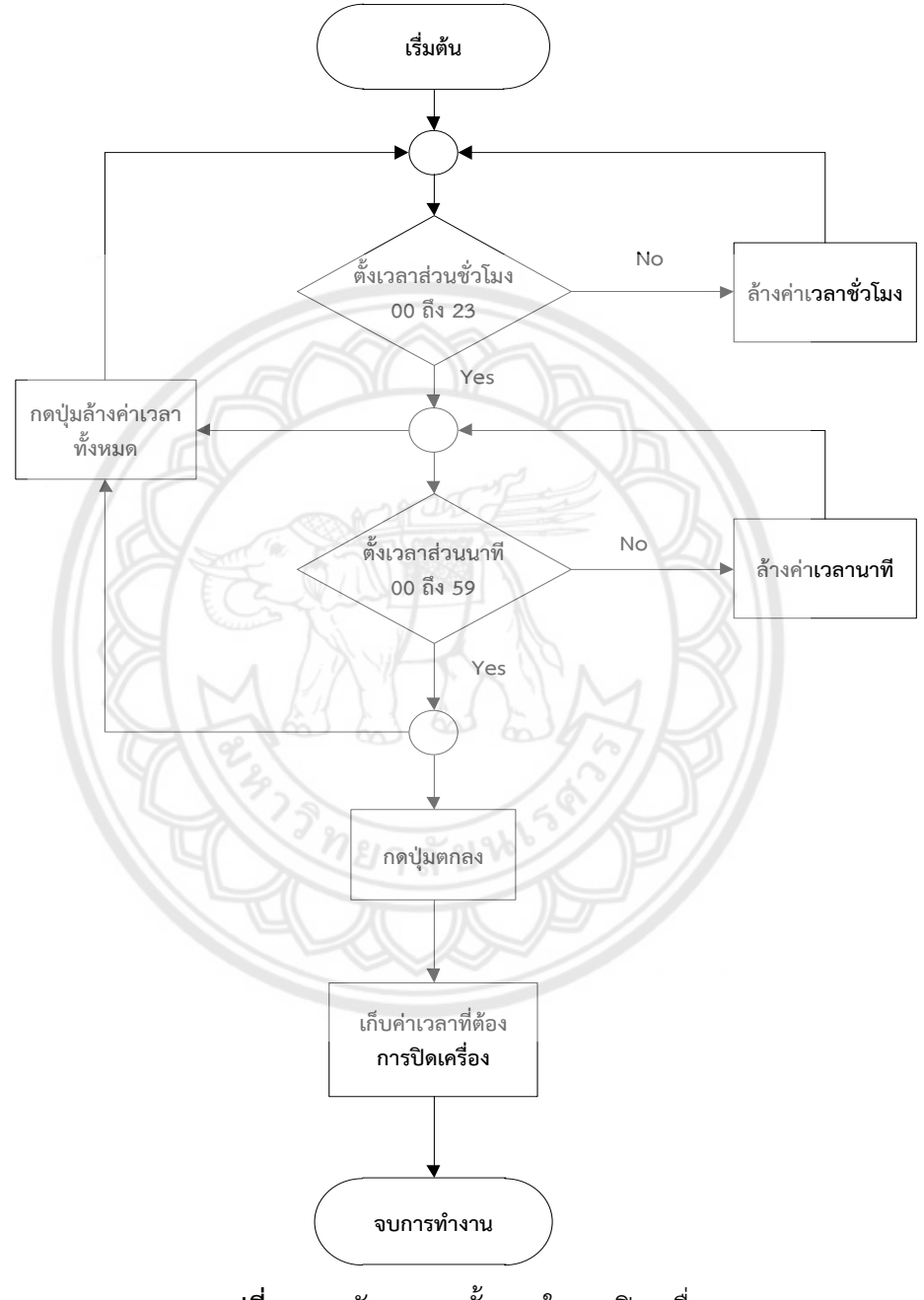

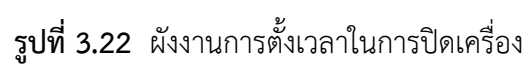

# **บทที่ 4**

#### **ผลการทดลอง**

่ ในบทนี้นำเสนอผลการทดลองการทำงานของส่วนต่าง ๆ ของชิ้นงาน ดังนี้

4.1 การทดสอบการทำงานของมอดูลแสงและมอดุลตรวจจับน้ำฝน

- 4.2 การทดสอบการทำงานของมอเตอร์และลิมิตสวิตช์
- 4.3 การทดสอบการทำงานโดยรวมของชิ้นงานที่สั่งงานผ่านโปรแกรม Blynk
- 4.4 การทดสอบการทำงานโดยรวมของชิ้นงานในส่วนการทำงานแบบปกติ

## **4.1 การทดสอบการท างานของมอดูลแสงและมอดูลตรวจจับน้ าฝน**

ี ในส่วนนี้เป็นการทดสอบการทำงานของมอดูลแสงและมอดูลตรวจจับน้ำฝ**น โดยนำมอดูลทั้ง** สองไปวัดค่าความเข้มแสงและปริมาณน้ำฝนในช่วงที่มีสภาพภูมิอากาศที่แตกต่า<mark>งกัน ดังแสดงใน</mark> ตารางที่ 4.1 และ 4.2 ตามลำดับ

| เวลา            | ค่าที่อ่านได้<br>จากมอดูลแสง | เวลา<br>on.     | ค่าที่อ่านได้<br>จากมอดูลแสง | เวลา                | ค่าที่อ่านได้<br>จากมอดูลแสง |
|-----------------|------------------------------|-----------------|------------------------------|---------------------|------------------------------|
| $00.00$ $\mu$ . | 961                          | 08.00 น.        | 33                           | 16.00 น.            | 15                           |
| $01.00$ $\mu$ . | 958                          | 09.00 น.        | 21                           | 17.00 น.            | 30                           |
| $02.00$ $\mu$ . | 943                          | 10.00 น.        | 23                           | 18.00 น.            | 83                           |
| $03.00$ $\mu$ . | 961                          | $11.00 \; \mu.$ | 24                           | $19.00 \, \mu$ .    | 196                          |
| 04.00 น.        | 913                          | $12.00 \;$ u.   | 14                           | $20.00 \text{ u}$ . | 920                          |
| $05.00$ $\mu$ . | 864                          | 13.00 น.        | 13                           | $21.00$ $\mu$ .     | 973                          |
| $06.00$ $\mu$ . | 211                          | 14.00 น.        | 17                           | $22.00$ $\mu$ .     | 972                          |
| 07.00 น.        | 91                           | 15.00 น.        | 17                           | $23.00$ $\mu$ .     | 965                          |

**ตารางที่4.1** ข้อมูลค่าของแสงที่อ่านได้จากมอดูลในช่วงเวลา 1 วัน

| ค่าร้อยละของ<br>ಕೆ<br>หยดนาบน<br>เซนเซอร์ | ಕಿ<br>ครัง<br>พี่ 1 | ครั้ง<br>ที่ 2 | ครั้ง<br>ที่3 | ครั้ง<br>ที่ 4 | ครั้ง<br>ที่ 5 | ครั้ง<br>ี่ที่ 6 | ครั้ง<br>ที่ 7 | ครั้ง<br>ที่ 8 | ครั้ง<br>ที่ 9 | ครั้งที่<br>10 |
|-------------------------------------------|---------------------|----------------|---------------|----------------|----------------|------------------|----------------|----------------|----------------|----------------|
| $0 - 20$                                  | 932                 | 925            | 937           | 944            | 936            | 936              | 997            | 941            | 945            | 1023           |
| $20 - 40$                                 | 785                 | 923            | 854           | 804            | 879            | 889              | 826            | 820            | 791            | 915            |
| $40 - 60$                                 | 696                 | 708            | 715           | 711            | 669            | 670              | 751            | 763            | 681            | 689            |
| $60 - 80$                                 | 593                 | 591            | 634           | 622            | 459            | 547              | 552            | 573            | 661            | 655            |
| $80 - 100$                                | 246                 | 212            | 170           | 431            | 459            | 321              | 350            | 306            | 298            | 310            |
|                                           |                     |                |               |                |                |                  |                |                |                |                |

**ตารางที่ 4.2** ข้อมูลค่าร้อยละของน้ าที่หยดบนเซนเซอร์ 10 ครั้ง

**ตารางที่ 4.3** ผลการทดสอบวัดค่าของมอดูลแสงและมอดูลตรวจจับน้ำ<mark>ฝน</mark>

| <b>ช่</b> วงเวลา        | เวลา                | ค่าเฉลี่ยของ<br>มอดูลแสง | ค่าร้อยละ<br>ของหยดน้ำ | ค่าเฉลี่ยของมอดูล<br>ตรวจจับน้ำฝน |  |
|-------------------------|---------------------|--------------------------|------------------------|-----------------------------------|--|
|                         |                     | $\bar{x}$                | บนเซนเซอร์             | $\mathcal{X}$                     |  |
| <b>แสงช่</b> วงกลางคืน  | $00:00 - 6:00$      | 431.5                    | $0 - 20$               | 955.7                             |  |
|                         | และ 19:00 - 24:00   |                          |                        |                                   |  |
| แสงช่วงเช้าตรู่-ใกล้ค่ำ | $6:00 - 7:30$       | 164.3                    | $20 - 40$              | 848.6                             |  |
|                         | และ 17:30 - 19:00   |                          |                        |                                   |  |
| แสงช่วงเช้า – เย็น      | $7:30 - 8:00$       | 53.9                     | $40 - 60$              | 705.3                             |  |
|                         | และ $16:30 - 17:30$ |                          |                        |                                   |  |
| แสงช่วงเวลากลางวัน      | $8:00 - 16:30$      | 23.2                     | $60 - 80$              | 588.7                             |  |
| ท้องฟ้ามีเมฆ            |                     |                          |                        |                                   |  |
| แสงช่วงเวลากลางวัน      | $8:00 - 16:30$      | 15.6                     | $80 - 100$             | 310.3                             |  |
| ท้องฟ้าปลอดโปร่ง        |                     |                          |                        |                                   |  |

้จากตารางที่ 4.3 พบว่าค่าเฉลี่ยที่วัดได้จากมอดูลแสงและมอดูลตรวจจับน้ำฝนสอดคล้องกับค่าใน ิตารางที่ 3.1 และตารางที่ 3.2 ตามลำดับ ดังนั้นจึงอนุมานได้ว่ามอดูลแสงและมอดูลตรวจจับน้ำฝน สามารถน ามาใช้งานในโครงงานนี้ได้

#### **4.2 การทดสอบการท างานของมอเตอร์และลิมิตสวิตช์**

ถัดมาเป็นการตรวจสอบการทำงานของมอเตอร์ บอร์ดขับมอเตอร์และลิมิตสวิตช์ว่าสามารถทำให้ ราวตากผ้าเลื่อนเข้าแล้วหยุด หรือเลื่อนออกแล้วหยุด ผลที่ได้แสดงไว้ในตารางที่ 4.4

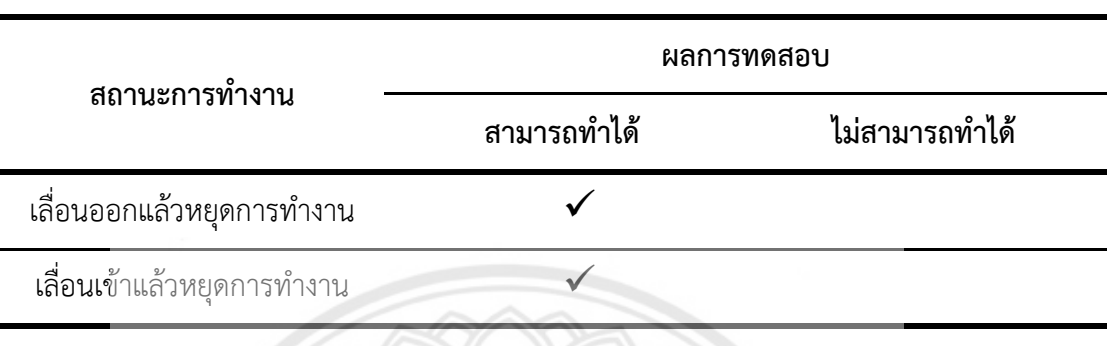

# **ตารางที่ 4.4** ผลการทดสอบการหมุนและการหยุดมอเตอร์

## **4.3 การทดสอบการท างานโดยรวมของชิ้นงานที่สั่งการผ่านโปรแกรม Blynk**

ในส่วนนี้จะทดสอบการทำงานของชิ้นงานที่ได้พัฒนาเมื่อมีการสั่งงานผ่านทางโ**ปรแกรม** Blynk ที่ ได้พัฒนาขึ้นโดยผลการทดลองแสดงไว้ในตารางที่ 4.5

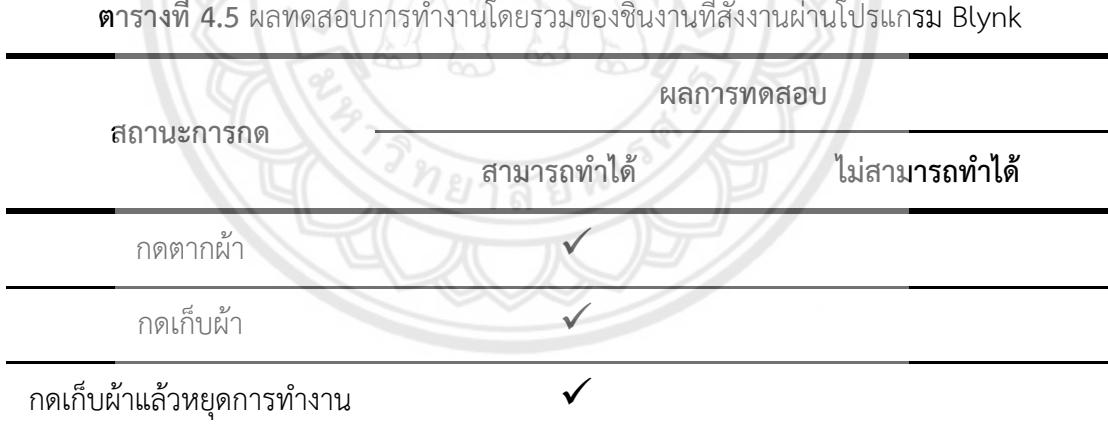

**ต**ารางที่ 4.5 ผลทดสอบการทำงานโดยรวมของชิ้นงานที่สั่งงานผ่านโปรแก<mark>รม</mark> Blynk

### **4.4 การทดสอบการท างานโดยรวมของชิ้นงานในส่วนการท างานแบบปกติ**

หัวข้อนี้จะทำการทดสอบการทำงานของชิ้นงานว่าสามารถทำงานได้ตามแผนผังการทำงานใน ี่ ส่วนการทำงานแบบปกติที่ออกแบบไว้ในบทที่ 3 ได้หรือไม่โดยจะทำการทดสอบทั้งหมด 10 ครั้ง โดย ิตารางที่ 4.6 แสดงผลการทดสอบการทำงานของชิ้นงานเมื่อตำแหน่งเริ่มต้นของราวตากผ้าอยู่ในที่ร่ม ในขณะที่ผลการทดสอบการทำงานของชิ้นงานเมื่อตำแหน่งเริ่มต้นอยู่ที่โล่งแจ้งแสดงไว้ในตารางที่ 4.7

| ช่วงเวลา                           | ค่าร้อยละของหยดน้ำบน | สถานะการทำงาน |                     |  |
|------------------------------------|----------------------|---------------|---------------------|--|
|                                    | เซนเซอร์             | อยู่กับที่    | เคลื่อนที่          |  |
|                                    | $100 - 80$           | 10            | $\mathsf{O}\xspace$ |  |
|                                    | $80 - 60$            | 10            | $\mathsf{O}\xspace$ |  |
| แสงช่วงกลางวัน<br>ท้องฟ้าปลอดโปร่ง | $60 - 40$            | 10            | $\mathsf{O}$        |  |
|                                    | $40 - 20$            | 8             | $\overline{2}$      |  |
|                                    | $20 - 0$             | $\bigcirc$    | 10                  |  |
|                                    | $100 - 80$           | 10            | $\mathbf 0$         |  |
|                                    | $80 - 60$            | 10            | $\mathsf{O}\xspace$ |  |
| แสงช่วงกลางวัน<br>ท้องฟ้ามีเมฆ     | $60 - 40$            | 10            | $\mathbf 0$         |  |
|                                    | $40 - 20$            | $\,8\,$       | $\overline{2}$      |  |
|                                    | $20 - 0$             | $\mathbf 0$   | 10                  |  |
|                                    | $100 - 80$           | 10            | $\mathbf 0$         |  |
|                                    | $80 - 60$            | 10            | $\mathsf{O}\xspace$ |  |
| เย็น<br>แสงช่วงเช้า                | $60 - 40$            | 10            | $\mathsf{O}\xspace$ |  |
|                                    | $40 - 20$            | 10            | $\mathbf 0$         |  |
|                                    | $20 - 0$             | 10            | $\mathsf{O}\xspace$ |  |
|                                    | $100 - 80$           | 10            | $\mathbf 0$         |  |
|                                    | $80 - 60$            | 10            | $\mathsf{O}\xspace$ |  |
| แสงช่วงเช้าตรู่ – ใกล้ค่ำ          | $60 - 40$            | 10            | 0                   |  |
|                                    | $40 - 20$            | 10            | $\mathsf{O}\xspace$ |  |
|                                    | $20 - 0$             | $10\,$        | $\mathsf{O}\xspace$ |  |

**ตารางที่ 4.6** ผลการทดสอบการทำงานของชิ้นงานเมื่อตำแหน่งเริ่มต้นของราวตากผ้าอยู่ในที่ร่ม

|                                    | ค่าร้อยละของหยดน้ำบน | สถานะการทำงาน       |                     |  |
|------------------------------------|----------------------|---------------------|---------------------|--|
| ช่วงเวลา                           | เซนเซอร์             | อยู่กับที่          | เคลื่อนที่          |  |
|                                    | $100 - 80$           | $\mathsf{O}\xspace$ | 10                  |  |
|                                    | $80 - 60$            | $\mathsf{O}\xspace$ | 10                  |  |
| แสงช่วงกลางวัน<br>ท้องฟ้าปลอดโปร่ง | $60 - 40$            | $\mathsf{O}\xspace$ | 10                  |  |
|                                    | $40 - 20$            | $\mathbf{1}$        | 9                   |  |
|                                    | $20 - 0$             | 10                  | $\mathbf 0$         |  |
|                                    | $100 - 80$           | $\circ$             | 10                  |  |
|                                    | $80 - 60$            | $\circ$             | 10                  |  |
| แสงช่วงกลางวัน<br>ท้องฟ้ามีเมฆ     | $60 - 40$            | $\bigcirc$          | 10                  |  |
|                                    | $40 - 20$            | $\overline{2}$      | 8                   |  |
|                                    | $20 - 0$             | 10                  | $\mathsf{O}\xspace$ |  |
|                                    | $100 - 80$           | $\bigcirc$          | 10                  |  |
|                                    | $80 - 60$            | $\circ$             | 10                  |  |
| เย็น<br>แสงช่วงเช้า                | ĖI<br>$60 - 40$      | $\circ$             | 10                  |  |
|                                    | $40 - 20$            | $\bigcirc$          | 10                  |  |
|                                    | $20 - 0$             | $\bigcirc$          | 10                  |  |
|                                    | $100 - 80$           | $\mathsf{O}\xspace$ | 10                  |  |
|                                    | $80 - 60$            | $\mathsf{O}\xspace$ | 10                  |  |
| แสงช่วงเช้าตรู่ – ใกล้ค่ำ          | $60 - 40$            | 0                   | 10                  |  |
|                                    | $40 - 20$            | 0                   | 10                  |  |
|                                    | $20 - 0$             | $\mathsf{O}\xspace$ | 10                  |  |

**ตารางที่ 4.7** ผลการทดสอบการทำงานของชิ้นงานเมื่อตำแหน่งเริ่มต้นของราวตากผ้าอยู่ที่โล่งแจ้ง

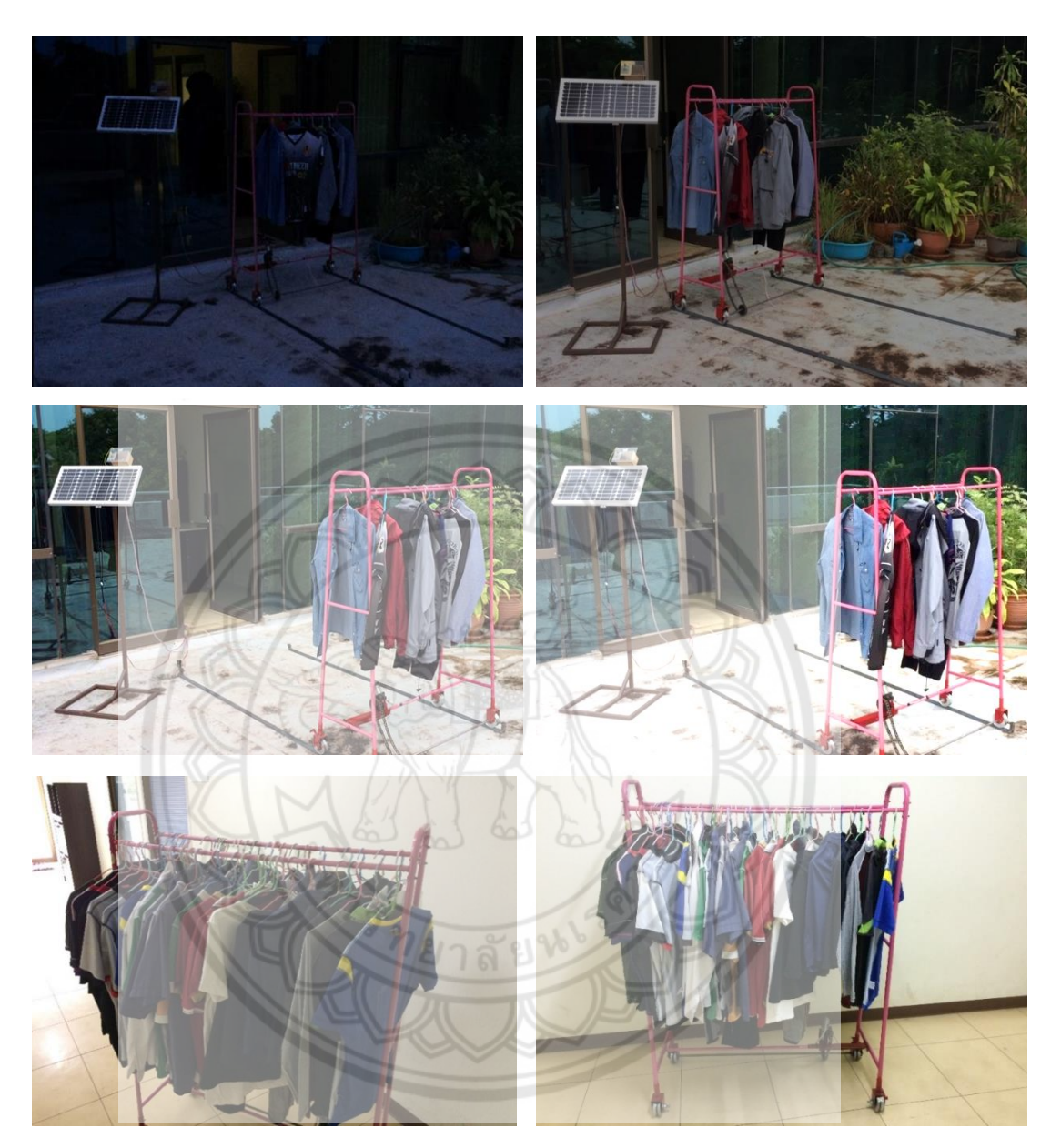

**รูปที่ 4.1** ราวตากผ้าที่มีผ้าแขวนอยู่ 30 กิโลกรัม

# **บทที่ 5 สรุปผลและข้อเสนอแนะ**

ในบทนี้นำเสนอสรุปผลที่ได้จากการทำงานของอุปกรณ์ควบคุมราวตากผ้าอัตโนมัติ ปัญหาที่ เกิดขึ้นและแนวทางการพัฒนาให้สามารถน าไปใช้งานได้อย่างเหมาะสมต่อไป

#### **5.1 สรุปผลการด าเนินงานโครงงาน**

จากการทดลองการท างานของอุปกรณ์ควบคุมราวตากผ้าอัตโนมัติด้วยไมโครคอนโทรลเลอร์ที่ ท างานร่วมกับมอดูลแสงและมอดูลตรวจจับน้ าฝนพบว่า อุปกรณ์ที่ได้พัฒนาขึ้นมานี้บรรลุวัตถุประสงค์ ที่ตั้งไว้ กล่าวคือ สามารถเลื่อนราวตากผ้าเข้าเก็บในที่ร่มได้เมื่อมีฝนหรืออากาศมืดครึ้มและสามารถ เลื่อนราวตากผ้าออกสู่ที่แจ้งได้เมื่อมีสภาวะอากาศที่ดี มีแดดและไม่มีฝน เมื่อถึงเวลาที่กำหนดไว้ ราว ตากผ้าจะถูกเลื่อนเข้าเก็บในที่ร่ม เมื่อทดลองร่วมกับการทำงานของโปรแกรม Blynk ผ่านทาง โทรศัพท์เคลื่อนที่พบว่า อุปกรณ์ควบคุมราวตากผ้าที่พัฒนาขึ้นมานี้สามารถตอบสน<mark>องคำสั่งต่าง ๆ ได้</mark> อย่างถูกต้องแม่นยำ

## **5.2 ปัญหาที่เกิดขึ้นและแนวทางการพัฒนา**

1) เนื่องจากส่วนขับเคลื่อนต้องถูกยึดติดกับส่วนของราวตากผ้าจึงทำให้เคลื่<mark>อนย้ายไม่สะดวก</mark> ดังนั้นจึงควรพัฒนาให้โครงสร้างของส่วนขับเคลื่อนมีความสะดวกต่อการแยกออกและประกอบใหม่ เพื่อช่วยในการเคลื่อนย้ายไปยังสถานที่ต่าง ๆ ได้ง่ายขึ้น

2) เนื่องจากรางเหล็กที่ใช้ในการทดลองไม่ได้ถูกยึดติดไว้กับพื้นอย่างมั่นคงจึงทำให้รางเหล็ก เคลื่อนออกจากต าแหน่งที่ตั้งไว้ทุกครั้งที่ราวตากผ้าเคลื่อนที่ ดังนั้นเพื่อแก้ไขปัญหาดังกล่าว ผู้ใช้งาน จึงควรยึดรางเหล็กให้ติดแน่นกับพื้นก่อนใช้งาน

3) บ่อยครั้งค่าที่ตรวจวัดได้จากมอดูลตรวจจับน้ำฝนและมอดูลแสงแปรเปลี่ยนด้วยความรวดเร็ว มีความไวสูง ท าให้อุปกรณ์ควบคุมเลื่อนราวตากผ้าเข้า-ออกตามค่าที่ตรวจวัดได้ ดังนั้นจึงควรเลือกใช้ มอดูลตรวจจับน้ าฝนและมอดูลแสงที่มีประสิทธิภาพสูงขึ้นเพื่อลดปัญหาดังกล่าว

4) แผงเซลล์แสงอาทิตย์ที่ออกแบบในโครงงานนี้ถูกยึดติดทำมุมเอียง 15 องศาเทียบกับพื้นโลก จึงท าให้แสงแดดไม่อยู่ในแนวตั้งฉากกับเซลล์แสงอาทิตย์ตลอดทั้งวัน ดังนั้นจึงควรออกแบบให้แผง เซลล์แสงอาทิตย์สามารถหมุนตามตำแหน่งของดวงอาทิตย์เพื่อให้แสงแดดอยู่ในแนวตั้งฉากกับเซลล์ แสงอาทิตย์จึงจะท าให้ผลิตกระแสไฟฟ้าได้สูงขึ้น

5) ชิ้นงานที่ได้พัฒนาขึ้นมานี้อาศัยเวลาปัจจุบันจากมอดูลนาฬิกาซึ่งมีแบตเตอรี่สำรองติดตั้งอยู่ หากมีการเปลี่ยนแบตเตอรี่ดังกล่าวจะทำให้เวลาปัจจุบันถูกตั้งค่าใหม่เป็น 00:00 น. การปรับแก้เวลา

้ ปัจจุบันให้ถูกต้องนั้นต้องอาศัยการเขียนคำสั่งส่งไปยังบอร์ดไมโครคอนโทรลเลอร์ซึ่งยุ่งยากต่อผู้ใช้งาน ทั่วไป ดังนั้นจึงควรออกแบบให้ผู้ใช้งานทั่วไปสามารถตั้งเวลาปัจจุบันได้เองจากปุ่มกดในลักษณะ เดียวกับการตั้งเวลาในการเก็บผ้า หรือควรเลือกใช้แบตเตอรี่สำรองที่สามารถอัดประจุได้ (Rechargeable battery)

6) ในโครงการนี้เลือกใช้การต่อวงจรบนแผ่นวงจรทดลอง (Breadboad) เพื่อความสะดวก เนื่องจากเป็นต้นแบบ ในการผลิตเพื่อจำหน่ายหรือใช้งานจริงควรเปลี่ยนจากแผ่นวงจรทดลองให้เป็น แผ่นวงจรพิมพ์ (Printed circuit board) เพื่อความสะดวก สวยงามและช่วยลดปริมาณสายไฟภายใน กล่องอุปกรณ์ควบคุมลง

7) ควรออกแบบให้กล่องใส่อุปกรณ์อิเล็กทรอนิกส์ โดยเฉพาะกล่องใส่มอดูลแสงและมอดูล ตรวจจับน้ าฝน ซึ่งต้องวางไว้ภายนอกอาคารให้สามารถทนแดด ทนฝนและทนความชื้นได้มากขึ้น

8) ควรออกแบบอุปกรณ์เพื่อใช้ในการเก็บสายไฟที่ต่อไปยังมอเตอร์เพื่อให้มีความเป็นระเบียบ เรียบร้อยในท านองเดียวกับวิธีการเก็บสายไฟของเครื่องดูดฝุ่น

9) เนื่องจากบอร์ด NodeMCU ที่เลือกมาใช้ในโครงงานนี้ทำหน้าที่**เป็นอุปกรณ์จัด** เส้นทาง (Router) เมื่อทำงานในรูปแบบ AP (Access Point) โดยจะสร้าง Host ID ขึ้นมาให้กับ โทรศัพท์เคลื่อนที่เพื่อใช้ในการเชื่อมต่อแต่มีข้อจำกัดคือสามารถเชื่อมต่อกับโทรศัพท์เคลื่อนที่ได้ ประมาณ 3-4 เครื่อง หากต้องการเชื่อมต่อกับโทรศัพท์เคลื่อนที่มากกว่านี้จึงควรเลือกบอร์ดรุ่นอื่น แทน เช่น บอร์ด NB-IoT Shield รุ่น DEVIO NB-SHIELD I

10) ในช่วงเวลาเช้าตรู่และช่วงพลบค่ำ ราวตากผ้าจะเกิดการเลื่อนเข้าเลื่อนออกสลับไปมา เนื่องจากการออกแบบตัวควบคุมในโครงงานนี้คือการควบคุมแบบเปิด-ปิด (On-Off control) กล่าวคือ กำหนดค่าขีดแบ่ง (Threshold) ของมอดูลแสงเพียงค่าเดียวที่ใช้ในการตัดสินใจของตัว ควบคุม ดังนั้นเมื่อมีการเปลี่ยนแปลงของค่าความเข้มแสงเพียงเล็กน้อยอาจทำให้ตัวควบคุมตัดสินใจ ผิดพลาดได้ ในการแก้ปัญหาดังกล่าวจึงควรสร้างตัวควบคุมชนิดอื่น เช่น PI control หรือ Fuzzy logic control มาช่วยเพิ่มประสิทธิภาพในการตัดสินใจเพื่อให้ชิ้นงานสามารถท างานได้มี ประสิทธิภาพมากยิ่งขึ้น

### **เอกสารอ้างอิง**

- [1] ณัฐชา คงศรีวรกุลชัย. (2555). **ราวตากผ้าอัตโนมัติ.** ปริญญานิพนธ์อส.บ. (อุตสาหกรรมศาสตร บัณฑิต), มหาวิทยาลัยเทคโนโลยีราชมงคลกรุงเทพ
- [2] นภาพร พิมปรุและจันทิมา ชาสิงห์แก้ว. (2554). **ราวตากผ้าอัตโนมัติ.** ปริญญานิพนธ์วศ.บ., มหา วิทยาลัยเทคโนโลยีสุรนารี
- [3] มนทิรา มาเม้าและวิษณุ จิตมณี. (2554). **ราวตากผ้าอัตโนมัติ.** ปริญญานิพนธ์ วศ.บ., สถาบัน เทคโนโลยีพระจอมเกล้าเจ้าคุณทหารลาดกระบัง
- [4] เรวัตร วงษ์ลา. (2552). **ราวตากผ้าอัตโนมัติ.** ปริญญานิพนธ์ วศ.บ., มหาวิทยาลัยเทคโนโลยีราช มงคลล้านนา
- [5] ไชยชาญ หินเกิด. (2559). **เครื่องกลไฟฟ้าเบื้องต้น.** กรุงเทพฯ. สมาคมส่งเสริมเทคโนโลยี (ไทย-ญี่ปุ่น).
- [6] ทันพงษ์ ภู่รักษ์. (2555). **การควบคุมทิศทางมอเตอร์.** เอกสารประกอบการสอนวิชา ไมโครคอนโทรลเลอร์เบื้องต้น. วิทยาลัยเทคนิคสระบุรี.
- [7] Auto2drive. (2556). **แรงต้านการหมุนของล้อ.** สืบค้นเมื่อ 9 ธันวาคม 2560, จาก [http://www.auto2drive.com/](http://www.auto2drive.com/แรง)แรงต้านการหมุนของล้อ.
- [8] MEDIA CENTER. (2556). **สูตรการหาค่าก าลังขับมอเตอร์.** สืบค้นเมื่อ 9 ธันวาคม 2560, จาก http://www.tngroup.co.th/media/article\_detail/174
- [9] กนกวรรณ ดีอุดม. (2555). **ความเข้มแสงและปริมาณแสง.** สืบค้นเมื่อ 15 ธันวาคม 2560, จาก https://www.gotoknow.org/posts/492770
- [10] Arduinoall. (2561). **เซนเซอร์สภาพแวดล้อม.** สืบค้นเมื่อ 4 มกราคม 2561, จาก https://www.arduinoall.com
- [11] ThaiEasyElec. (2560). **บอร์ด Ardunio MEGA 2560.** สืบค้นเมื่อ 6 มกราคม 2561, จาก <https://www.thaieasyelec.com/products/developmentboards/esp/arduino> -mega-2560-detail.html
- [12] Creativecommons. (2557). **การอ่านและแสดงวันเวลาจากโมดูล DS3231 RTC.** สืบค้น เมื่อ 6 มกราคม 2561,

จาก http://cpre.kmutnb.ac.th/esl/learning/index.phparticle=ds3231-i2c-rtc

- [13] Natthaya Sakprayun. (2556). **วิทยาศาสตร์และเทคโนโลยี.** สืบค้นเมื่อ 12 มกราคม 2561, จาก https://natthayaipecm.blogspot.com/2013/02/
- [14] ฝ่ายต าราวิชาการคอมพิวเตอร์. (2557). **คู่มือเรียนเครือข่ายคอมพิวเตอร์เบื้องต้น.** กรุงเทพฯ. ซีเอ็ดยูเคชั่น.

[15] ธนศรสวรรค์ วรธนมงคลชัย. (2558). **รู้จักกับ Arduino ESP8266 (NodeMCU).** สืบค้นเมื่อ 21 มกราคม 2561,

จาก [http://www.ayarafun.com/2015/08/introductioa](http://www.ayarafun.com/2015/08/introductio)rduino-esp8266-nodemcu/

- $[16]$  ภัทรสินี ภัทรโกศล. (2555). **เครือข่ายคอมพิวเตอร์.**กรุงเทพฯ : สำนักพิมพ์แห่งจุฬาลงกรณ์ มหาวิทยาลัย.
- [17] กรมพัฒนาพลังงานทดแทนและอนุรักษ์พลังงาน. (2559). **สรุปผลการตรวจวัดข้อมูลความเข้ม รังสีดวงอาทิตย์ในประเทศไทย ปีพ.ศ. 2559.** สืบค้นเมื่อ 13 กรกฎาคม 2561,

จาก http://www. dede.go.th/article\_attach

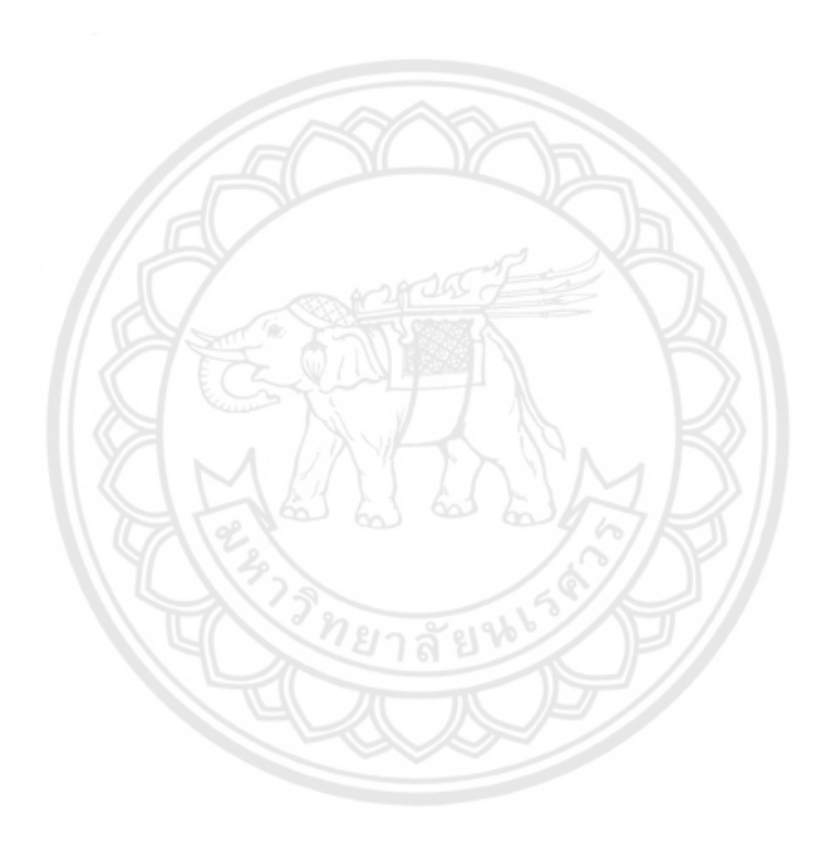

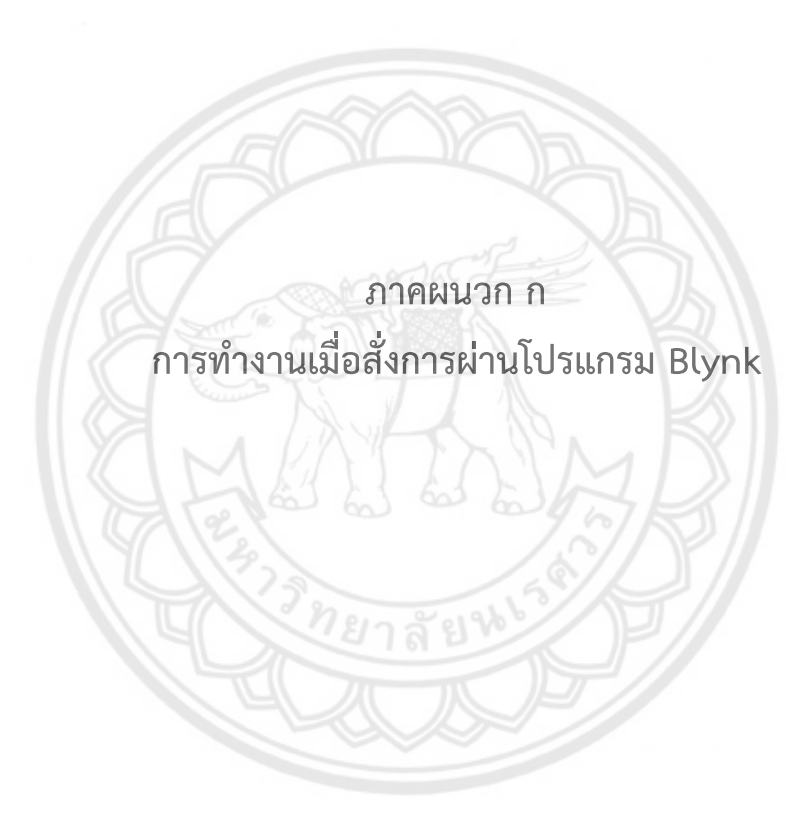

## **วิธีการเชื่อมต่อสัญญาณ WIFI กับ บอร์ด NodeMCU**

ในส่วนขั้นตอนการเชื่อมต่อ WIFI กับบอร์ด NodeMCU จะสามารถทำได้ดังนี้

1) ผู้ใช้งานเปิด WIFI บนโทรศัพท์เคลื่อนที่แล้วค้นหา WIFI ที่มีชื่อว่า Auto Clothes Rack แล้ว ท าการเชื่อมต่อดังแสดงในรูปที่ ก-1

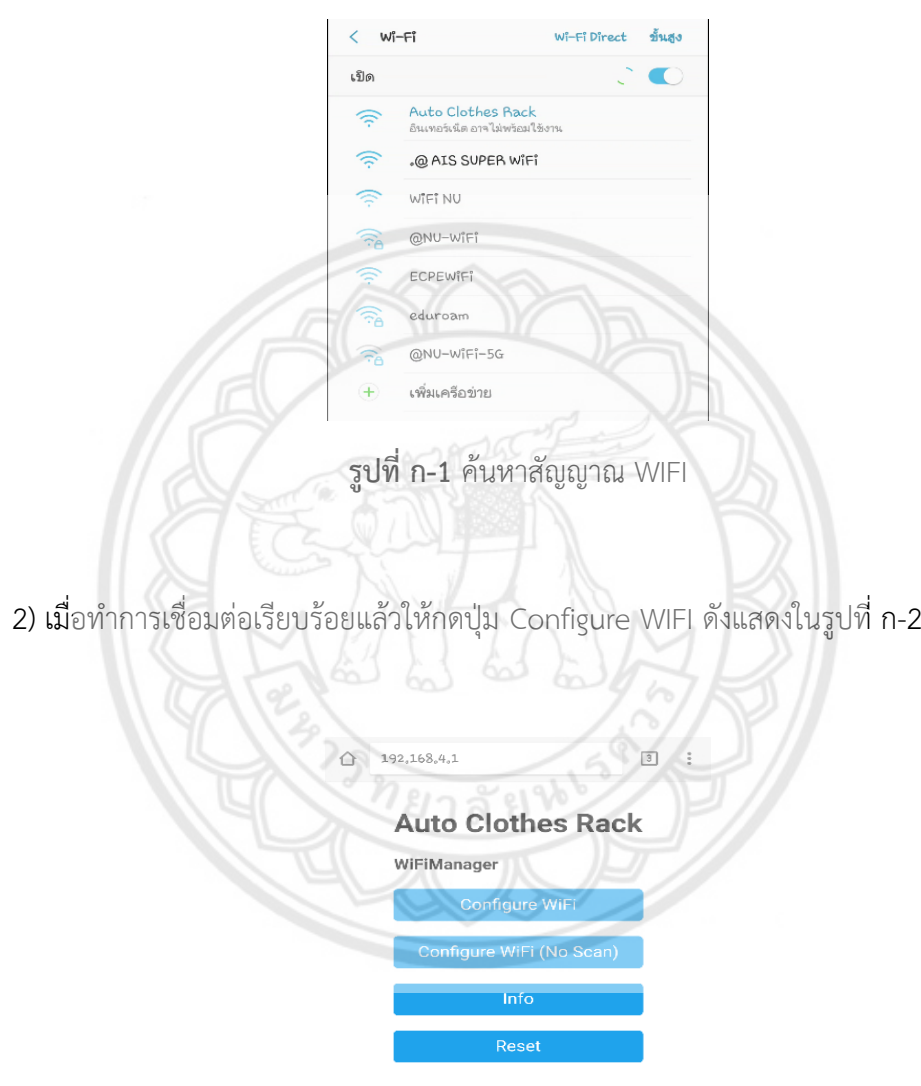

**รูปที่ ก-2** การตั้งค่า WIFI ที่จะใช้งาน

3) เลือกอุปกรณ์จัดเส้นทาง (Router) ที่ต้องการใช้งานแล้วทำการกรอกชื่อผู้ใช้งานและรหัสผ่าน แล้วกด save ถ้าไม่พบอุปกรณ์จัดเส้นทาง (Router) ที่ต้องการใช้งานให้กดปุ่ม Scan เพื่อทำการ ค้นหาอีกครั้งดังแสดงในรูปที่ ก-3

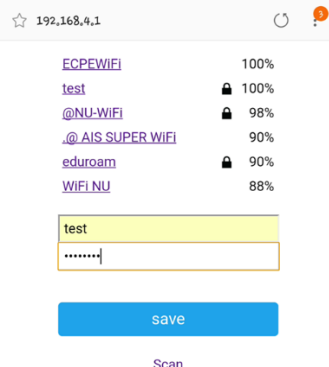

**รูปที่ ก-3** การเลือกอุปกรณ์จัดเส้นทาง (Router) ที่จะใช้งาน

4) เมื่อตั้งค่าเสร็จเรียบร้อยจะปรากฏข้อความดังแสดงในรูปที่ ก-4

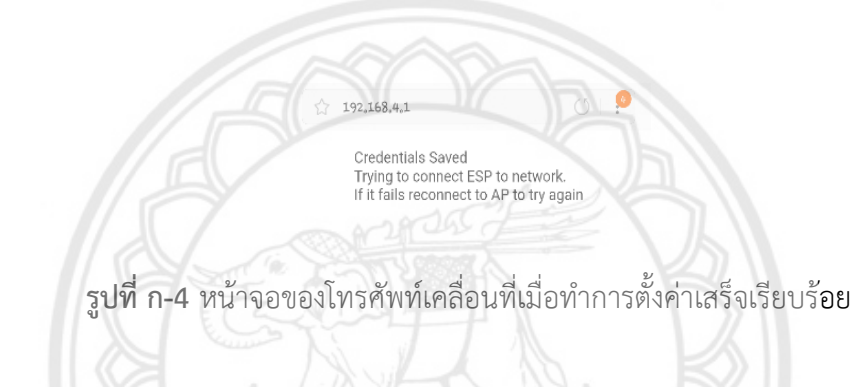

# **การสั่งงานผ่านโปรแกรม Blynk**

ในส่วนการสั่งงานผ่านโปรแกรม Blynk จะสามารถทำได้ดังนี้

1) กดเข้าโปรแกรม Blynk บนโทรศัพท์เคลื่อนที่จากนั้นกด scan QR code

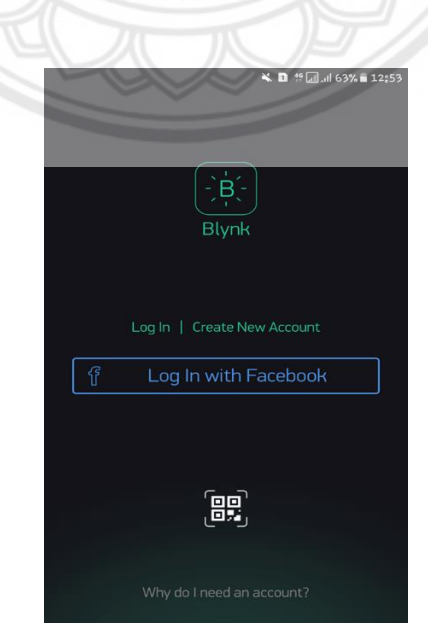

**รูปที่ ก-5** โปรแกรม Blynk

2) เข้าหน้าจอ scan QR code และทำการ scan

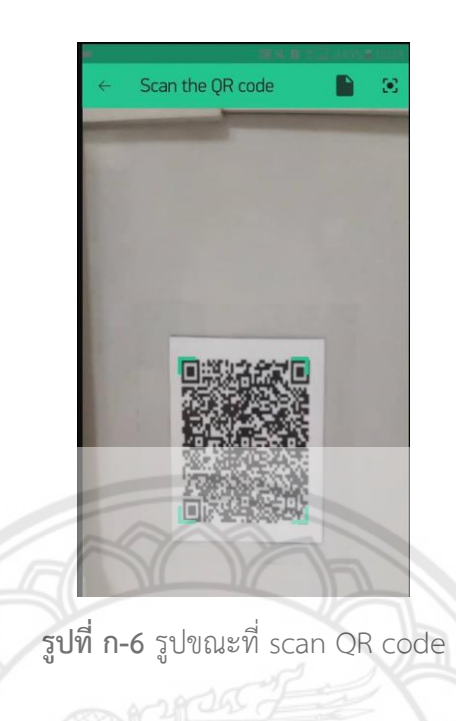

3) หลังจาก scan เสร็จจะปรากฏหน้าจอที่ใช้สั่งงานอุปกรณ์ควบคุมราวตากผ้าอัตโนมัติ

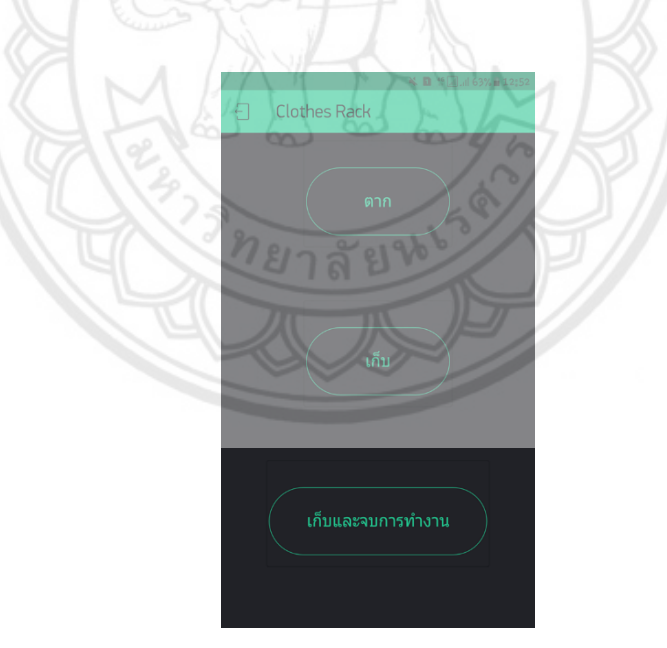

**รูปที่ ก-7** หน้าจอที่ใช้สั่งงานอุปกรณ์ควบคุมราวตากผ้าอัตโนมัติ